**KEZELŐKÉZKÖNYV**

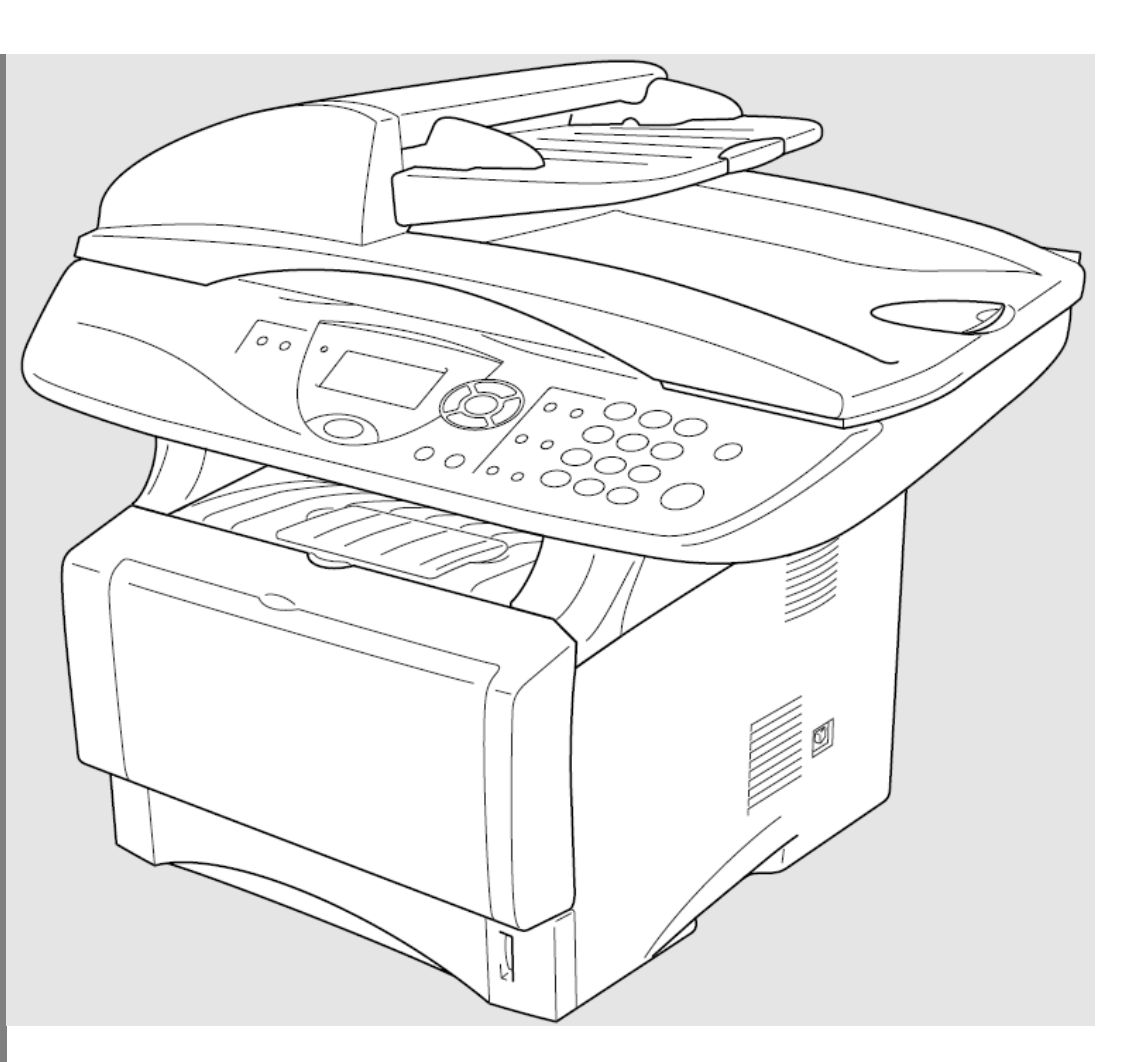

# **DCP-8040 DCP-8045D**

brother.

B Verzió

### **Ha az ügyfélszolgálatot kell hívnia**

**Kérjük, hogy töltse ki az alábbi űrlapot későbbi referenciaként:**

**Típus: DCP-8040, DCP-8045D**

Sorozatszám\*:

**Vásárlás napja:\_\_\_\_\_\_\_\_\_\_\_\_\_\_\_\_\_\_\_\_\_\_\_\_\_\_\_\_\_\_\_** 

**Vásárlás helye:\_\_\_\_\_\_\_\_\_\_\_\_\_\_\_\_\_\_\_\_\_\_\_\_\_\_\_\_\_\_\_**

**\* A sorozatszám a készülék hátoldalán van. Őrizze meg ezt a kezelői kézikönyvet a vásárlás nyugtájával együtt, amelyek a vásárlás maradandó bizonyítékai, lopás, tűz, vagy garanciális igény felmerülése esetén.**

**Regisztrálja a termékét közvetlenül az alábbi oldalon:**

**<http://www.brother.com/registration>**

A regisztráció által Ön a készülék eredeti tulajdonosaként lesz rögzítve. Az Ön regisztrációja a Brother-rel:

- a termék vásárlási dátumának "bizonylataként" szolgálhat a nyugta elvesztése esetén;
- egy biztosítási követelést támogathat a termék (ha biztosító által biztosítva volt) elvesztése esetén, továbbá,
- segítséget nyújt számunkra abban, hogy értesíthessük Önt a készülék bővítési lehetőségeiről valamint rendkívüli ajánlatainkról.

Az új termék regisztrálásának legalkalmasabb és leghatékonyabb módja az on-line regisztráció a http://www.brother.com/registration oldalon.

### **Brother számok**

### **FONTOS**

Szakmai segítséghez azt az országot kell felhívnia, ahol a DCP készüléket vásárolta. A hívások az adott országon belül kell történjenek.

### **A termék regisztrálása**

A Brother Nemzetközi Részvénytársaságnál történő regisztráció által Ön a készülék eredeti tulajdonosaként lesz rögzítve. Az Ön regisztrációja a Brother-rel:

- a termék vásárlási dátumának "bizonylataként" szolgálhat a nyugta elvesztése esetén;
- egy biztosítási követelést támogathat a termék (ha biztosító által biztosítva volt) elvesztése esetén, továbbá,
- segítséget nyújt számunkra abban, hogy értesíthessük Önt a készülék bővítési lehetőségeiről valamint rendkívüli ajánlatainkról.

Kérjük, hogy töltse ki, és faxolja el a Brother Garancia Regisztráció és Teszt Oldal -t, vagy pedig regisztrálja az ön új termékét a legkényelmesebb és leghatékonyabb módon, azaz on-line módon a

### **<http://www.brother.com/registration>**

oldalon.

### **Gyakran intézett kérdések (GYIK)**

A Brother Megoldások Központ a mi egy-állomásos forrásunk az Ön összes Digitális Másoló/Nyomtató igényeire. Letöltheti a legfrissebb szoftvereket és felhasználói programokat, elolvashatja a GYIK-okat és hibakezelő tippeket, hogy így megtudhassa, hogy hogyan kell a legtöbbet kihozni a Brother készülékéből.

### **[http://solutions.brother.com](http://www.brother.com/registration)**

Itt ellenőrizheti, hogy vannak e Brother driver frissítések.

### **Az Ügyfélszolgálat elérése**

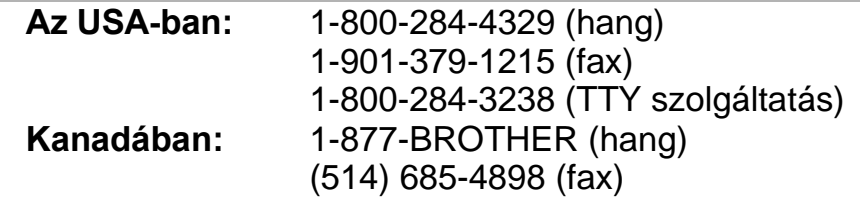

### **Szolgáltatás Központ Beazonosító (Csak USA)**

For the location of a Brother authorized service center, call 1-800-284-4357.

### **Szolgáltatás Központ Helyek (Csak Kanadában)**

For the location of a Brother authorized service center, call 1-877-BROTHER.

### **Brother fax vissza rendszer (Csak USA)**

Brother has installed an easy-to-use fax back system, so you can get instant answers to common technical questions and product information for all Brother products. This system is available 24 hours a day, 7 days a week. You can use the system to send faxes to any fax machine.

**In USA only:** 1-800-521-2846

### **Kiegészítők, és fogyóeszközök megrendelése**

A legjobb eredmény elérése érdekében csak eredeti Brother kiegészítőket használjon. Ezek megvásárolhatóak a legtöbb Brother viszonteladónál. Ha nem találja az ön számára szükséges kiegészítőt ugyanakkor rendelkezik Visa, MasterCard, Discover vagy American Express hitelkártyával, akkor azt közvetlenül a Brother-től is megrendelheti. (Az USA-ban meglátogathat minket on-line módon a Brother kiegészítők és fogyóeszközök teljes megvásárolható skálájáért.)

**Az USA-ban:** 1-888-879-3232 (hang) 1-800-947-1445 (fax) **[http://www.brothermall.com](http://www.brother.com/registration) Kanadában:** 1-877-BROTHER (hang)

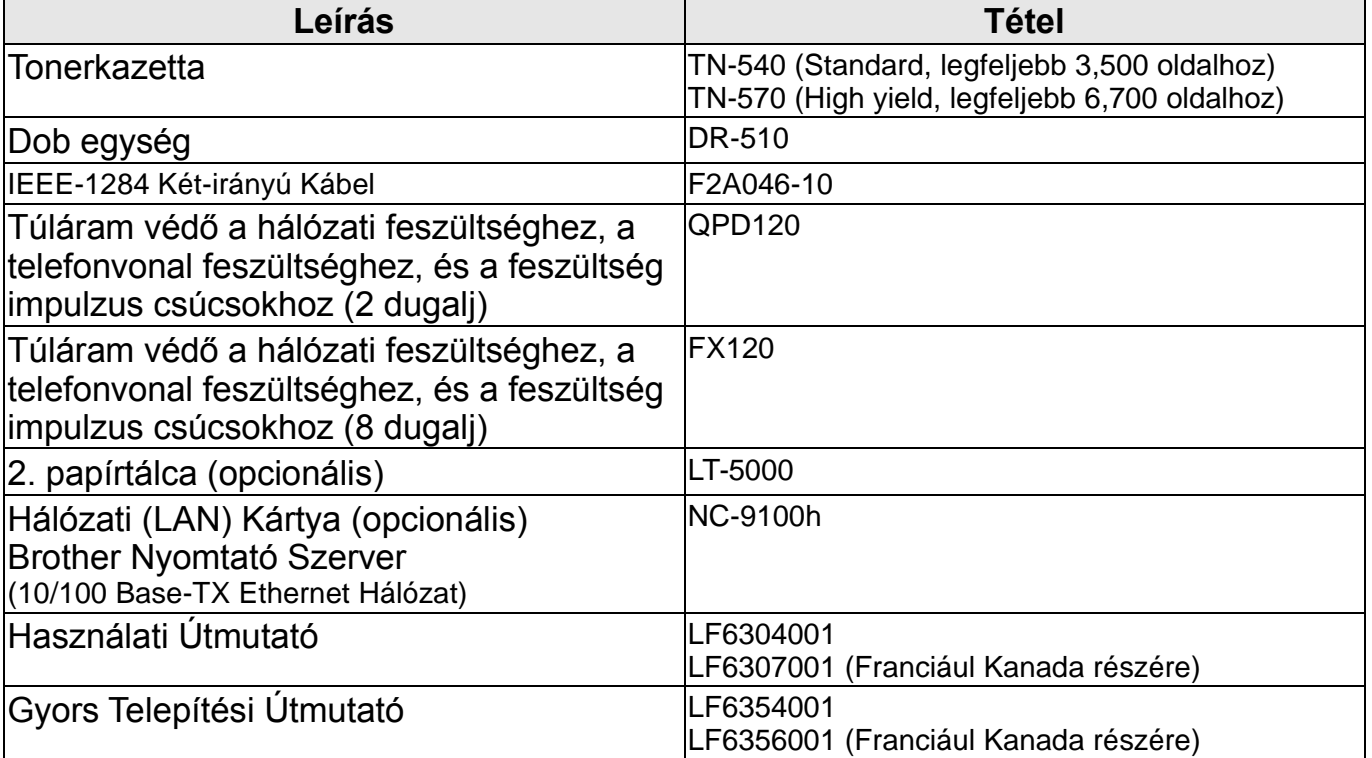

### **Közlemény – A Garanciális igények visszautasítása (USA és Kanada)**

A BROTHER KÉPVISELŐI, IGAZGATÓI, TISZTVISELŐI, ALKALMAZOTTJAI VAGY ÜGYNÖKEI (EGYÜTTESEN A BROTHER KÉPVISELŐI) NEM ADNAK A SZOFTVERRE GARANCIÁT, AKÁR KIFEJEZETT, AKÁR TÖRVÉNYI SZAVATOSSÁGOT, BELEÉRTVE KORLÁTOZÁS NÉLKÜL AZ EGYES CÉLOK MIATTI ELADHATÓSÁGRA ÉS ALKALMASSÁGRA VONATKOZÓ TÖRVÉNYI SZAVATOSSÁGOT. A BROTHER KÉPVISELŐI NEM SZAVATOLJÁK, GARANTÁLJÁK VAGY KÉPVISELIK A SZOFTVER HASZNÁLATÁT VAGY HASZNÁLATÁNAK EREDMÉNYEIT, LEGYEN SZÓ A HELYESSÉGÉRŐL, PONTOSSÁGÁRÓL, MEGBÍZHATÓSÁGÁRÓL, IDŐSZERŰSÉGÉRŐL, EGYÉBRŐL. A SZOFTVER EREDMÉNYEI ÉS TELJESÍTMÉNYE TEKINTETÉBEN MINDEN KOCKÁZAT AZ ÖNÉ. A TÖRVÉNYI SZAVATOSSÁG KIZÁRÁSA AZ USA NÉHÁNY ÁLLAMÁBAN ÉS KANADA NÉHÁNY TARTOMÁNYÁBAN NEM MEGENGEDETT. A FENTI KIZÁRÁS NEM VONATKOZIK ÖNRE.

SEMMILYEN KÖRÜLMÉNYEK KÖZÖTT NEM VÁLLALNAK FELELŐSSÉGET A BROTHER KÉPVISELŐI A KÖVETKEZMÉNYES KÁROKÉRT, A JÁRULÉKOS VAGY KÖZVETETT KÁROKÉRT (BELEÉRTVE AZ ÜZLETI VESZTESÉG KÁRAIT, AZ ÜZLETI FORGALOM KIESÉSEIT, AZ ÜZLETI INFORMÁCIÓ HIÁNYT, ÉS A HASONLÓKAT), AMELYEK A SZOFTVER HASZNÁLATA VAGY HASZNÁLATÁNAK ALKALMATLANSÁGA MIATT KELETKEZTEK, MÉG AKKOR SEM, HA A BROTHER KÉPVISELŐIT E KÁROK VALÓSZÍNŰSÉGÉRŐL TÁJÉKOZTATTÁK. MIVEL EGYES ÁLLAMOK AZ USÁ-BAN ÉS EGYES TARTOMÁNYOK KANADÁBAN NEM ENGEDÉLYEZIK A KÖVETKEZMÉNYES VAGY A JÁRULÉKOS KÁROKRA VONATKOZÓ FELELŐSSÉG KORLÁTOZÁSÁT VAGY KIZÁRÁSÁT, A FENTI KORLÁTOZÁSOK ADOTT ESETBEN NEM VONATKOZNAK ÖNRE. A BROTHER KÉPVISELŐINEK FELELŐSSÉGE ÖN FELÉ BÁRMILYEN ESETBEN USD 50,- ÖSSZEGRE KIORLÁTOZÓDIK A BÁRMILYEN OKBÓL VAGY EGYEBEK MIATT FELMERÜLŐ KÁROK MIATT, TEKINTET NÉLKÜL AZ INTÉZKEDÉS FORMÁJÁRA (SZERZŐDÉS VAGY SZERZŐDÉSEN KÍVÜLI KÁROKOZÁS, BELEÉRTVE A GONDATLANSÁGOT, TERMÉK FELELŐSSÉG VAGY EGYÉB)

### **Szerkesztési és kiadói közlemény**

A jelen kiadvány a Brother Industries Ltd. felügyelete mellett készült a legutolsó termékleírás és termékspecifikáció figyelembevételével.

A kézikönyv tartalma és a termék specifikációi előzetes bejelentés nélkül megváltoztathatnak.

A Brother fenntartja a jogát a jelen dokumentumban és a termék specifikációkban lévő információk előzetes bejelentés nélküli megváltoztatására, továbbá nem tehető felelőssé semmilyen, a dokumentumban leírtak figyelembevételéből eredő (akár lényeges) kárért, beleértve de nem korlátozva csak azon károkra, amelyek a nyomdai illetve egyéb, a dokumentum közzétételével kapcsolatos esetleges hibákból erednek.

#### **Brother® Három-Éves Korlátozott Garancia és Csere Szolgáltatás a DCP-8040 és DCP-8045D készülékekhez (csak USA számára) Kire vonatkozik?**

• Ez a korlátozott garancia ("garancia") csak a kísérő termékek, a fogyasztási cikkek és kiegészítők (ebben a garanciában együttesen "a Termék") eredeti végfelhasználójára vagy kiskereskedőjére vonatkozik (ebben a garanciában "Eredeti Vásárló")

• Amennyiben a terméket nem felhatalmazott Brother viszonteladótól vásárolta az Egyesült Államokban vagy a termék használt (beleértve de nem korlátozva csak a bemutatópéldányokra és a felújított termékekre), Ön nem Eredeti Vásárló és az Ön által vásárolt termékre nem vonatkozik ez a garancia.

#### **Mire vonatkozik?**

• Ez a Termék egy gépet, egy fogyóeszközt és kiegészítő elemeket tartalmaz. A fogyóeszköz és a kiegészítő elemek alatt értjük (de nem kizárólag) a tonert, a dobokat, a nyomtató fejeket és a tinta patronokat.

• Hacsak másképp nem jelezzük, Brother garantálja, hogy a készülék és a fogyóeszköz valamint a kiegészítő elemek anyagi és emberi mulasztásból fakadó hibától mentesek,

amennyiben normál körülmények között használja. • Ez a garancia csak az Egyesült Államokban vásárolt és használt termékekre vonatkozik. Azoknál a termékeknél, amelyeket az Egyesült Államokban vásárolt, de máshol használja, a garancia csak az Egyesült Államokban nyújtott garancia szolgáltatásra vonatkozik (és nem vonatkozik az Egyesült Államokon kívüli szállításra).

#### **Mennyi ideig tart a garanciális időszak?**

• A készülékeknek kétszintű garanciája van: 2 év az eredeti vásárlási dátumtól és egy további garancia a vásárlás dátumától számított 3. évig. • A kísérő fogyóeszköznek és kiegészítő elemeknek egyszintű garanciája van: 90 nap az eredeti vásárlási dátumtól vagy a fogyóeszköz élettartamáig, attól függően, melyik van hamarabb.

### **Mire nem vonatkozik?**

Ez a garancia nem vonatkozik arra, ha:

(1) A termék fizikailag károsodik;

(2) A kárt helytelen installálás, helytelen használat, rossz felhasználás, gondatlanság vagy baleset okozta (beleértve, de nem korlátozva a Termék megfelelő előkészítés és/vagy csomagolás nélküli szállítására)

(3) A kárt más készülék vagy szofver együttes használatával okozta (beleértve, de nem korlátozva azokra a károkra, amelyeket nem Brother márkájú egységek és elemek használatával okozott);

(4) A fogyóeszköz és a kiegészítő elemek élettartamukon túl működnek és

(5) Olyan problémák keletkeztek, amelyek nem az anyagnak vagy az emberi mulasztásnak tudhatók be.

(6) Rendszeresen cserélendő eszköz hibásodik meg, mint például a papíradagoló, az olvasztó és a lézer egység.

Nem érvényes a garancia, ha a Terméket megváltoztatták vagy módosították bármilyen módon (beleértve de nem korlátozva azokra a garanciális javításokra, amelyeket nem Brother szakember csinált, és/vagy a sorozatszám módosítására/eltávolítására.)

#### **Mit tegyen, ha a Terméke jogosult a garanciális szervizre?**

Jelentse az esetet vagy az Ügyfélszolgálat telefonján (1-800-284-4329) vagy a Brother szerviz központnak **a garanciális időszakon belül**. Mutassa be a Brother vagy a Brother szerviz központnak a vásárlást igazoló számla másolatát, ami igazolja, hogy a terméket az USÁban vásárolta. A helyi Brother szerviz központ adatait az 1-800-521-2846 sz. telefonszámon vagy a [www.brother.com](http://www.brother.com/). című honlapunkon megkaphatja.

#### **Mit fog kérni Öntől a Brother?**

Miután felvette a kapcsolatot a Brother-rel vagy a Brother szerviz központtal, megkérhetik, hogy szállítsa (akár személyesen) a terméket megfelelően becsomagolva, tehermentesítve a megfelelő szerviz központba és csatolja a vásárlást igazoló számla másolatát. **Az Ön felelőssége a fuvardíj fizetése, a termék becsomagolása és a biztosítás fizetése (amennyiben akarja). Az Ön kockázata a szállítás során keletkező áru vesztés vagy kár esemény is.**

#### **Amit a Brother kínál:**

Első két év: Amennyiben a készülékre, a fogyóeszközre és a kiegészítő elemekre vonatkozóan bejelentett eseményre vonatkozik a garancia és (I) az első bejelentés a Brotherhez vagy a felhatalmazott szerviz központba az eredeti vásárlás dátumától számított 2 éven belül megtörténik vagy (II) az első bejelentés a Bortherhez vagy a felhatalmaott szerviz központba az eredeti vásárlás dátumától számított 90 napon belül vagy a darab élettartamán belül megtörténik, a Brother vagy a felhatalmazott szerviz központ ingyen megjavítja vagy kicseréli a készüléket és/vagy a kísérő fogyóeszközt és kiegészítő elemeket. A döntés, hogy cserélni vagy javítani kell a készüléket és/vagy a fogyóeszközt és a kiegészítő elemeket, kizárólag a Brother joga. A Brother fenntartja magának a jogot, hogy felújított vagy újramegmunkált készüléket és/vagy fogyóeszközt és kiegészítő elemeket illetve azok alkatrészeit szállítsa, feltéve, hogy az új termékek megfelelnek a gyártó új termékre/elemekre vonatkozó specifikációinak. A javított vagy kicserélt készülék és/vagy kísérő fogyóeszközök és kiegészítő elemek ingyenesen visszaszállításra kerülnek vagy kérésre elérhetők a helyi szerviz központban.

#### 2 és 3 év között:

Amennyiben a készülékére bejelentett hibára vonatkozik a garancia és az első bejelentés az eredeti vásárlási dátumtól számított 2 és 3 év közötti időszakban történik, a Brother vagy a szerviz központ megjavítja a készülékét az Ön számára ingyenesen. A Brother fenntartja magának a jogot, hogy javított elemeket használjon, feltéve, hogy a javított elemek megfelelnek a gyártó új termékekre/elemekre vonatkozó specifikációinak. A megjavított készüléket visszaszállíttatjuk Önnek fuvardíjmentesen, vagy kérésére az Ön helyi szerviz központjában az Ön számára elhegyezzük. Amennyiben a készülékre és/vagy a fogyóeszközre és a kiegészítő elemekre nem vonatkozik a garancia, a készülék és/vagy fogyóeszköz és kiegészítő elemek visszaszállításának díját Önre terheljük. **A fent említettek az Ön egyedüli és kizárólagos jogorvoslati lehetőségei ebben a garanciában.**

#### **Mi történik, ha a Brother kicseréli az Ön készülékét?**

Amikor cserekészüléket ajánl a Brother, és a készüléket leszállította a szerviz központba, a szerviz központ átadja Önnek a cserekészüléket, amennyiben a Brother azt leszállította. Ha közvetlen kereskedelmi kapcsolatban van a Brotherrel, a Brother közvetlenül Önnek fogja leszállítani a cserekészüléket azzal a feltétellel, hogy Ön, miután megkapta a cserekészüléket, visszaküldi a vásárlást igazoló dokumentumokat a Brother által kicserélhetőnek minősített készülékkel együtt.

Ezt követően be kell csomagolnia a cserélendő készüléket abba a csomagolóanyagba, amiben a cserekészülék érkezett és vissza kell küldenie a Brothernek a Brother által küldött fuvarokmányt kitöltve az általa megadott instrukciók szerint. Mivel Ön ekkor 2 készülék birtokában lesz, a Brother elkéri az érvényes hitelkártyájának a számát. A Brother lefoglalja az összeget a hitelkártyáján, ameddig a Brother meg nem kapja az eredeti készülékét és meg nem állapítja, hogy az eredeti készüléke jogosult a garanciára. A hitelkártyáját megterhelik az új Termék költségével, ha (I) nem küldi vissza az eredeti Brother készüléket 5 munkanapon belül, (II) az eredeti készülék problémáira nem vonatkozik a garancia, (III) a csomagoláskor nem követte a megfelelő utasításokat és ez károsította a készüléket, vagy ha (IV) a garanciális időszak lejárt vagy nem érvényesíthették a garanciát a vásárlást igazoló dokumentumok másolata bemutatásának hiányában. A cserekészülék (akár javított vagy újragyártott) garanciális időszaka az előző készüléket megillető hátralévő garanciális időszak időtartama plusz 30 nap lesz. A cserekészüléket Önnél marad, míg az eredeti készülék a Brother tulajdonát képezi. **Tartsa meg az eredeti kiegészítő elemeket valamint a visszaszállítást igazoló fuvarlevelet, amit a szállító aláírt.**

#### **Korlátok:**

A Brother nem vállal felelősséget az ennek a terméknek a használata során bármely készülékben, médiában, programban vagy adatban keletkezett károkért és veszteségért. A fent felsorolt javítások és cserék kivételével a Brother nem felelős semmilyen közvetlen, közvetett, járulékos vagy következményként bekövetkező károkért. Mivel néhány állam nem engedi a járulékos vagy bekövetkező károk kizárását vagy korlátozását, a fenti korlátozás nem minden vásárlónkra vonatkozik. EZ A GARANCIA MINDEN MÁS GARANCIA

HELYETT VAN, AKÁR ÍROTT, AKÁR SZÓBAN ADOTT, AKÁR MEGERŐSÍTETTÉK JÓVÁHAGYÁSSAL, ÍGÉRETTEL, LEÍRÁSSAL, RAJZZAL, MODELLEL VAGY MINTÁVAL. BÁRMELY ÉS MINDEN MÁS GARANCIÁT NEM ISMERÜNK EL, LEGYEN AZ KIFEJEZETT VAGY TÖRVÉNYI SZAVATOSSÁG, BELEÉRTVE AZ EGYES CÉLOK MIATTI ELADHATÓSÁGRA ÉS ALKALMASSÁGRA VONATKOZÓ TÖRVÉNYI SZAVATOSSÁGOT.

• Ez a garancia az egyedüli garancia, amit a Brother nyújt erre a Termékre. Ez a végső kifejezése és a kizárólagos nyilatkozata a Brother Ön felé tett kötelezettségvállalásainak. Ez minden más megállapodást helyettesít, amelyet a Brotherrel vagy képviselőivel kötött.

• Ez a garancia bizonyos jogokat biztosít Önnek, államtól függően azonban további jogokat biztosíthat.

• Ez a garancia (és a Brother Ön felé tett kötelezettségvállalása) semmilyen körülmények között nem változtatható meg, hacsak nem ír alá Ön és a Brother egy közös dokumentumot, amelyben (1) hivatkozunk erre a Termékre és az Ön vásárlásának dátumát igazoló számlára, (2) leírjuk a garanciára vonatkozó módosításokat és (3) megállapodunk ezen módosításokban.

*Fontos: Javasoljuk, hogy minden eredeti csomagoló anyagot tartson meg arra az esetre, ha netalán szállítania kellene a terméket.* © 2004 Brother International Corporation

### **BROTHER MULTIFUNKCIÓS KÖZPONT/FAX KÉSZÜLÉK KORLÁTOZOTT GARANCIA (Csak Kanada számára)**

Ennek a korlátozott garanciának az értelmében, amely a vásárlástól számított 1 éven belül érvényes, a Brother International Corporation (Canada) Ltd ("Brother"), vagy meghatalmazott szerviz központja kijavítja ezt a DCP/Facsimile készüléket az Ön számára ingyenesen. Ez a korlátozott garancia nem tartalmazza a tisztítást, a fogyóeszközöket (beleértve, korlátozás nélkül a nyomtató patronokat, a nyomtató fejeket, a tonert és a dobot) vagy a károsodást, amit baleset, gondatlanság, rossz felhasználás illetőleg helytelen installálás vagy működtetés okozott, nem terjed ki azokra a károsodásokra, amelyeket nem felhatalmazott Brother szerviz szolgáltatók okoztak szerviz, fenntartás, módosítás vagy hozzányúlás során és nem terjed ki azokra a károsodásokra, amelyeket a nem Brother készülékek vagy fogyóeszközök használatával okoztak. A DCP/Facsimile készülékek nem rendeltetésszerű használatát, illetve, ha a készülékek sorozatszámát vagy minősítési címkéjét eltávolítják, helytelen használatnak kell minősíteni és ezt követően minden javítás a végfelhasználót/vásárlót terheli. A garanciális szolgáltatás igénybevételéhez a DCP/Facsimile készüléket el kell szállíttatnia a végfelhasználónak/vásárlónak a Brother felhatalmazott szerviz központba és mellékelni kell a vásárlást igazoló bizonylatot, számlát. A lézer termékekhez: A toner kazetta (és az egyes modelleknél a toner dob) eltávolításának hiányában a szállítás során különböző károsodások érhetik a DCP/facsimile készüléket, ezáltal a garancia érvényét veszíti. (Lásd a Felhasználói Kézikönyvben a megfelelő csomagolás részt.) Tintasugaras készülékhez: Ne távolítsa el a tintapatront szállítás során. Ha károsodás éri a nyomtató fejet amiatt, hogy a tintapatron nélkül csomagolta be a készüléket, elveszíti a garanciát. (Lásd a Felhasználói Kézikönyvben a

megfelelő csomagolásra vonatkozó részt.) A BROTHER VISSZAUTASÍT MINDEN GARANCIÁLIS IGÉNYT, LEGYEN AZ KIFEJEZETT VAGY TÖRVÉNYI SZAVATOSSÁG, BELEÉRTVE KORLÁTOZÁS NÉLKÜL AZ EGYES CÉLOK MIATTI ELADHATÓSÁGRA ÉS ALKALMASSÁGRA VONTKOZÓ TÖRVÉNYI SZAVATOSSÁGOT, KIVÉVE, HOGY A TÖRVÉNY ÁLTAL ELŐÍRT GARANCIÁK LEMONDÁSA NEM ÉRVÉNYES.

Semmi olyan információ, tanács vagy képviselet, amelyet Brother, vagy felhatalmazott szerviz központja, disztribútora, kereskedője, ügynöke vagy alkalmazottja nyújtott, nem alkalmas új garancia kiadására vagy ennek a garanciának a módosítására. Ez a garancia rögzíti a Brother teljes felelősségét valamint az Ön kizárólagos jogorvoslati lehetőségét a Brotherrel szemben mindazon hibák miatt, amelyek a DCP/Facsimile készülékben a rendeltetésszerű használata során keletkeztek. Sem a Brother, sem bárki más, aki részt vett a DCP/Facsimile készülés fejlesztésében, gyártásában vagy szállításában, nem felelős bármilyen közvetett, esetleges, speciális, következményes, büntető vagy fenyítő károkért, beleértve az elvesztett profitot, amely a termék használatából vagy használatra alkalmatlanságából eredt, még akkor is, ha ezekre a károkra a végfelhasználó/vásárló felhívta a figyelmet. Mivel néhány tartomány nem engedi meg a fenti felelősség korlátozást, ezek a korlátok nem minden esetben érvényesek Önre. Ez a korlátozott garancia speciális jogokat biztosít Önnek, de tartományoktól függően Önnek egyéb jogai is keletkezhetnek.

**A garanciális szerviz a felhatalmazott Brother szerviz központokban megtalálható szerte Kanadában. A technikai részletek vagy az Önhöz legközelebbi szerviz központ adatai érdekében hívja a következő számot: 1-877-BROTHER.**

**Internet elérhetőség: support@brother.ca vagy browse**

**Brother's Web oldal: www.brother.com**

Brother International Corporation (Canada) Ltd.

1 Rue Hôtel de Ville

Dollard-Des-Ormeaux, QC H9B 3H6

### **Biztonsági intézkedések A készülék biztonságos használatához**

Kérjük, hogy vegye figyelembe az alábbi instrukciókat!

### **A** FIGYELEM

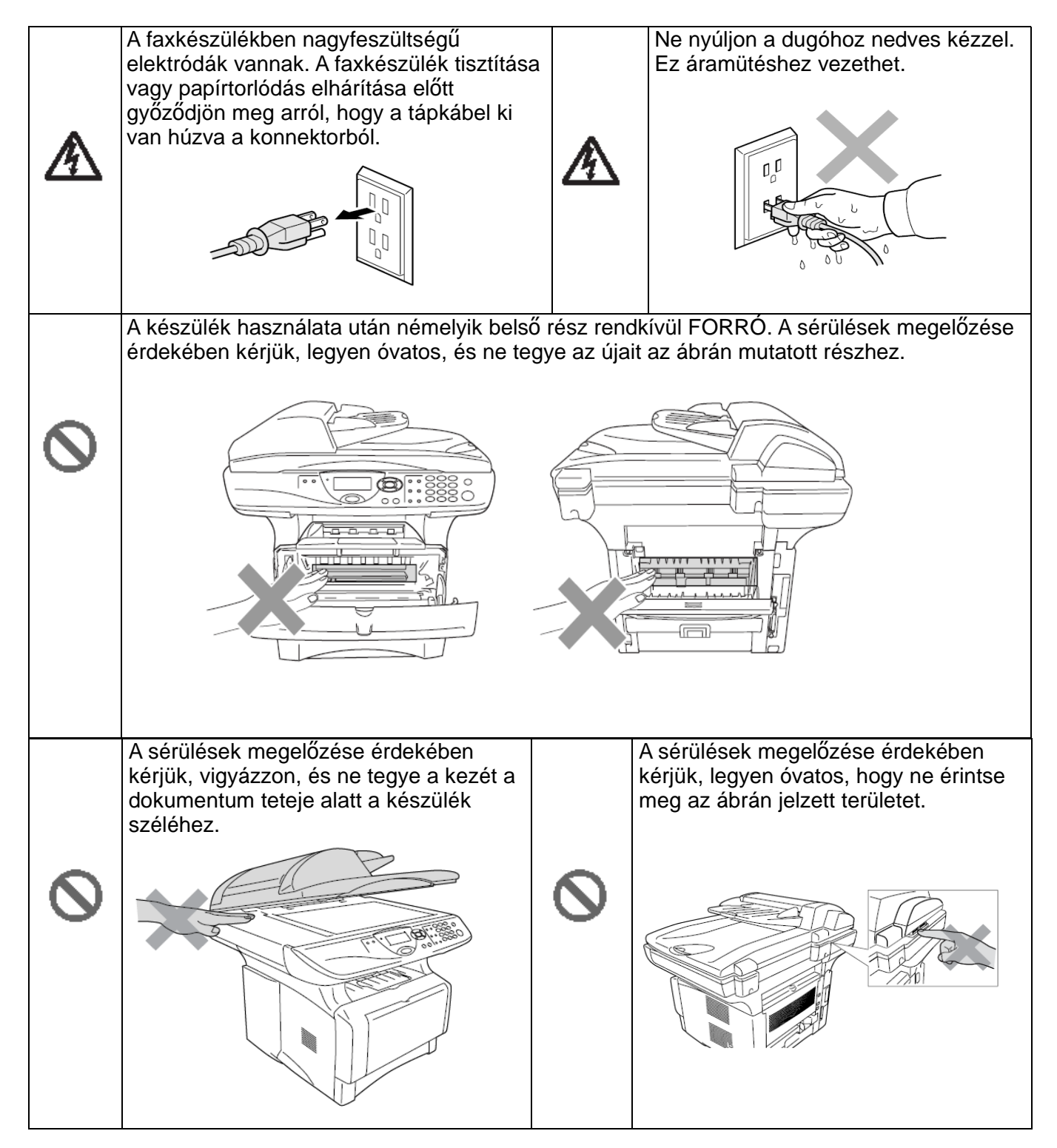

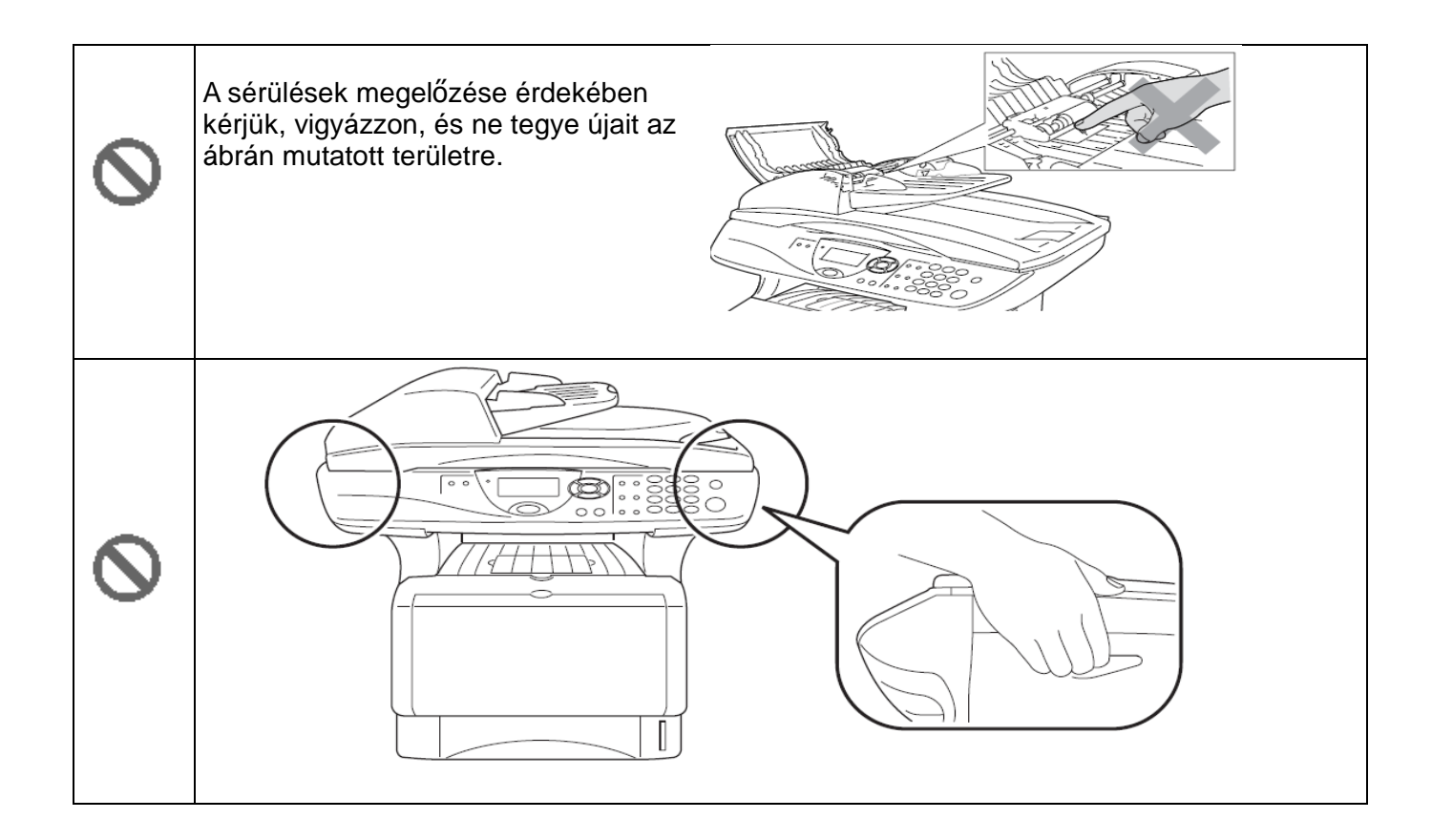

- Amikor a készüléket szállítja, akkor a készüléket a szkennerablak alatt lévő fogantyújánál fogja meg. Ne szállítsa a készüléket az aljánál fogva.
- A készüléket a legközelebbi aljzatba kösse be a könnyű hozzáférhetőség érdekében. vészhelyzet esetén, ki kell húznia a dugót az aljzatból, hogy ezáltal a készülék teljesen ki legyen kapcsolva.
- Ne használja a készüléket víz mellett, például vizes helység vagy úszómedence mellett.

### **VESZÉLY!**

A villámlás tönkreteheti a készüléket! Használjon túlfeszültségvédelmet a váltakozó feszültségű hálózatban, vagy húzza ki a dugót vihar esetén.

### **A hely megválasztása**

Helyezze a készüléket lapos, ütődés-, és rázkódásmentes stabil felületre például asztalra. Tegye a készüléket a telefoncsatlakozás és szabványos földelt hálózati aljzat közelébe. Olyan helyet válasszon amelynek hőmérséklete 10° és 32.5°C között van.

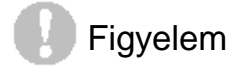

- Ne tegye a készüléket melegítő, légkondicionáló, víz, vegyszerek vagy hűtőgép közelébe.
- Ne tegye ki a készüléket közvetlen napsugárzásnak, nagy hőnek, párának vagy pornak.
- Ne csatlakoztassa a készüléket falikapcsoló vagy automata időzítővel vezérelt dugaszoló aljzatba.
- Tápfeszültség kimaradása kitörölheti a készülék memóriájában lévő adatokat.
- Ne csatlakoztassa a faxkészüléket nagy teljesítményű eszközökkel vagy más olyan eszközökkel egy hálózatra amelyek esetlegesen tápfeszültség kimaradást okozhatnak.
- Kerülje az interferencia forrásokat mint például hangszóró vagy zsinór nélküli telefon alapegysége.

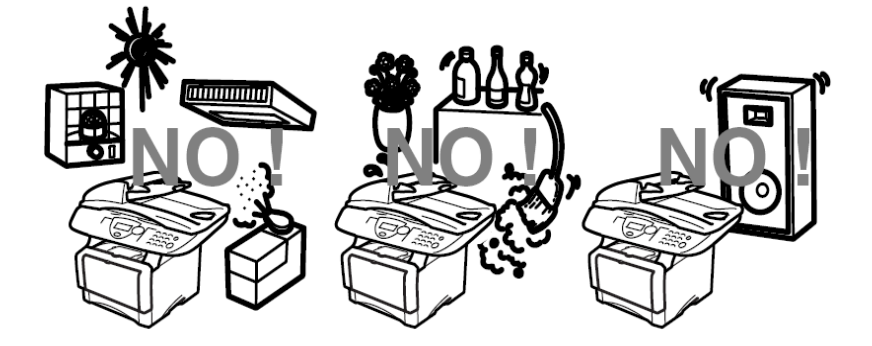

### Tartalomjegyzék

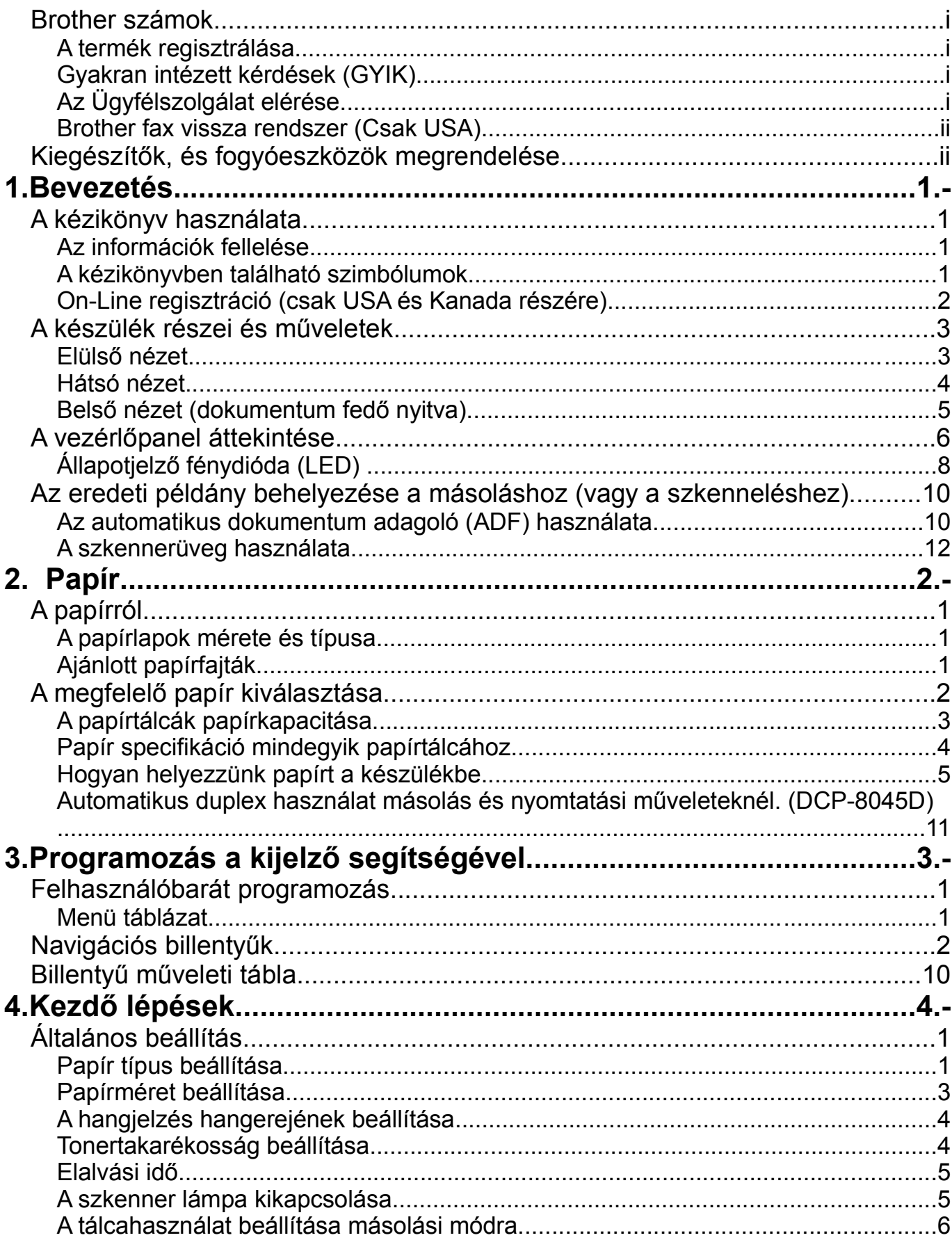

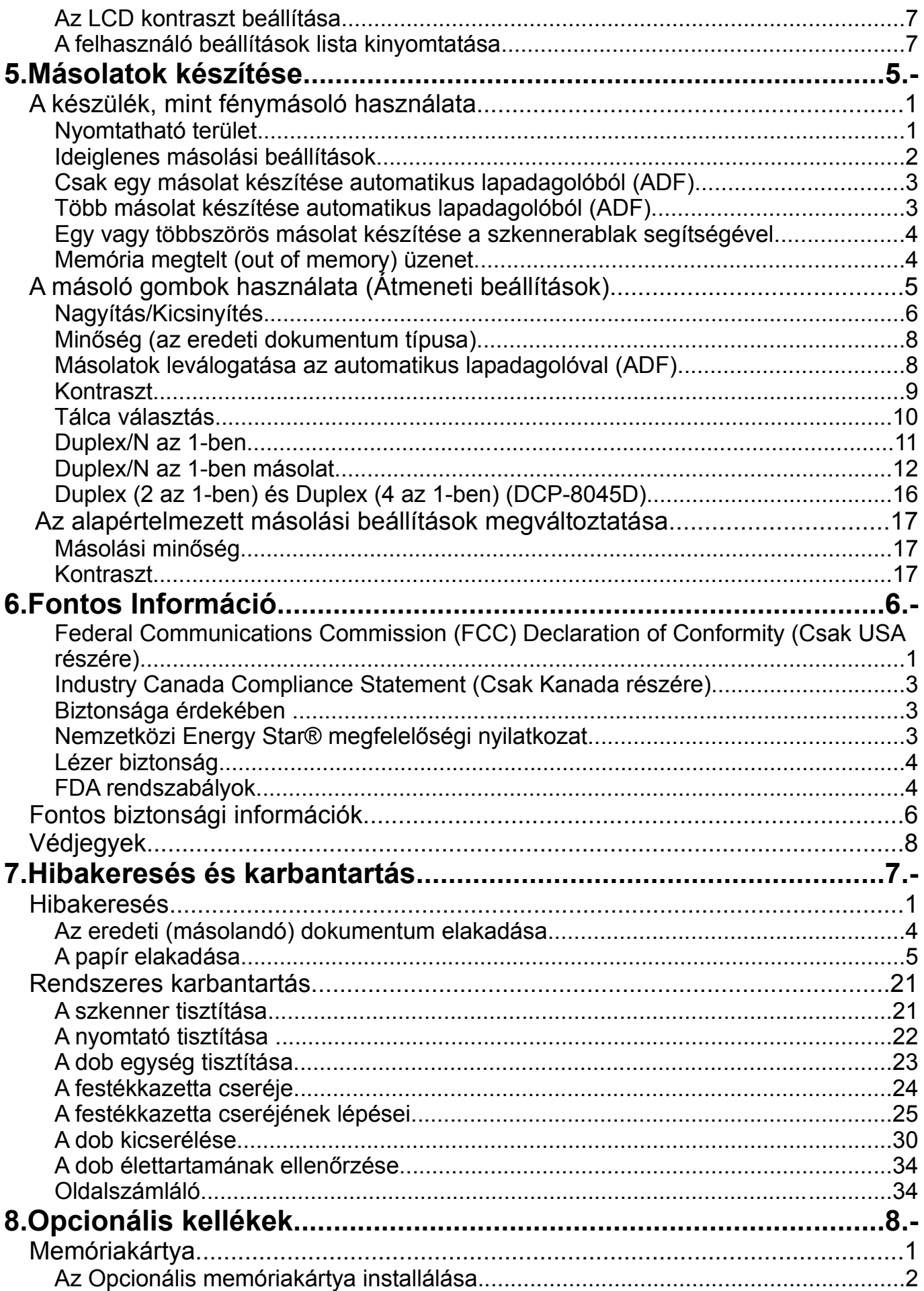

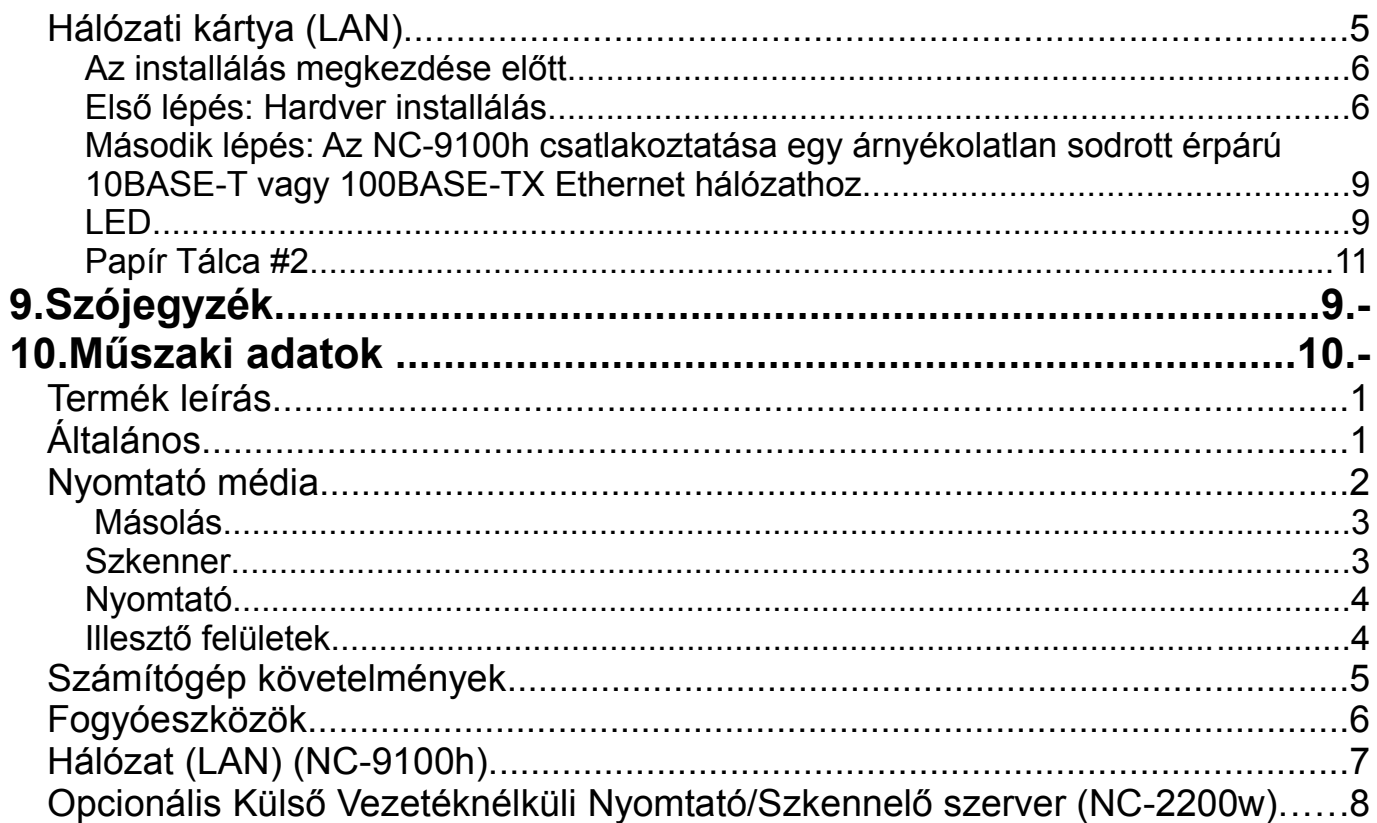

# **1.Bevezetés**

### **A kézikönyv használata**

Köszönjük, hogy a Brother Digitális Másoló Nyomtató (DCP) készüléket választotta. Az Ön DCP-8040 -es vagy DCP-8045D -ös készülékének egyszerű a használata, az LCD kijelzőn megjelenő instrukciók irányítják Önt a készülék programozási lépésein. A legtöbbet úgy hozhat ki készülékéből, ha egy pár percet ráfordít eme kézikönyv átolvasására.

### **Az információk fellelése**

A Tartalomjegyzék tartalmazza az összes fejezet címét és alcímét. Az adott jellemzőről szóló információt megtalálhatja a kézikönyv végén található címszójegyzékben.

### **A kézikönyvben található szimbólumok**

A kézikönyvben speciális szimbólumokkal is találkozik majd, melyek felhívják figyelmét fontos figyelmeztetésekre, megjegyzésekre és teendőkre. A dolgok világosabbá tétele érdekében és azért hogy segítsünk mindig a megfelelő gombot használni speciális betűkészletet használtunk és bemásoltunk egyes üzeneteket, azok közül amelyek a kijelzőn jelennek meg.

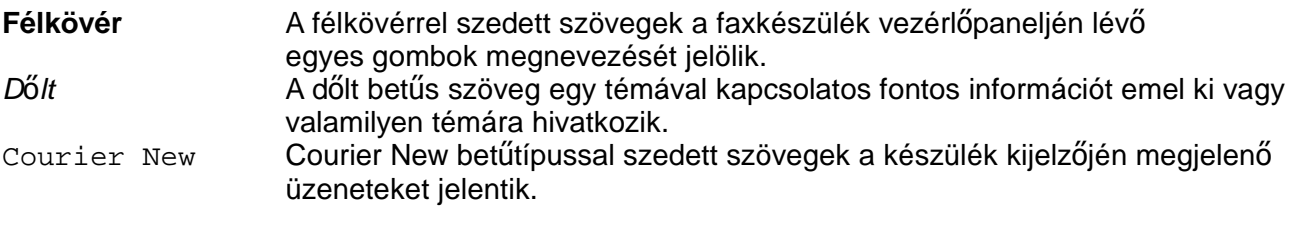

Vigyázat, a figyelmeztetés részletezi azokat az elővigyázatossági intézkedéseket, melyeket követnie kell a lehetséges személyi sérülés elkerülésére.

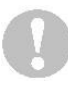

Figyelmeztetésben szereplő eljárásokat követve elkerülheti a készüléke károsodását.

Megjegyzések vagy pótlólagos információk, amelyek elmagyarázzák, hogy hogyan reagáljon egy olyan helyzetben amely megtörténhet, vagy tippeket ad arra vonatkozólag, hogy az adott művelet milyen más módon tud még működni.

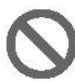

A készülék nem működik jól vagy károsodhat, ha ezeket a tanácsokat nem tartja be.

### **On-Line regisztráció (csak USA és Kanada részére)**

*1* Insert the MFL-Pro Suite CD-ROM into your CD-ROM drive.

*2* Click **Online Registration** to register your product.

### **A készülék részei és műveletek**

### **Elülső nézet**

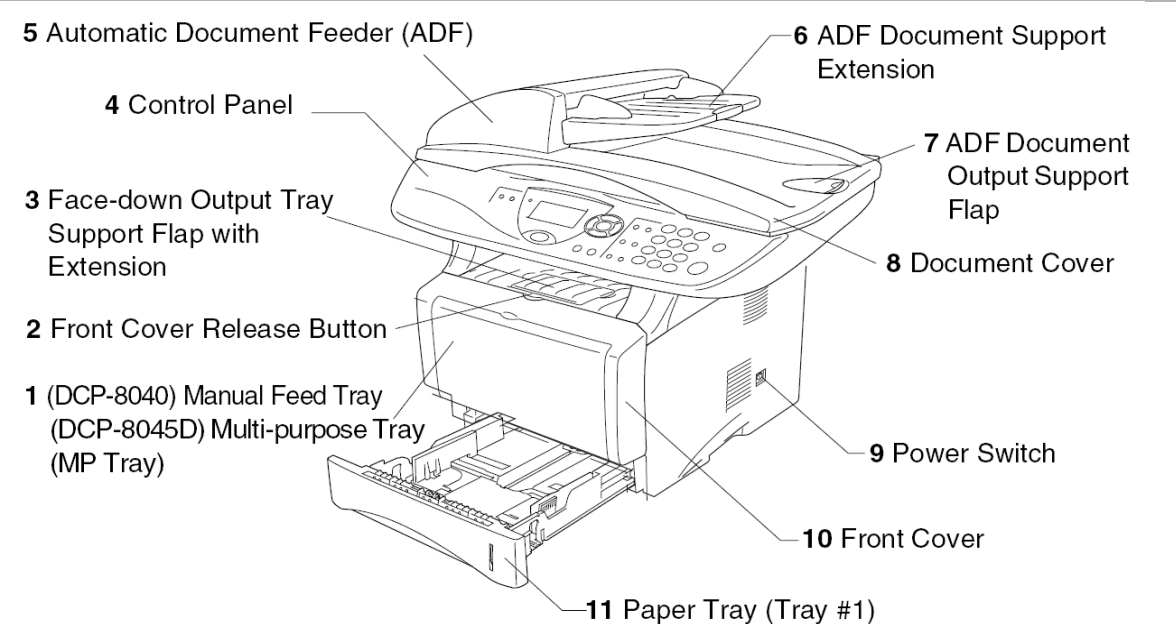

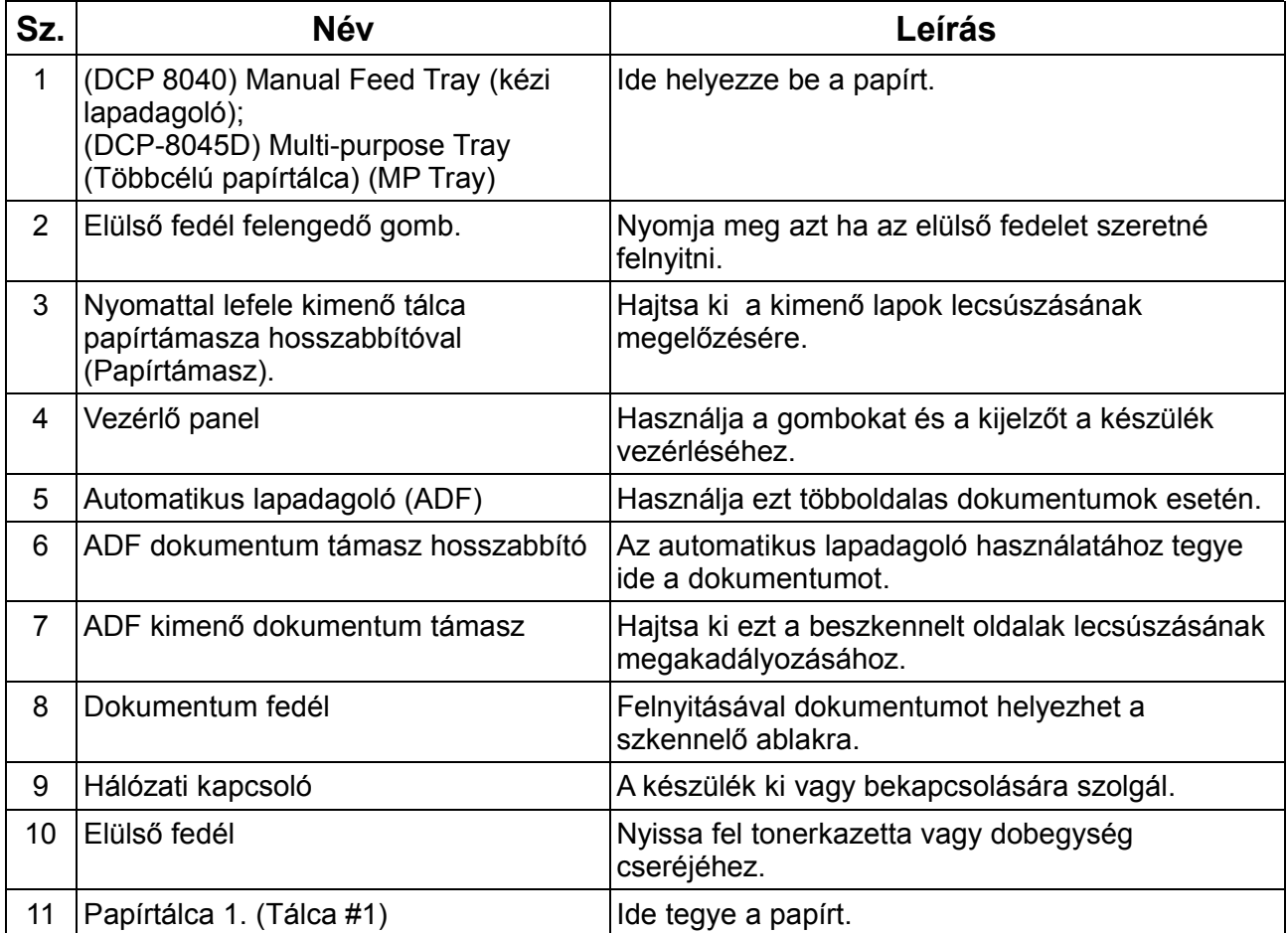

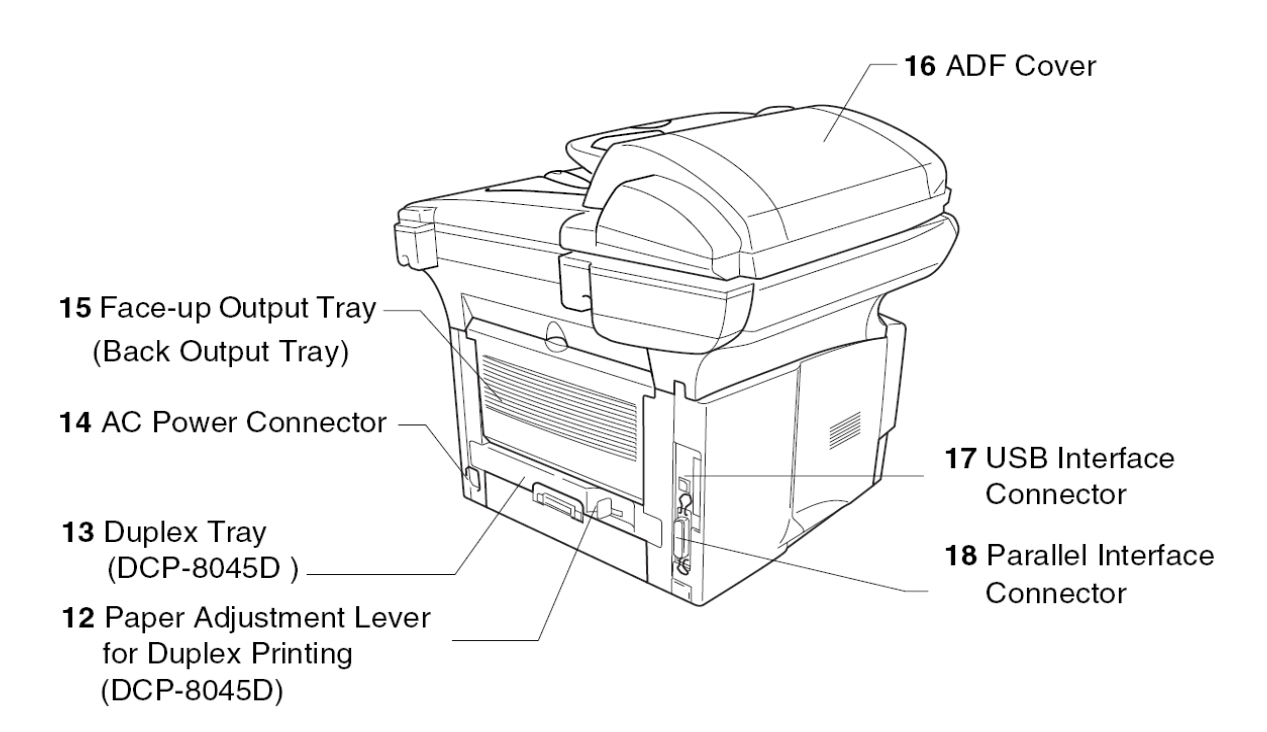

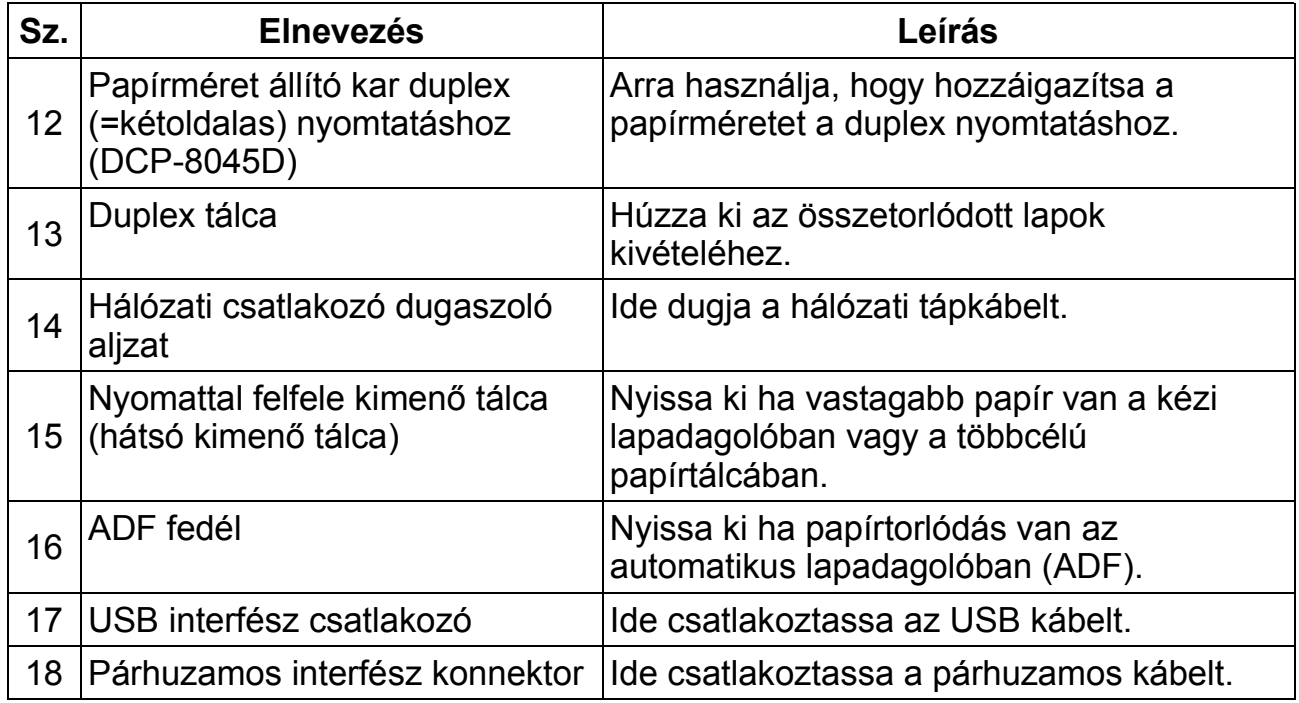

### **Belső nézet (dokumentum fedő nyitva)**

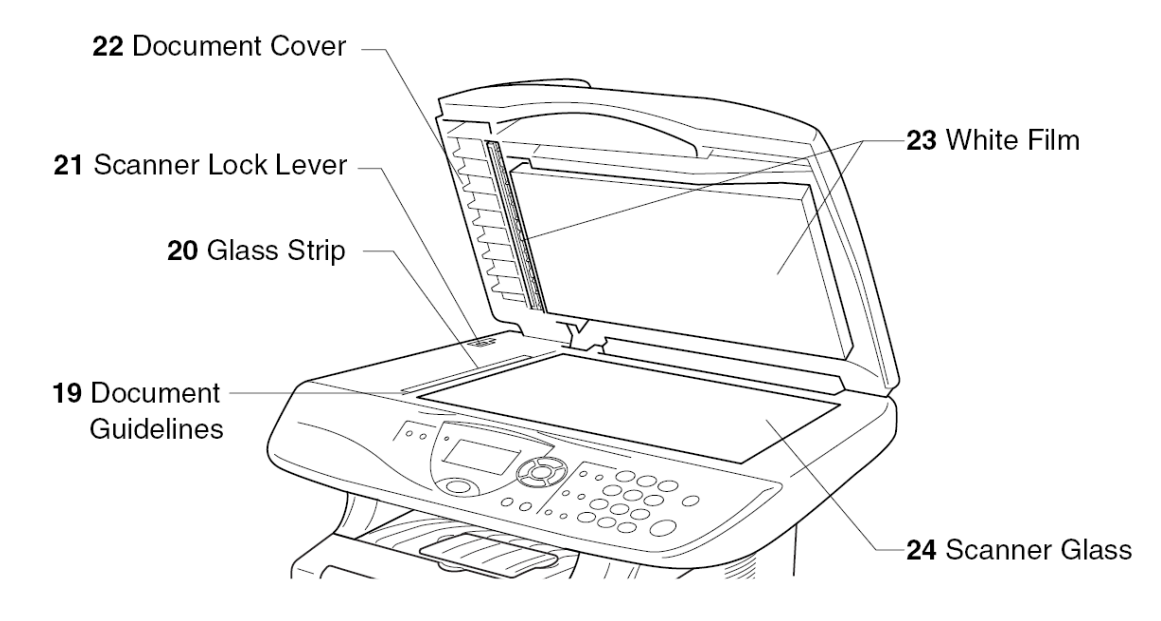

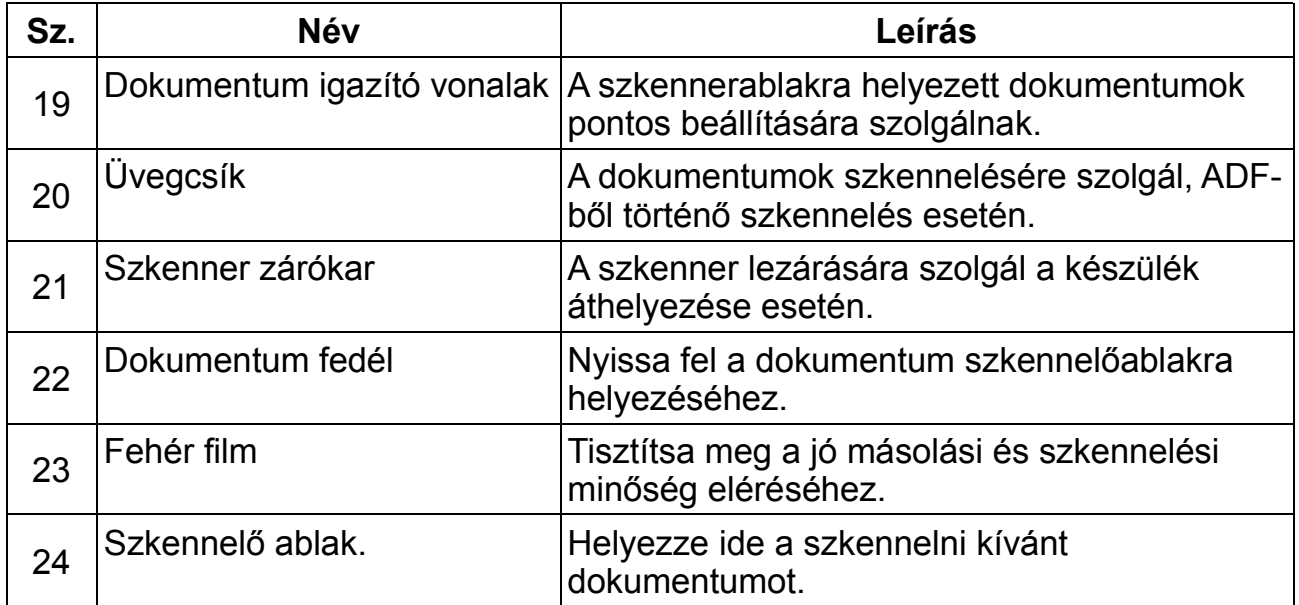

### **A vezérlőpanel áttekintése**

A DCP-8040, és a DCP-8045D készülékeknek hasonló vezérőpanel gombjaik vannak.

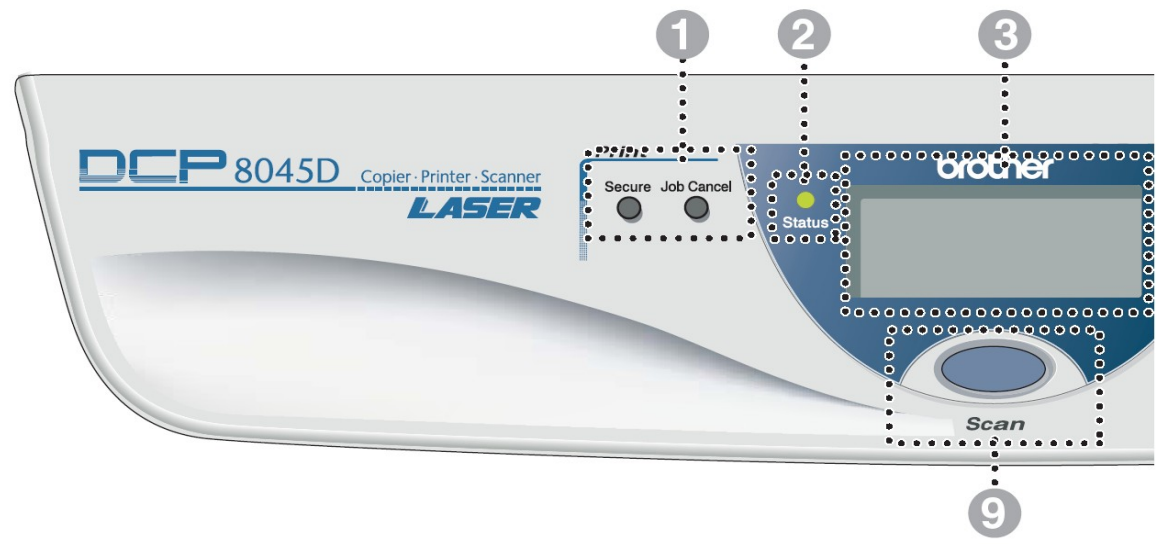

### **Nyomtatás gombok**

### **Biztosított (Secure)**

Lehetővé teszi a memóriában tárolt adatok kinyomtatását a négy számjegyű jelszava segítségével.

### **Feladat törlése (Job Cancel)**

Kitörli a feladatot a nyomtató memóriájából.

### **Állapotjelző (Status LED) (Fénykibocsátó dióda)**

Az állapotjelző villog és színt vált a készülék állapotától függően.

### **5 soros kijelző (LCD)**

Kijelzi a üzeneteket, amelyekkel segíti a készülék beállítását és használatát.

**Navigációs gombok:**

### **Menu**

A menü eléréséhez.

### **Set**

Tárolja a beállításait a készüléken.

#### **Clear/Back**

Törli a bevitt adatokat, vagy kiléphet vele a menüből, ha ismételten nyomogatja.

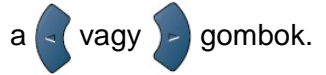

Nyomja meg a gombokat a menüpontok előre-, hátra történő léptetéséhez.

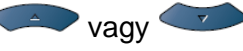

Ezekkel a menüpontokat, és az opciókat lehet görgetni.

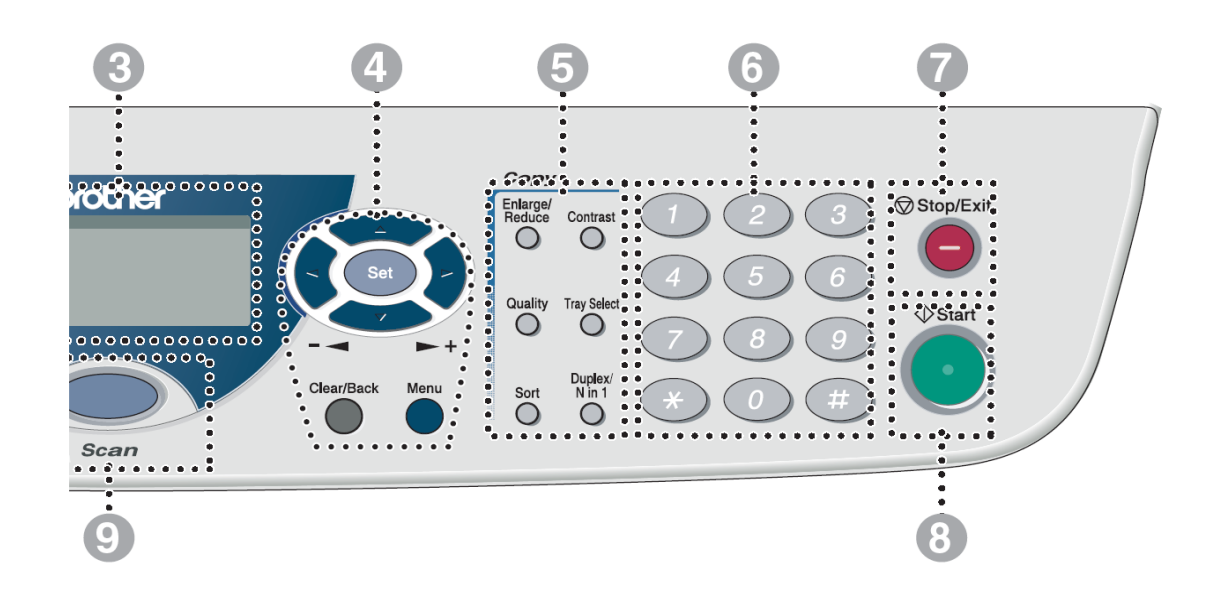

### **Másolás gombok ( ideiglenes beállítások)**

### **Enlarge/Reduce (nagyítás/kicsinyítés)**

Ezzel változtatható tetszés szerint a nyomat mérete (kicsinyítés vagy nagyítás).

### **Kontraszt**

Élesebb vagy kevésbé éles nyomatot tesz ropozo<br>lakotűvé lehetővé.

### **Minőség**

Kiválaszthatja a nyomtatási minőséget.

### **Papírtálca választás**

Kiválaszthatja melyik papírtálcát szeretné használnia következő másolásnál.

### **Válogatás**

Lehetővé teszi a nyomatok leválogatását. <sub>lapolvasás</sub>

### **N az 1-ben** (DCP 8040)

N az egyben opció lehetővé teszi 2 vagy 4 oldal egyetlen oldalra történő kinyomtatását.

### **Duplex/N az 1-ben** (DCP-8045D)

Kiválaszthatja a Duplex opciót mindkét oldalra történő nyomtatáshoz vagy N az egyben opciót egyoldalra 2 vagy 4 oldal nyomtatásához.

#### **Szám gombok <b>** Stop/Exit

Többszörös

számának bevitelére (maximum 99)

### **Stop/Exit (Megállás/Kilépés)**

Megállít egy műveletet, és kilép a menüből.  $\triangle$  Start

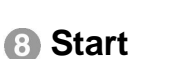

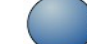

Fax küldéshez, fénymásolás vagy indításához.

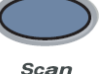

### **Szkennelés gomb**

A szkennelés eléréséhez.

### **Állapotjelző fénydióda (LED)**

Az állapotjelző fénydióda (LED) villog és színt vált a készülék állapotának a függvényében.

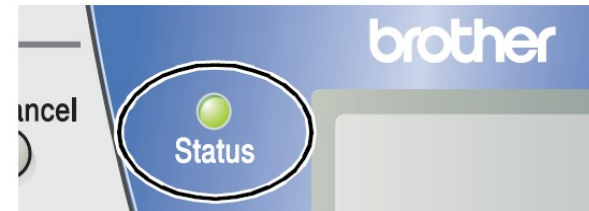

A következő táblázat az állapotjelző jelzéseit foglalja össze.

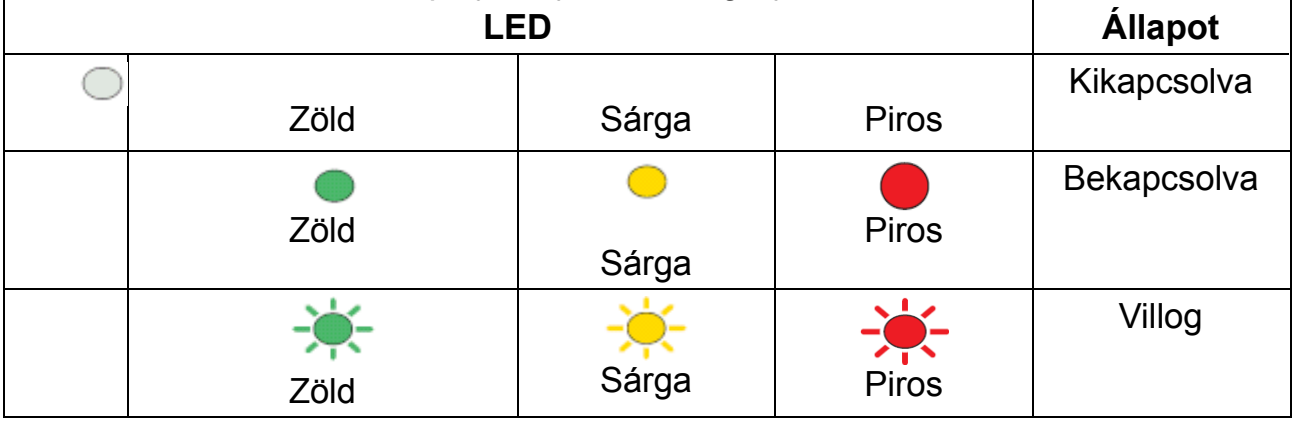

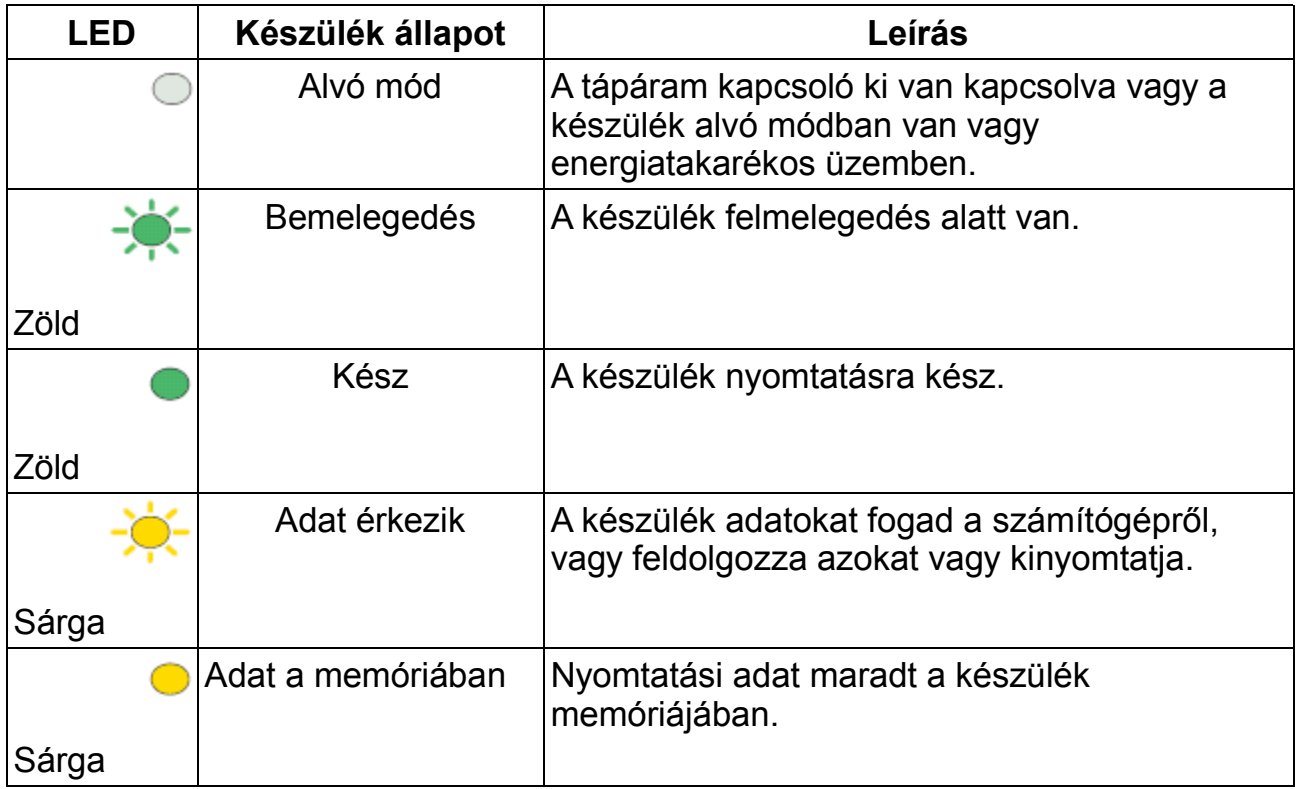

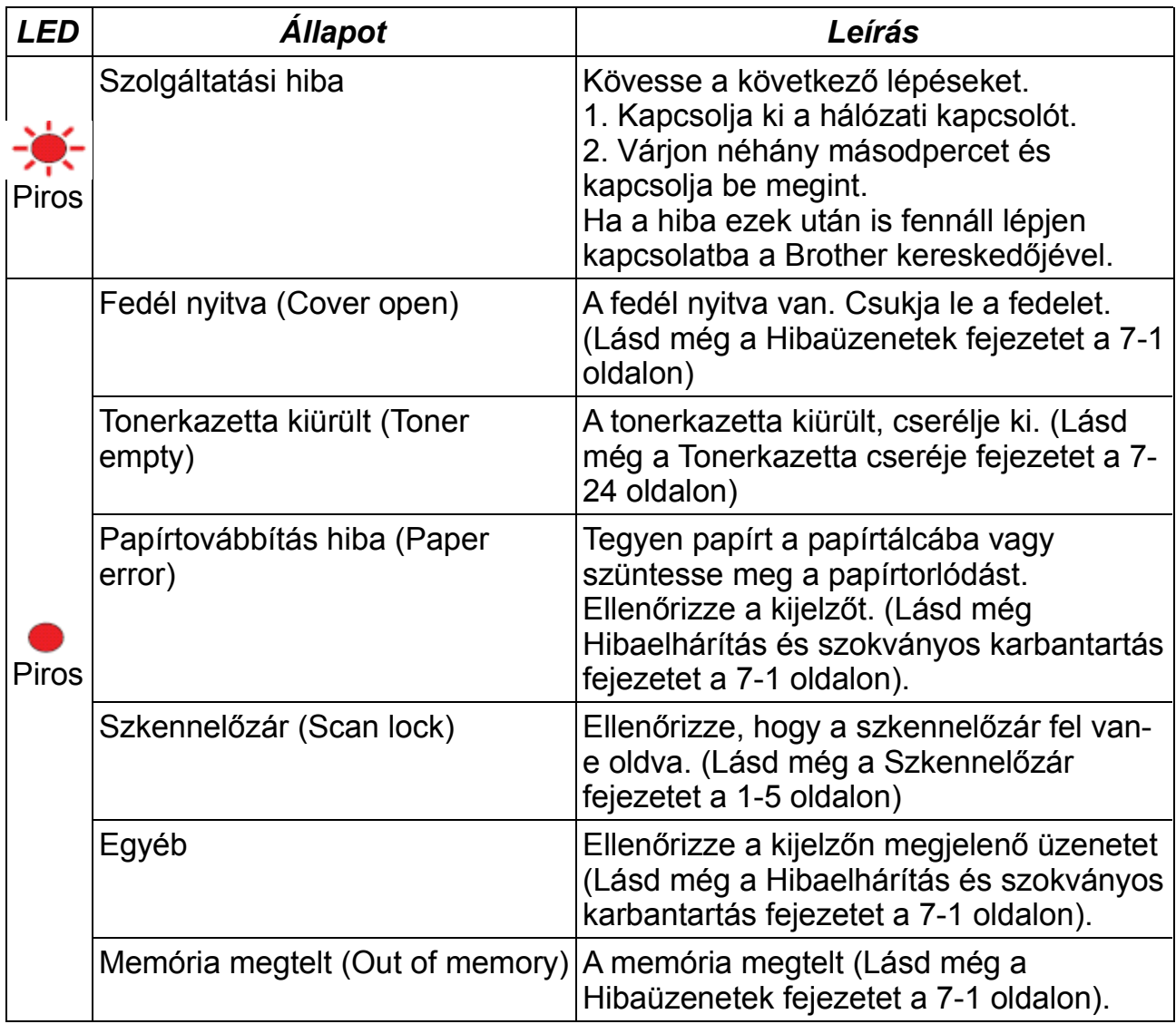

### **Az eredeti példány behelyezése a másoláshoz (vagy a szkenneléshez)**

Másolhat az ADF(automatikus dokumentum adagoló) -ból, vagy pedig a szkenner üvegről.

### **Az automatikus dokumentum adagoló (ADF) használata**

Az automatikus lapadagoló 50 lapot tárol és laponként tudja ezeket adagolni a készülék számára. Használjon standard (75 g/m<sup>2</sup>) papírt és mindig forgassa át és lépcsőzetesen rendezze el a lapokat behelyezés előtt.

Hőmérséklet: 20ºC – 30ºC

Páratartalom: 50% – 70%

NE használjon felkunkorodott, gyűrött, hajtogatott, szakadt, tűzött, összekapcsozott, ragasztott papírt. NE használjon kartonpapírt, újságpapírt vagy szövetet. (Ilyen típusú dokumentum másolásához vagy szkenneléséhez lásd a Szkennerüveg használata fejezetet az 1-12 oldalon.)

Győződjön meg, hogy a tintával írt eredeti példányokon a tinta teljesen megszáradt.

*1* Húzza ki az ADF dokumentum támaszt.

*2* Hajtsa ki az ADF kimenő dokumentum támaszt.

*3* Forgassa át alaposan <sup>a</sup> lapokat és lépcsőzetesen rendezze el őket az élénél. Győződjön meg róla, hogy a dokumentumokat **arccal felfelé és a lap felső szélével előre** tolja be a lapadagolóba egészen addig, amíg nem érzi, hogy a lapok érintik az adagoló görgőt.

**ADF Document Support Extension ADF** Document Output Support Flap

Állítsa be <sup>a</sup> papírterelőket <sup>a</sup> lap szélességének megfelelően.

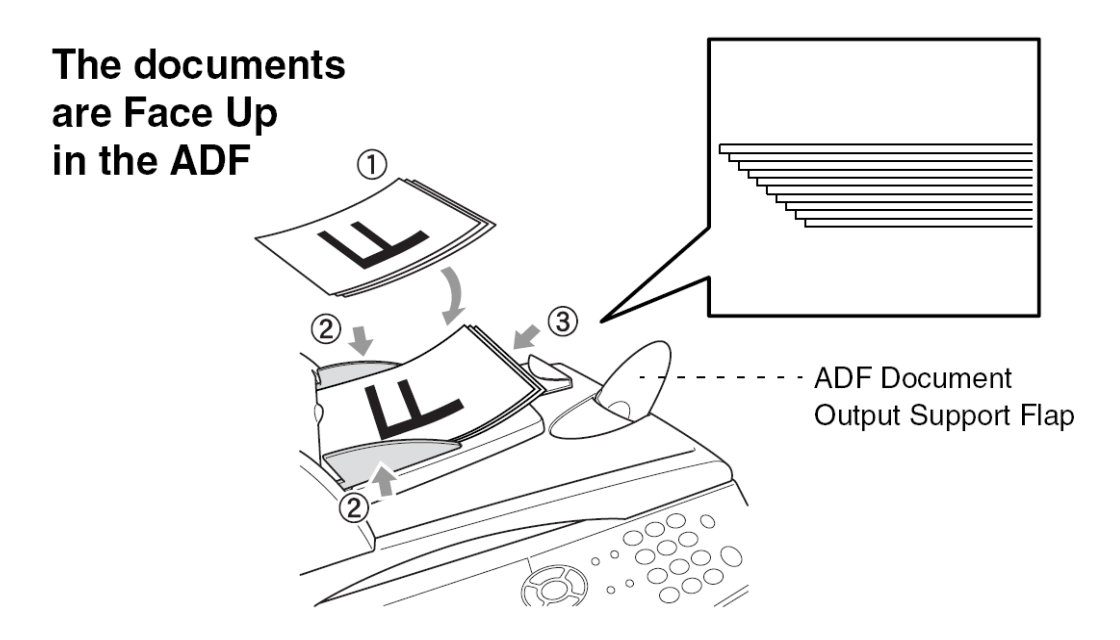

Nyomja meg <sup>a</sup> Start gombot. <sup>A</sup> készülék elkezdi az első oldal szkennelését.

### **A szkennerüveg használata**

A szkennerablakról egy könyv egy oldalát vagy egy egyetlen oldalt tud egyszerre másolni. A szkennerüveg használatakor az ADF-nek üresnek kell lennie. Több másolatot is készíthet, ámbár, ha rendezni akarja őket, akkor mégis az ADF-et kell használnia.

*1* Emelje fel <sup>a</sup> dokumentum fedelet.

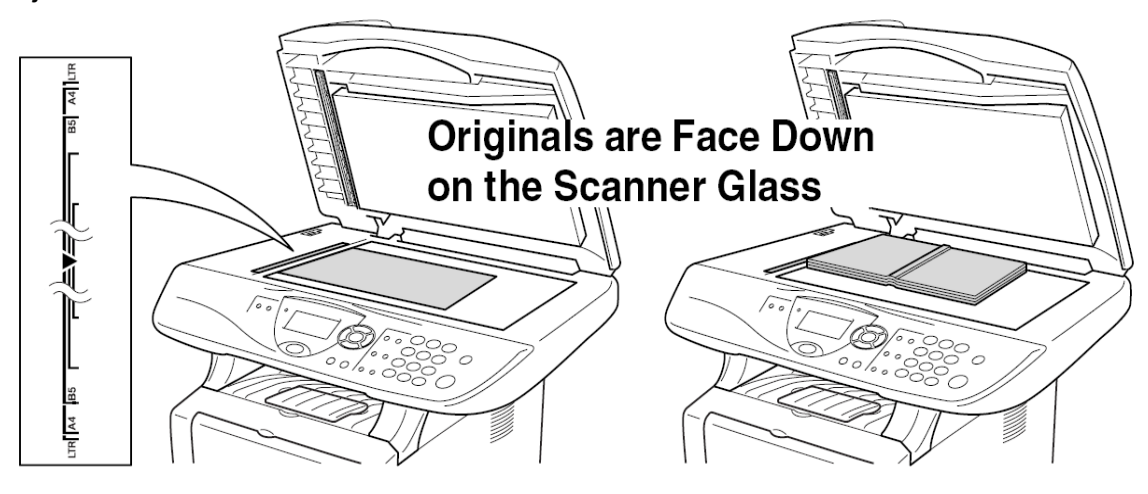

*2* <sup>A</sup> baloldalt található dokumentum igazítót használva pozicionálja középre az eredeti dokumentumot nyomattal lefelé a szkennerablakon.

*3* <sup>A</sup> számlapot használva írja be <sup>a</sup> másolatok számát (legfeljebb 99).

*4* Nyomja meg <sup>a</sup> **Start** gombot. <sup>A</sup> készülék szkennelni kezdi az eredeti dokumentumot. Ha a dokumentum egy könyv vagy pedig vastag, akkor ne csapja és ne nyomja rá a dokumentumfedelet, különben a készülék károsodhat.

# **2. Papír**

### **A papírról**

### **A papírlapok mérete és típusa**

A készülék a papírlapokat az installált papírtálcából, kézi lapadagolóból, többcélú papírtálcából vagy az opcionális alsó papírtálcából tölti be magának.

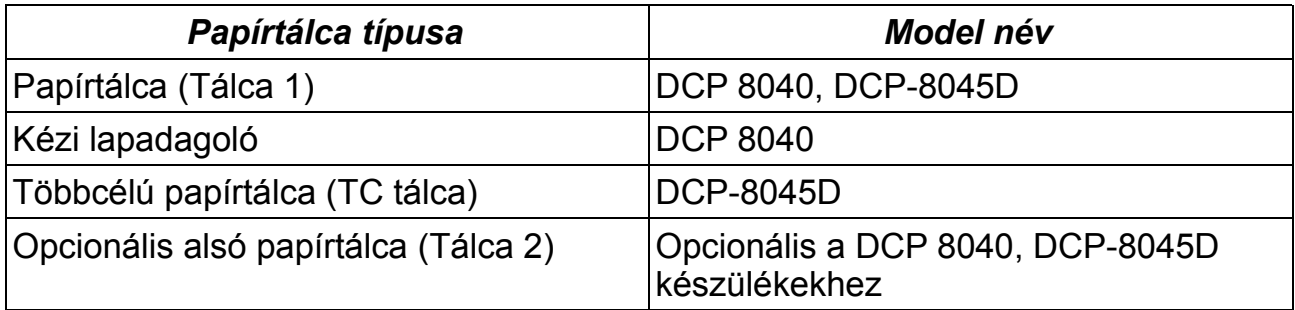

### **Ajánlott papírfajták**

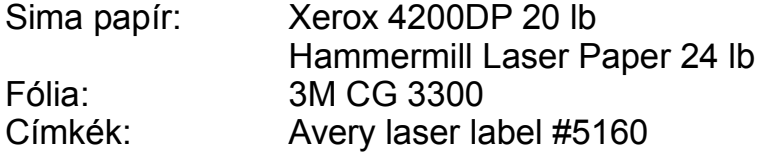

- Mielőtt nagyobb mennyiségű papírt beszerezne, tesztelje le néhányat és győződjön meg róla, hogy a kiválasztott papírtípus megfelelő-e.
- Használjon sima fénymásolásra gyártott papírt.
- Használjon 75-90 g/m2 súlyú papírt.
- Használjon semleges kémhatású papírt. Ne használjon savas vagy lúgos kémhatású papírt.
- Használjon hosszú-szálú papírt.
- Használjon olyan papírt, amelynek körülbelül 5% a nedvesség tartalma.

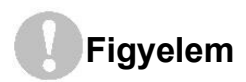

Ne használjon tintasugaras papírt. Ez papírelakadást okozhat és tönkreteheti a készüléket.

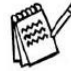

A nyomatminőség a papírtípustól és a papír gyártótól is függ. Látogassa meg a http://solutions.brother.com honlapot a legutolsó papírhasználat javaslatokkal kapcsolatban a DCP 8040, DCP-8045D készülékekhez.

### **A megfelelő papír kiválasztása**

Mielőtt nagyobb mennyiségű papírt szerez be tesztelje le (különösen a speciális méretű és fajtájú papírokat) és győződjön meg róla, hogy a kiválasztott papírtípus megfelelő.

- Kerülje a részlegesen felhasznált címke lapok használatát, különben a készüléke meghibásodik
- Kerülje a bevonatos papírok használatát különösen a vinyl bevonatúakat.
- Kerülje az előnyomott vagy nagyon textúrázott illetve a domborúan nyomott papír használatát.

Az optimális nyomtatáshoz használja az ajánlott papírfajtákat különösen a sima papír vagy a fólia esetén. További információkért a papírspecifikációk ügyében hívja a legközelebbi Brother kereskedőt vagy az áruházat ahol a készüléket vásárolta.

- Használjon lézernyomtatókba alkalmas címkét és fóliát.
- A legjobb nyomtatási minőség eléréséhez hosszú-szálú papír használatát ajánliuk.
- Ha problémái adódnak a speciális papír használatából a papírtálcából, próbálja meg a kézi lapadagoló vagy a többcélú papírtálca használatát.
- Használhat újragyártott papírt.

### **A papírtálcák papírkapacitása**

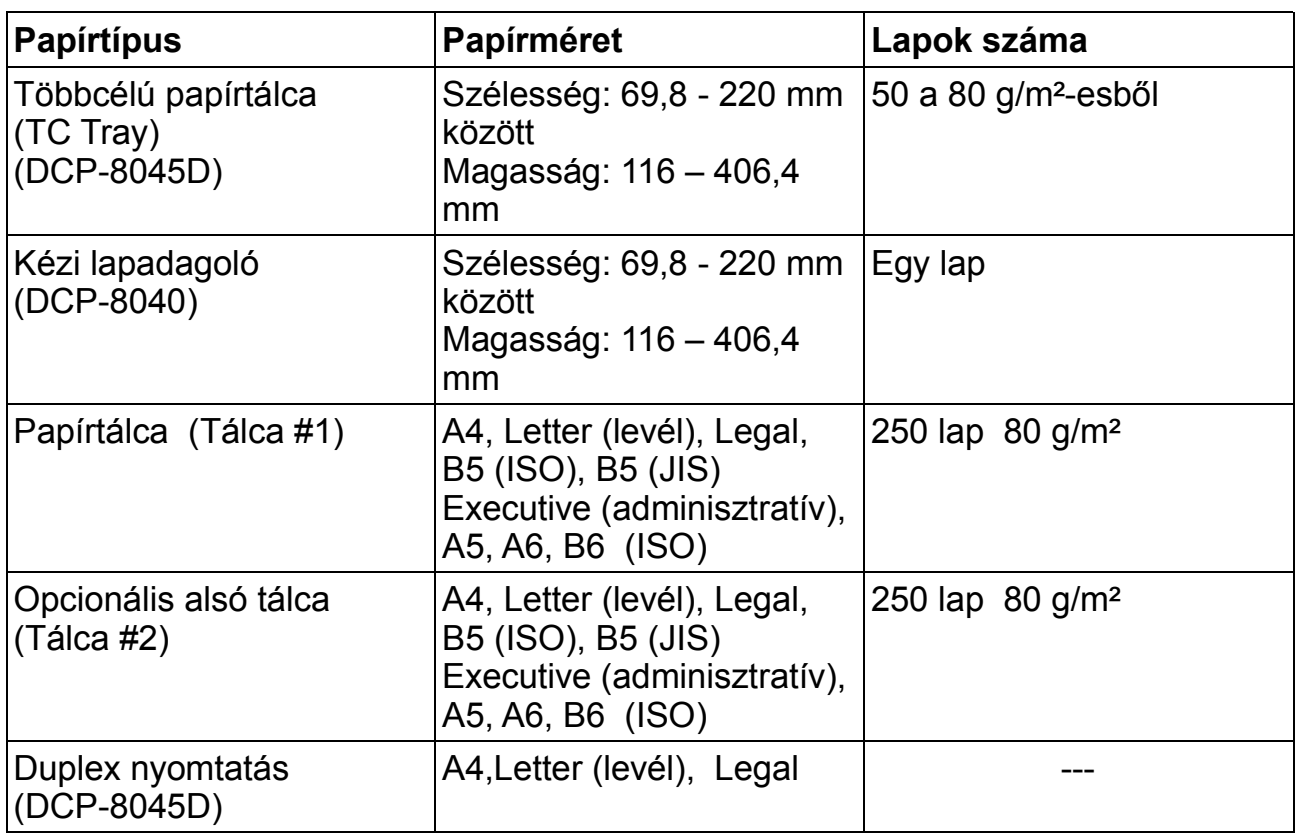

### **Papír specifikáció mindegyik papírtálcához**

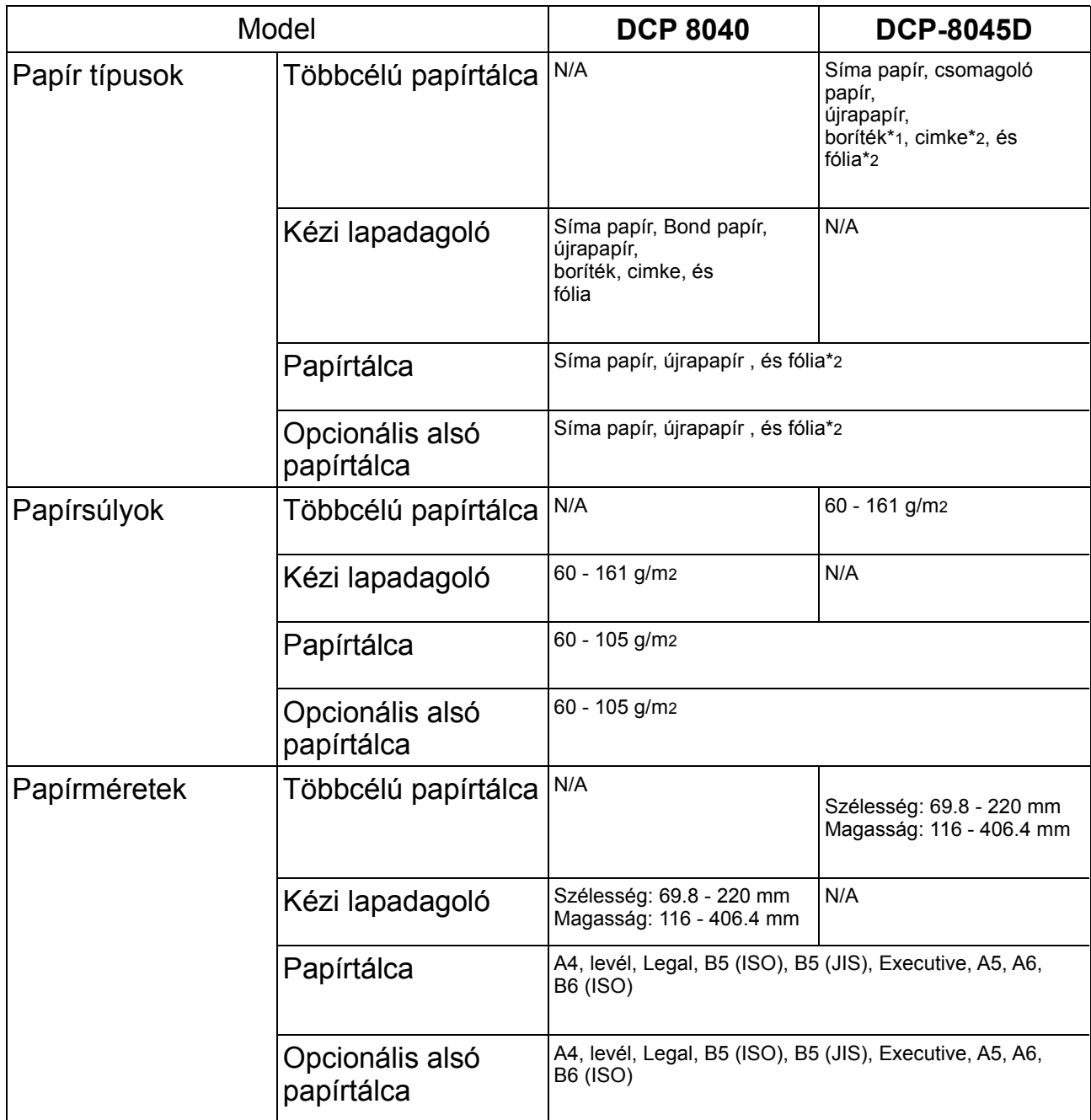

\*1 3 borítékig

\*2 10 lapig

Amikor fóliára nyomtat egyenként vegye ki a lapokat a nyomattal lefele kimenő tálcából rögtön a nyomtatás elkészülése után.

### **Papír, vagy más hordozó behelyezése a papírtálcába**

1. Húzza ki a tálcát a készülékből.

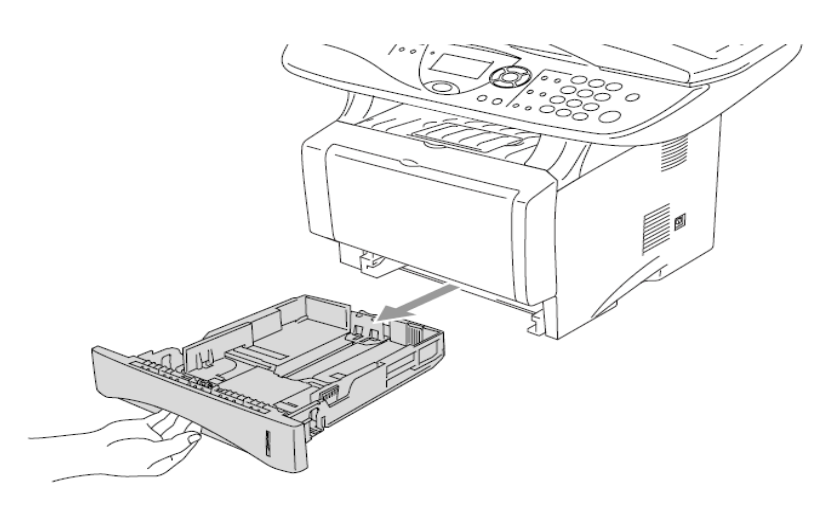

2. Miközben lenyomva tartja a papírterelő elengedő kart, állítsa a papírterelőket a megfelelő a papírméretnek megfelelő méretre. Ellenőrizze, hogy a papírterelők határozottan a résekben vannak-e.

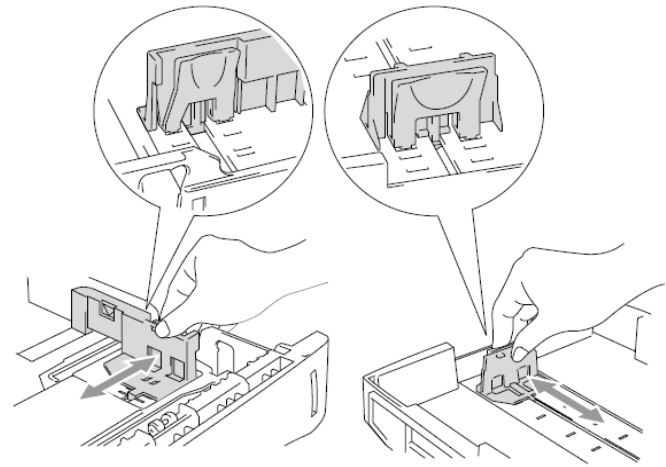

Legal méretű lapokhoz nyomja le az univerzális terelőfelengedő gombot és húzza ki egészen a tálca hátfaláig.

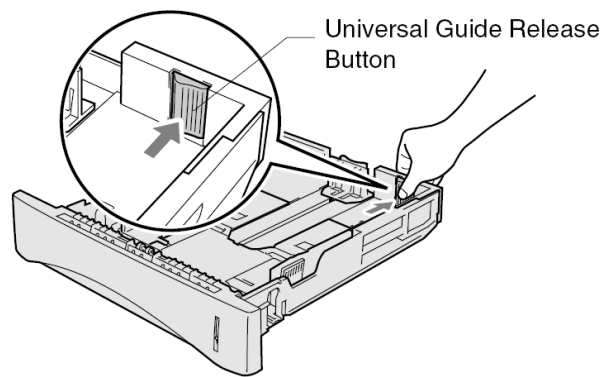

*3* Forgassa át jól <sup>a</sup> papírlapokat <sup>a</sup> papírelakadás és félreadagolás elkerülése érdekében.

*4* Tegyen papírt <sup>a</sup> tálcába.

Ellenőrizze, hogy a papír a tálcában laposan helyezkedik-e el és, hogy a maximális töltöttséget jelző szint alatt van-e, és hogy a papírterelő a papírköteg ellenében egy síkban van-e.

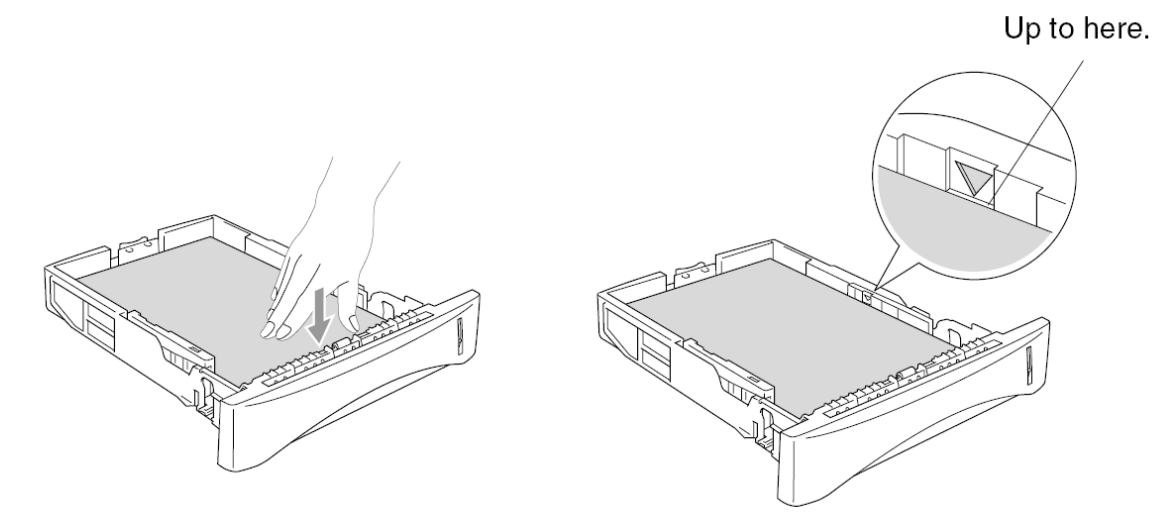

*5* Tegye vissza <sup>a</sup> tálcát <sup>a</sup> készülékbe és hajtsa ki <sup>a</sup> papírtámaszt <sup>a</sup> használat megkezdése előtt.

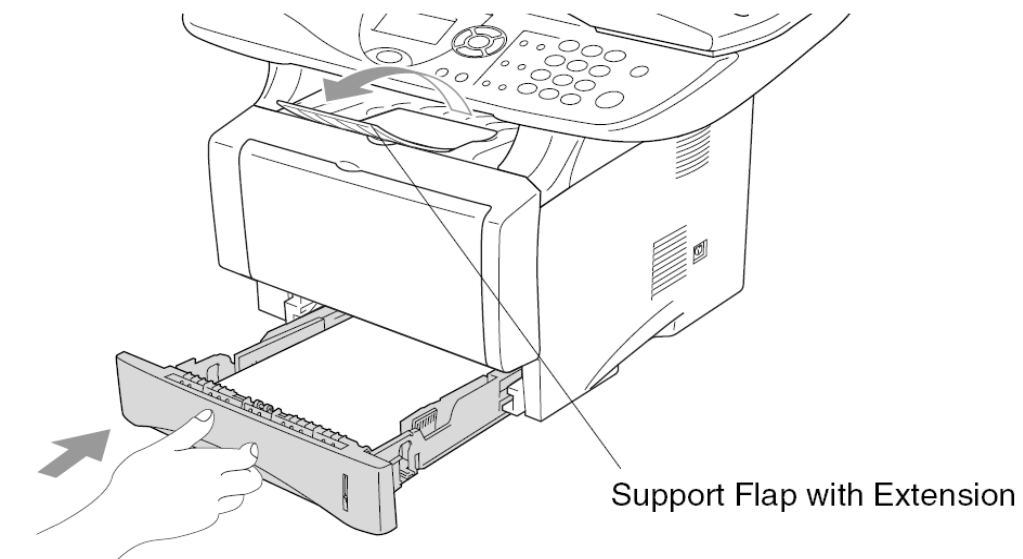

Amikor papírt tesz a papírtálcába, akkor kérjük, hogy emlékezzen az alábbiakra:

- A lefelé néző oldal lesz nyomtatva.
- A vezető élt (a papír tetejét) tegye be először és nyomja finoman a tálcába.
- Legal méretű papír másolásánál hajtsa ki a papír támasz hosszabbítót is.

### **Papír vagy egyéb média betöltése a kézi adagolóba (DCP 8040)**

Boríték vagy címke nyomtatáshoz mindig a kézi lapadagolót használja

*1* Nyissa ki <sup>a</sup> kézi lapadagolót. Csúsztassa <sup>a</sup> papírterelőket <sup>a</sup> papírméretnek megfelelő helyzetbe.

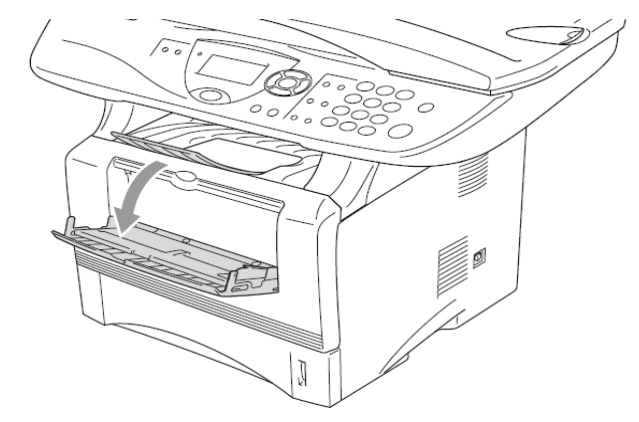

*2* Mindkét kéz segítségével helyezzen lapot <sup>a</sup> kézi lapadagolóba és egészen addig nyomja, amíg a papír vezető éle eléri a papír adagoló görgőt. Tartsa a papírt ebben a pozícióban egészen addig, amíg a készülék automatikusan beadagolja magának egy rövid távolságra, majd hagyja szabadon a papírt.

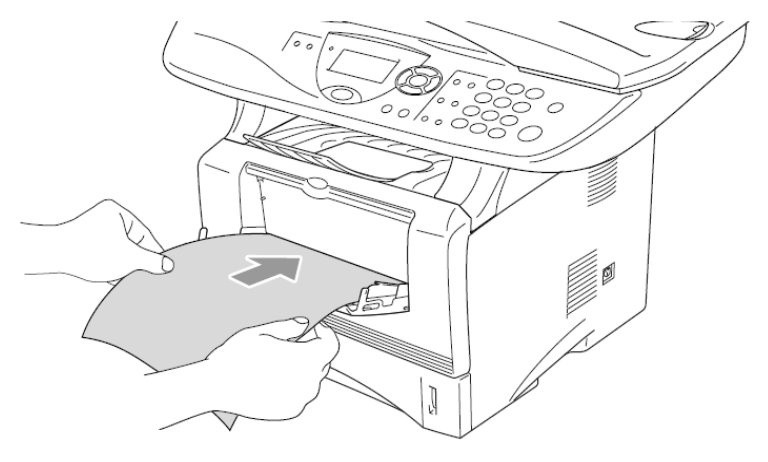

Amikor papírt tesz a manuális tálcába, akkor kérjük, hogy emlékezzen az alábbiakra:

- A felfelé néző oldal lesz nyomtatva.
- A vezető élt (a papír tetejét) tegye be először és nyomja finoman a tálcába.
- Győződjön meg arról, hogy a papír egyenes és, hogy a pozíciója megfelelő a manuális adagolóban. Ha nem így lenne, akkor a papír rosszul adagolódik, és így vagy elcsúszik a nyomat, vagy elakad a papír a nyomtatóban.
- Egyszerre csak egy papírt vagy borítékot tegyen a kézi adagolóba, mert különben papírelakadás történhet.
#### **Papír vagy egyéb média betöltése a többcélú papírtálcába (TC tálca) (DCP-8045D)**

Amikor borítékokat vagy címkéket nyomtat használja a többcélú papírtálcát.

*1* Nyissa ki és engedje le <sup>a</sup> többcélú papírtálcát finoman.

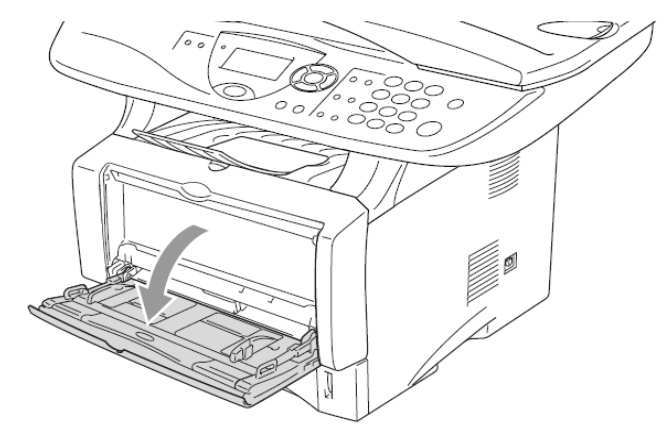

*2* Húzza ki és hajtsa ki <sup>a</sup> többcélú papírtálca papírtámaszát.

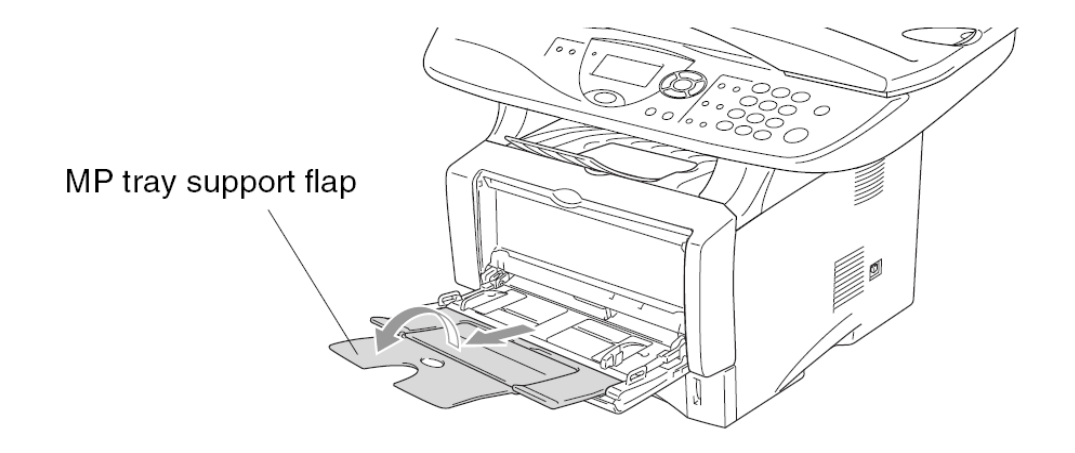

*3* Amikor papírt tölt <sup>a</sup> többcélú papírtálcába győződjön meg arról, hogy az éri <sup>a</sup> tálca hátoldalát.

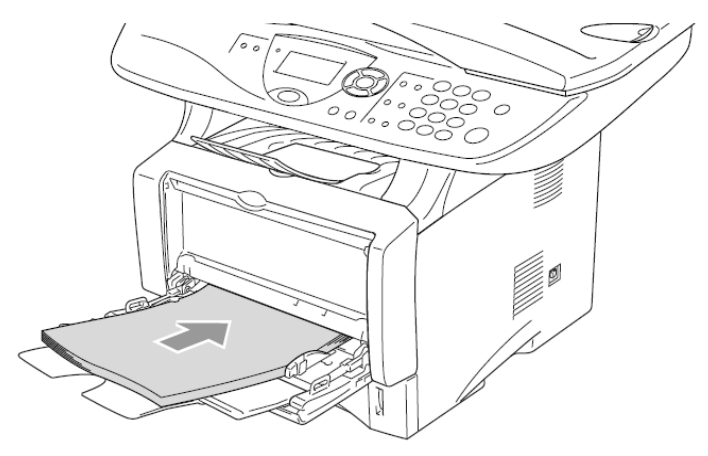

Győződjön meg arról, hogy a papír egyenes és megfelelő pozícióban van a többcélú papírtálcában. Ha nem akkor a lapok nem megfelelően fognak adagolódni ami ferde nyomtatást vagy papírelakadást eredményezhet.

Egyszerre 3 borítékot vagy 50 80 g/m2-es lapot helyezhet el.

*4* Miközben lenyomva tartja <sup>a</sup> papírterelő elengedő kart, állítsa <sup>a</sup> papírterelőket <sup>a</sup> megfelelő <sup>a</sup> papírméretnek megfelelő méretre.

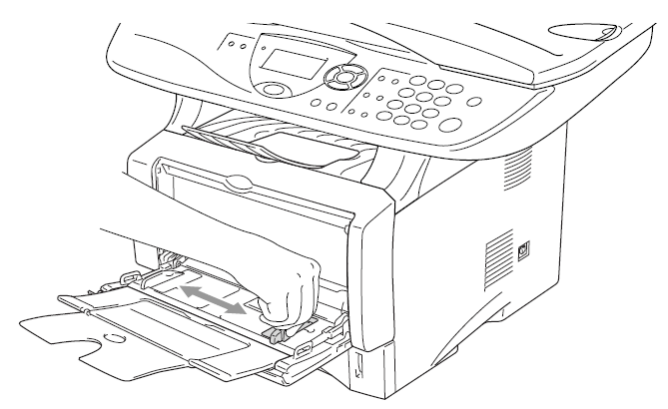

Amikor papírt helyez a többcélú papírtálcába ne feledje a következőket:

- A nyomtatandó oldallal felfele helyezze el a lapokat.
- Nyomtatás alatt a tálca felemelkedik a készülék belsejében a lap adagolásához.
- Helyezze a lapot az elejével a tálcába és finoman tolja bele.

### **Automatikus duplex használat másolás és nyomtatási műveleteknél. (DCP-8045D)**

Ha a papír mindkét oldalára szeretne nyomtatni vagy másolni a Duplex jellemző segítségével, akkor be kell állítania a Papír Szabályozó Kart a használandó papírméretnek megfelelően.

*1* Tegyen papírt <sup>a</sup> papírtálcába vagy a többcélú papírtálcába.

*2* Állítsa <sup>a</sup> papírbeállító kart duplex nyomtatáshoz <sup>a</sup> készülék hátulján, hogy a használandó papírméretnek legyen megfelelő.

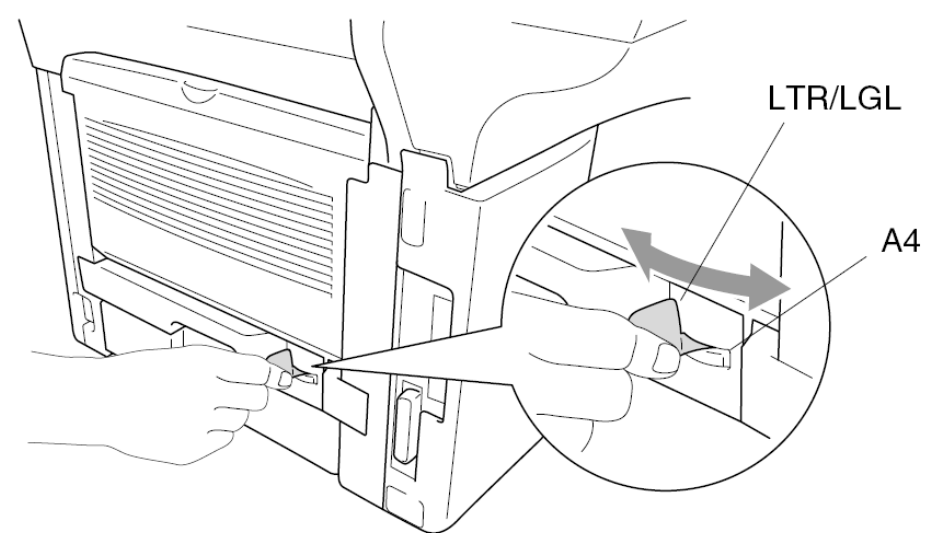

*3* <sup>A</sup> készülék most kész duplex (kétoldalas) nyomtatásra.

# **3.Programozás a kijelző segítségével**

## **Felhasználóbarát programozás**

Az ön készüléke egyszerűen használható a navigációs gombok által a képernyőn való programozással. A felhasználóbarát programozás segít abban, hogy a készülék mindegyik funkcióját kihasználhassa.

Mivel a programozás a kijelzőn történik, ezért minden műveletet lépésről lépésre követhet a képernyőn, így segítve a készülék könnyebb programozását. Önnek csak ezeket a lépéseket kell követnie, amelyek átvezetik Önt a menü választásokon, és a program opciókon.

### **Menü táblázat**

A készülékét programozni tudná talán a felhasználói kézikönyv nélkül is. De, hogy segítsünk a készülék programjai menüválasztásának és opcióinak jobb megértését használja a Menü táblázatot a 3-4 oldalon.

A készülékét a **Menu** gomb megnyomásával programozhatja be amit számok követnek. Például a minőség (Quality) fotóra való (Photo) beállításához: Nyomja meg a **Menu, 2, 1** gombokat és a  $\textcircled{\tiny{\textcircled{\#}}}$  vagy a  $\textcircled{\tiny{\textcircled{\#}}}$  gombok egyikével válassza ki a Photo opciót . Nyomja meg a **Set** gombot.

# **Navigációs billentyűk**

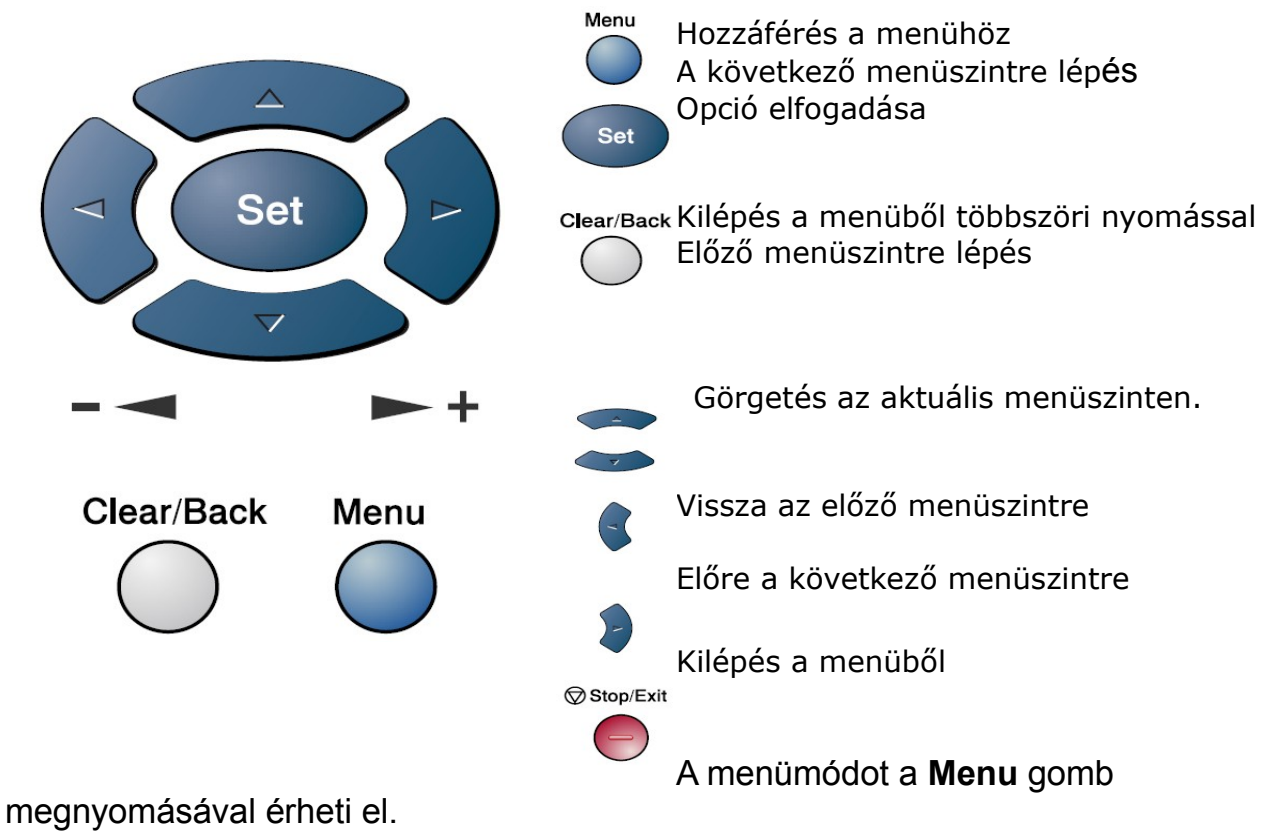

Amikor belép egy menübe a kijelzőn a kiírás legördül.

Nyomjon **1-et** az általános beállítások menühöz

$$
-VAGY-
$$

Nyomjon **2-öt** a másolás menühöz

$$
-VAGY-
$$

Nyomjon **3-mat** a Nyomtatás menühöz

**—VAGY—**

Nyomjon **4-et** a LAN menühöz

(csak ha az opcionális LAN kártya (NC-9100h) installálva van) **—VAGY—**

Gyorsabban tud navigálni a menükben a nyílgombok segítségével:  $\textcircled{1}$ 

A **Set** gomb lenyomásával kiválaszthatja az opciót amikor az a kijelzőn megjelenik.

Select &Set 1.General Setup 2.Fax 3.Copy 4.Printer

Ekkor a kijelző a következő menüszintet fogja mutatni.

Nyomja meg a vagy a solombot a következő menü kiválasztásához.

Nyomja meg a **Set** gombot.

Amikor befejezte valamelyik opció kiválasztását a kijelzőn megjelenik az Elfogadva<br>(Accepted) szó. (Accepted) SZÓ.

Használja a visszafele görgetést <>>
ha túllépte a választását vagy szeretne kevesebb gombnyomással navigálni.

Az aktuális beállítást a  $\ast$  jelzi.

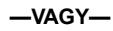

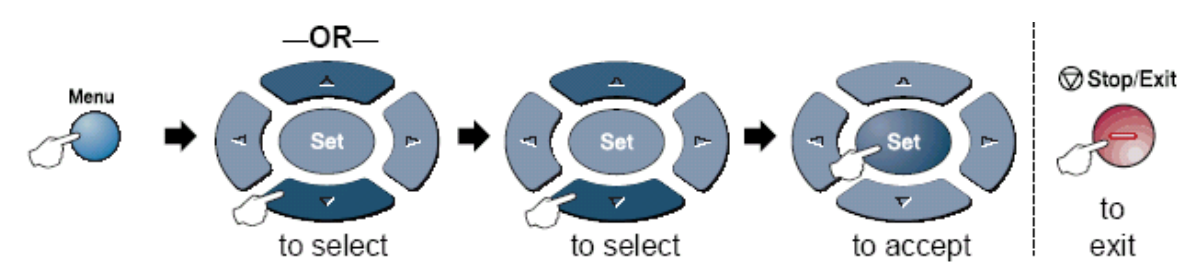

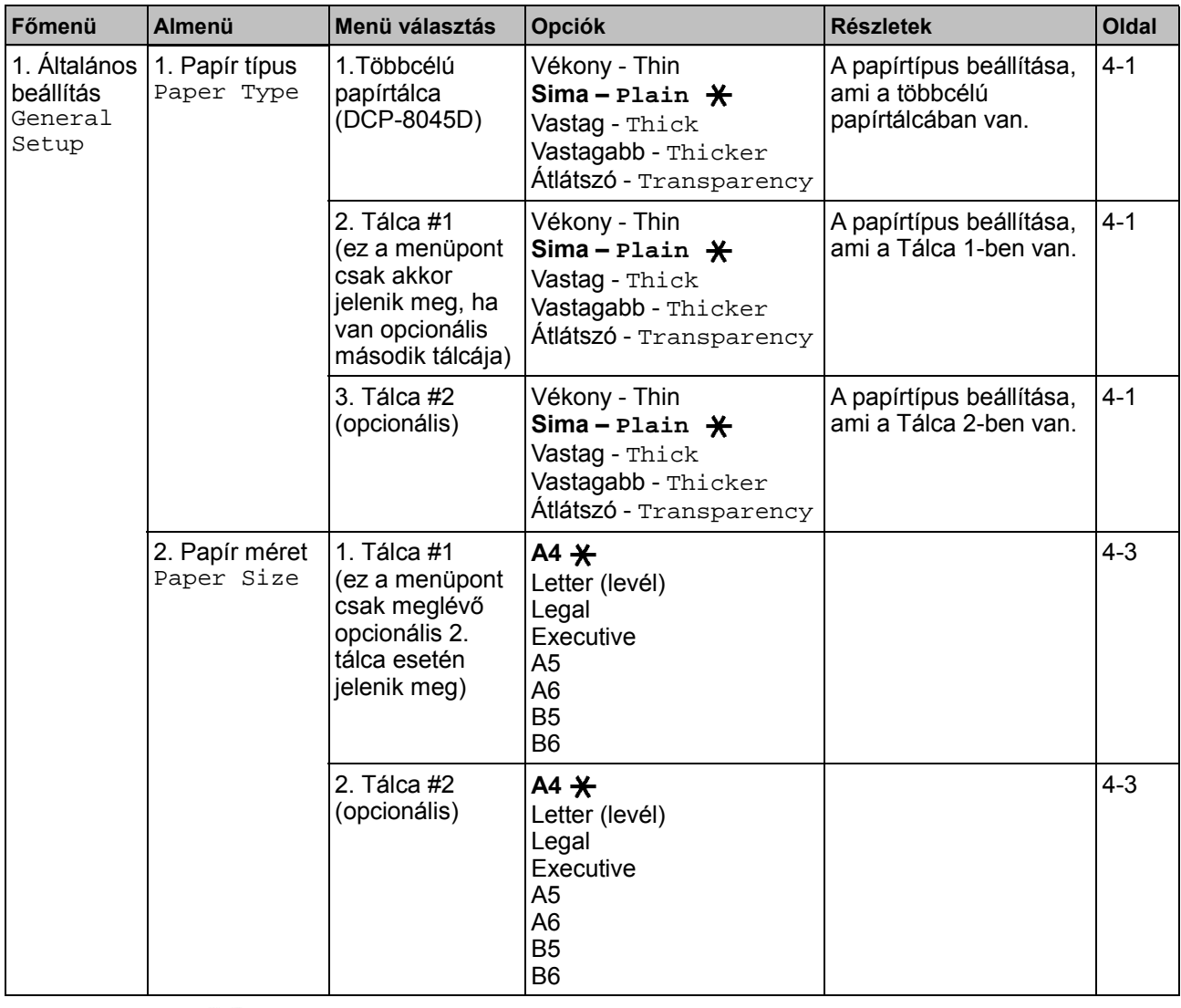

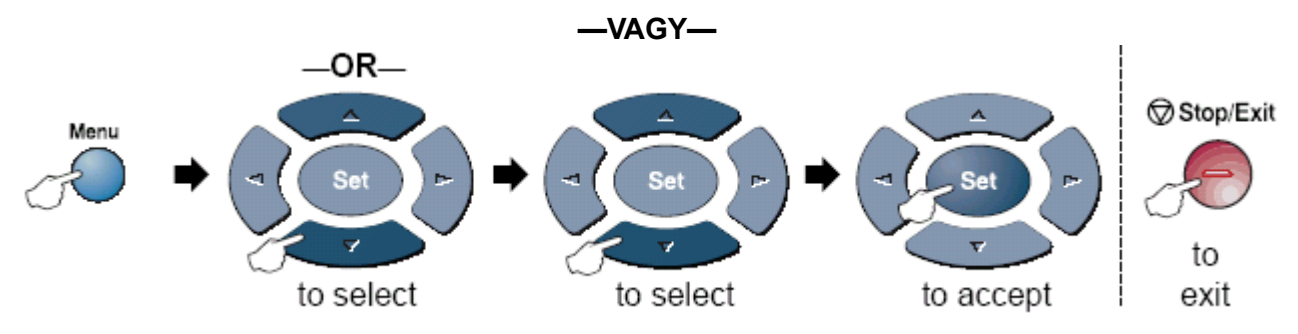

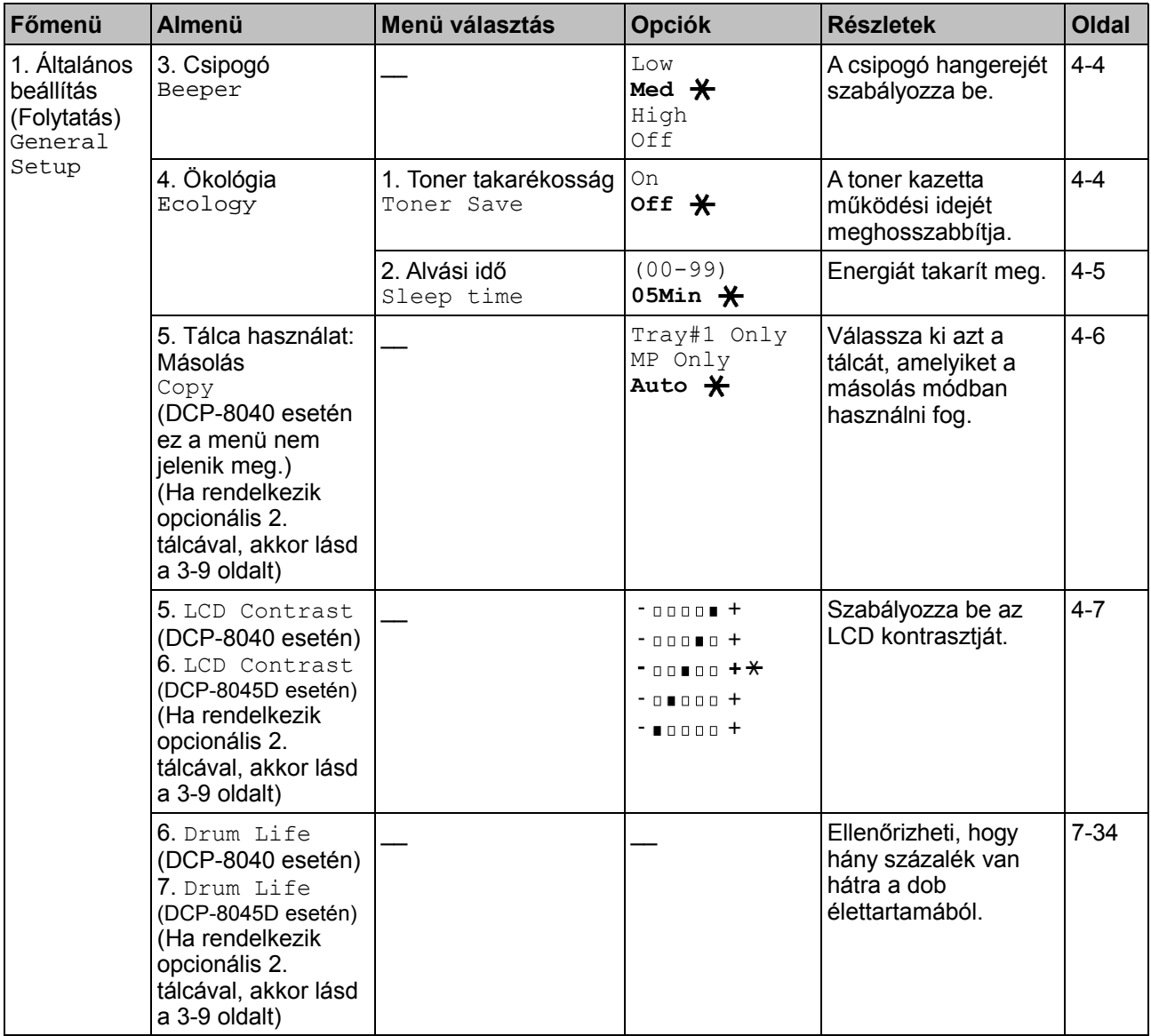

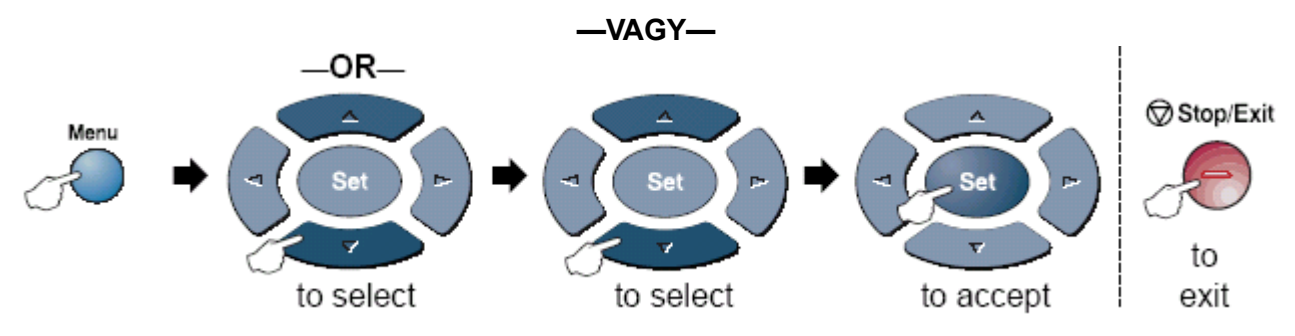

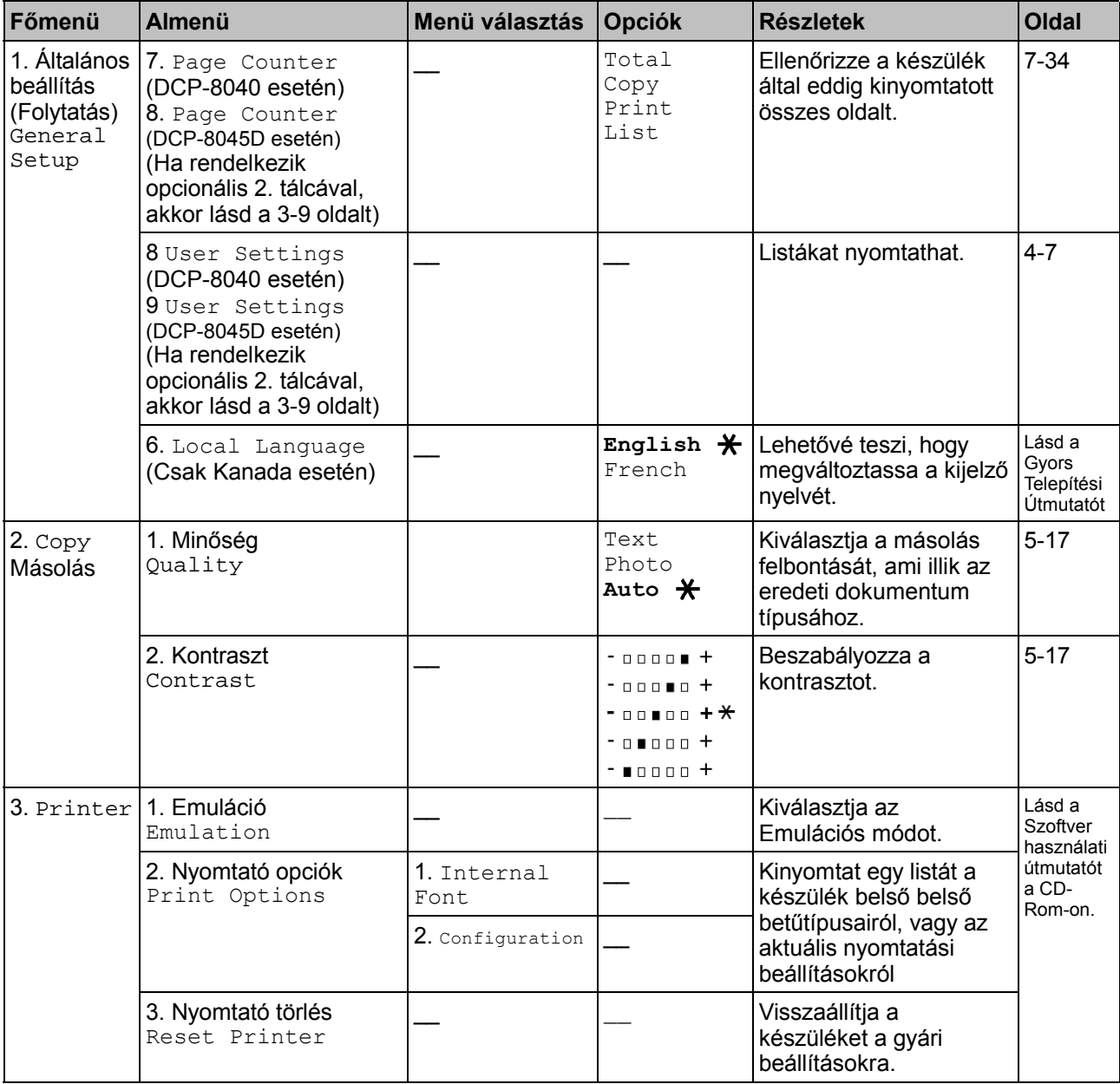

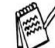

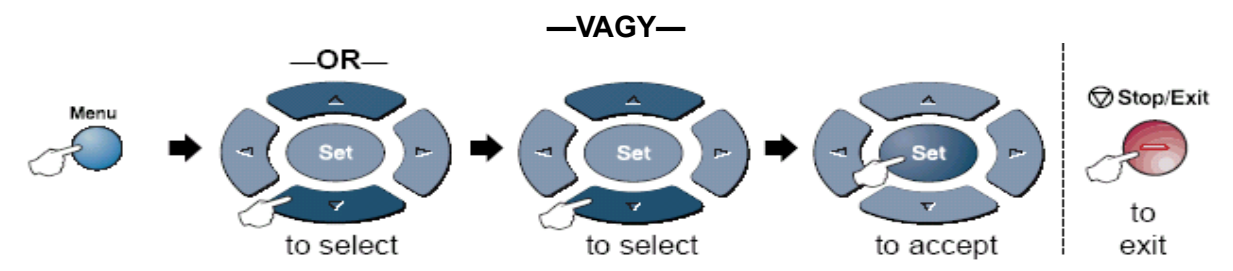

**Ha installálta az opcionális LAN kártyát (NC-9100h), akkor az LCD mutatja az alábbi LAN menüt (Lásd a Hálózati Használati Útmutatót a CD-ROM-on)**

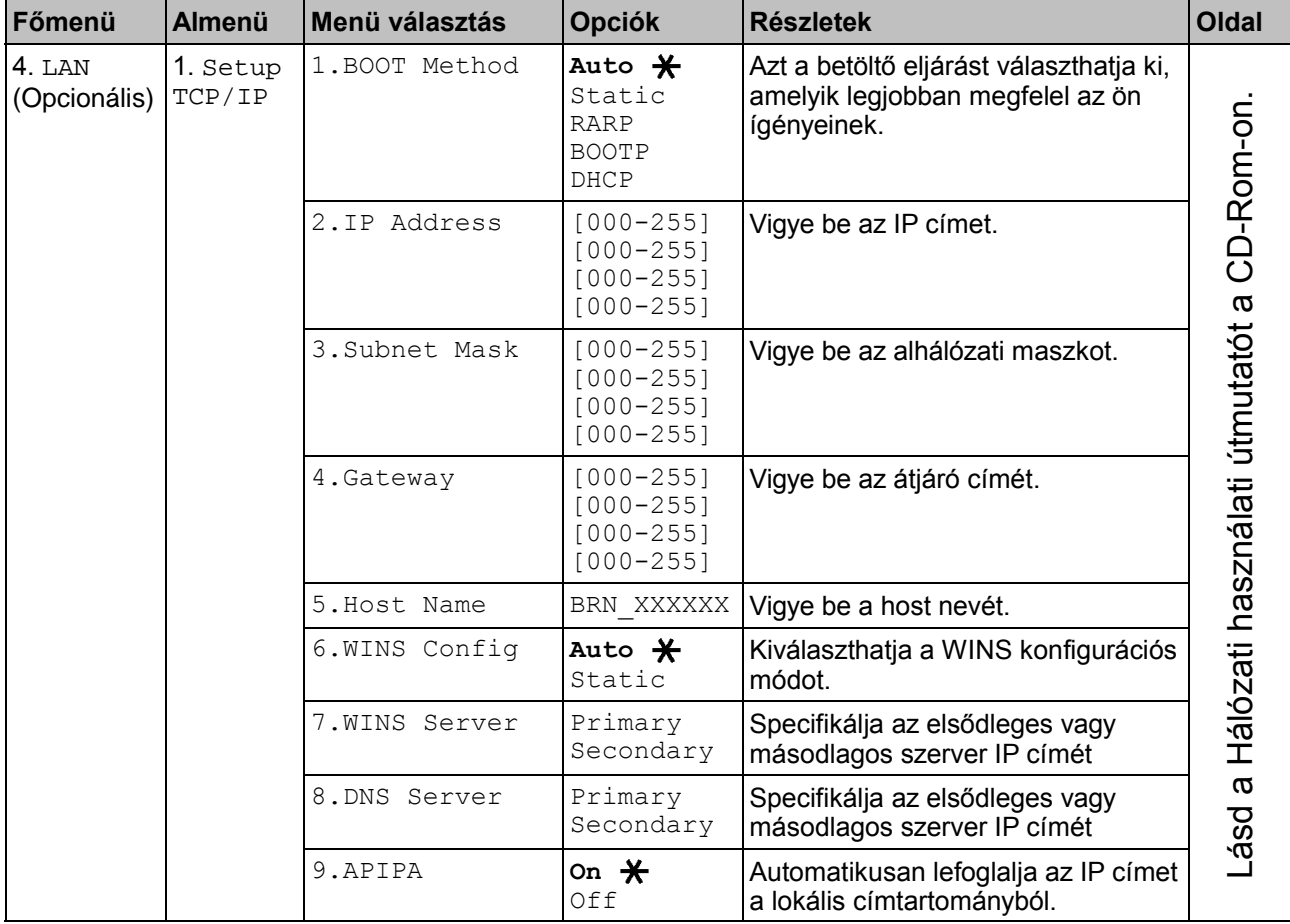

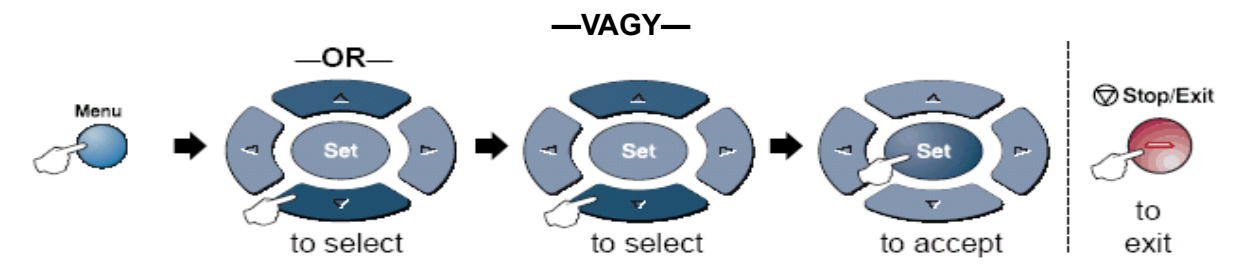

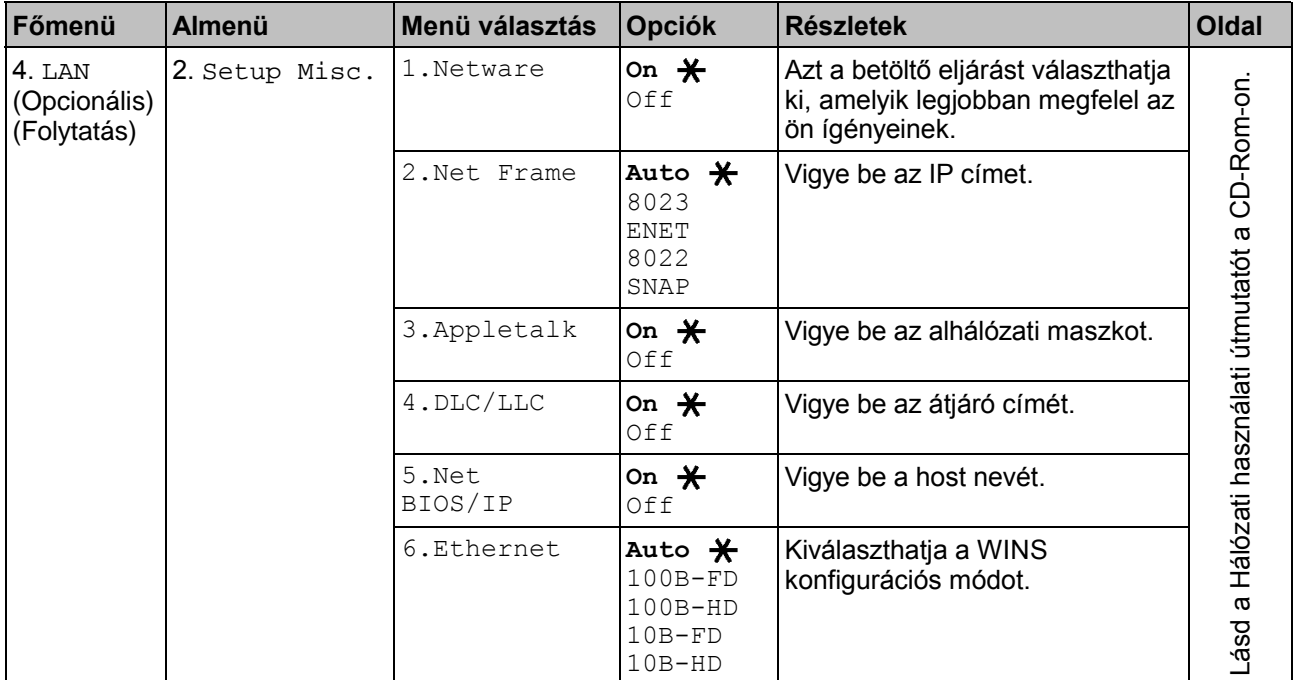

Ha van opcionális papírtálcája, akkor az LCD megjeleníti ezeket a menü opciókat.

| Főmenü                                          | <b>Almenü</b>        | Menü választás | <b>Opciók</b>                                                | <b>Részletek</b>                                                        | <b>Oldal</b> |
|-------------------------------------------------|----------------------|----------------|--------------------------------------------------------------|-------------------------------------------------------------------------|--------------|
| 1. Altalános  <br>beállítás<br>General<br>Setup | 5. Tray use:<br>Copy |                | Tray#1 Only<br>Tray#2 Only<br>Auto $\bigstar$                | A másolásra<br>használandó tálca<br>kiválasztása                        | $4-6$        |
|                                                 | $6.$ LCD<br>Contrast |                | $-$ 0000 $+$<br>$-$ 00010 $+$<br>$-0$ , $000 +$<br>- ∎oooo + | Beszabályozza a<br>kontrasztot a kijelzőn.                              | 4-7          |
|                                                 | 7. Drum Life         |                |                                                              | Ellenőrizheti, hogy hány<br>százalék van hátra a<br>dob élettartamából. | 7-34         |
|                                                 | 8. Page<br>Counter   |                | Total<br>Copy<br>Print<br>List                               | Ellenőrizze a készülék<br>által eddig kinyomtatott<br>összes oldalt.    | $7 - 34$     |
|                                                 | 9. User<br>Settings  |                |                                                              | Listákat nyomtathat.                                                    | $4 - 7$      |

(A DCP-8040 esetén az opcionális 2. tálcával)

(A DCP-8045D esetén az opcionális 2. tálcával)

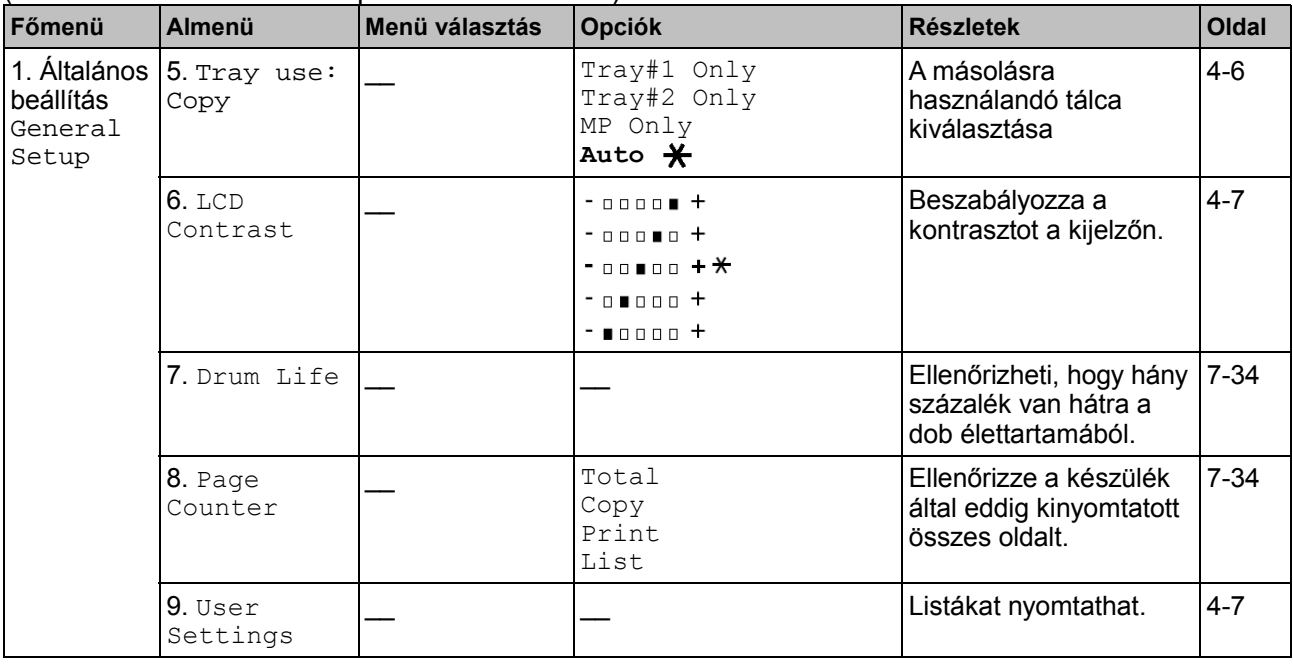

# **Billentyű műveleti tábla**

Használhatja a vezérlőpult billentyűit, hogy kényelmesen beállítson átmeneti másolási beállításokat és, hogy elérje a szkennelési műveleteket. A billentyű műveleti tábla az alábbiakban segíteni fog megérteni az általuk elérhető műveleteket.

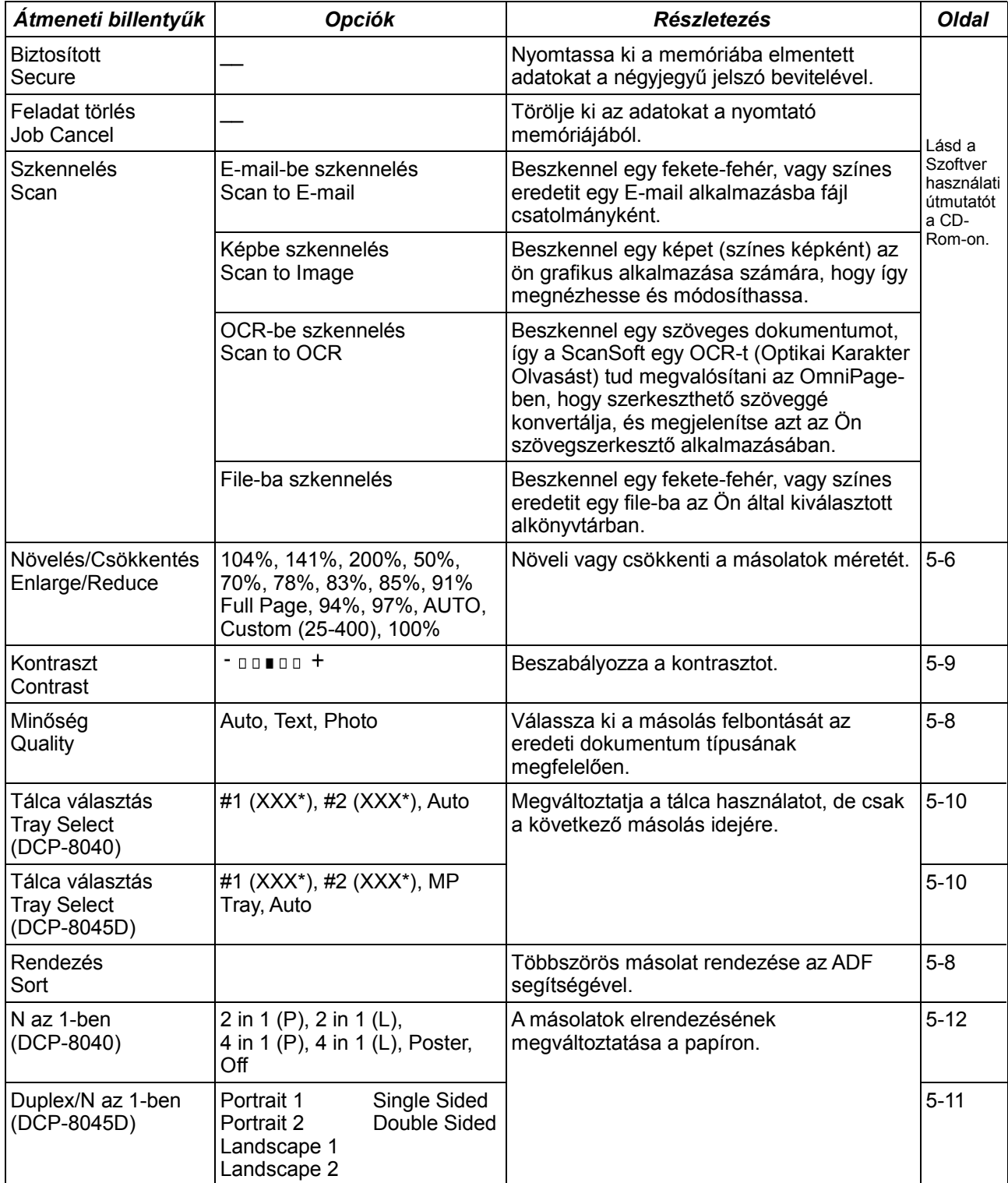

# **4.Kezdő lépések**

# **Általános beállítás**

### **Papír típus beállítása**

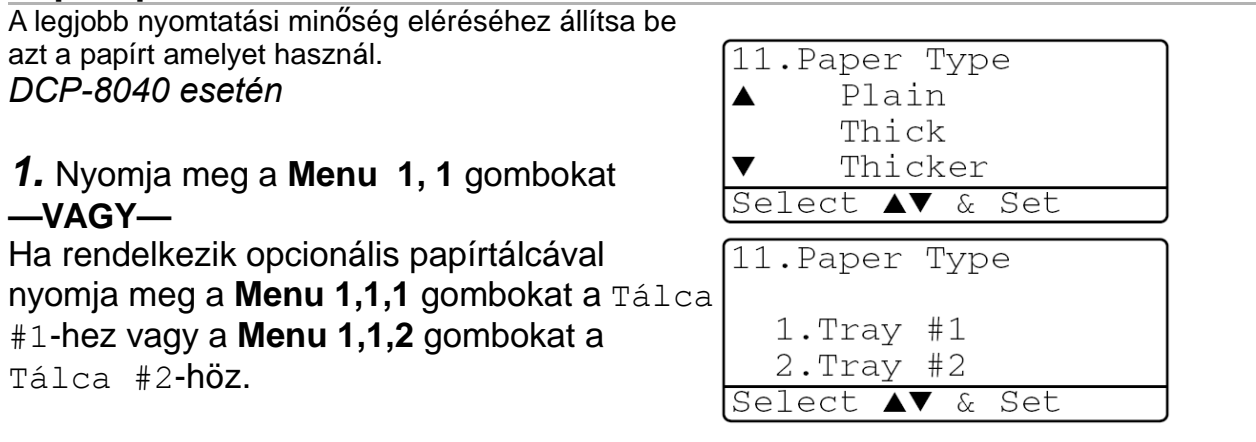

**2.** Nyomja meg a  $\textcircled{x}$  vagy  $\textcircled{x}$  gombot, hogy kiválassza a Vékony (Thin), Sima (Plain), Vastag (Thick), Vastagabb (Thicker) vagy Fólia (Transparency) opciókat. **3.** Nyomja meg a **Set** gombot.

**4.** Nyomja meg a **Stop/Exit** gombot.

**1.** Nyomja meg <sup>a</sup> **Menu 1,1,1** gombokat a Többcélú papírtálcához

**—VAGY—**

Nyomja meg a **Menu 1,1,2** gombokat Tálca  $#1$ -hez

**—VAGY—**

Nyomja meg a **Menu 1,1,3** gombokat Tálca #2-höz.

**2.** Nyomja meg a  $\bigcirc$  vagy  $\bigcirc$  gombot, hogy

kiválassza a Vékony (Thin), Sima (Plain), Vastag (Thick), Vastagabb (Thicker) vagy Fólia (Transparency) opciókat .

**3.** Nyomja meg <sup>a</sup> **Set** gombot.

**4.** Nyomja meg <sup>a</sup> **Stop/Exit** gombot.

A Fólia (Transparency) a Tálca 1 és a Tálca 2 esetén csak akkor választható, ha a **Menu, 1, 2**-ben A4, Levél vagy Legal méret van kiválasztva.

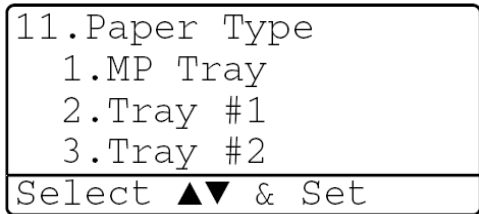

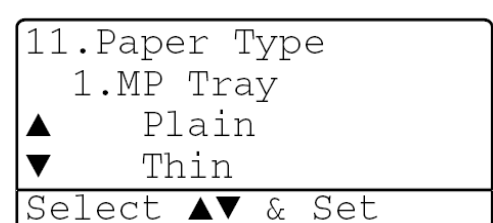

### **Papírméret beállítása**

Másolatok nyomtatásához összesen nyolc papírméretet használhat : A4, levél, legal, executive, A5, A6, B5 és B6. Amikor megváltoztatja a készülékében a papírméretet, akkor ugyanabban az időben meg kell változtatnia a a papírméret beállítást is.

**1.** Nyomja meg <sup>a</sup> **Menu 1, <sup>2</sup>** gombokat

**2.** Nyomja meg a  $\textcircled{2}$  vagy  $\textcircled{3}$  gombot A4, levél, legal, executive, A5, A6, B5 vagy B6 méretek kiválasztásához.

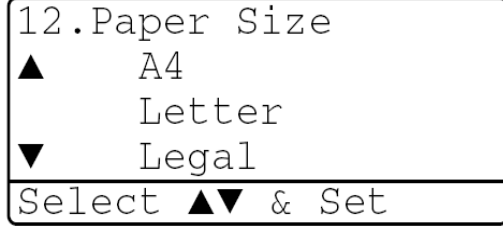

Nyomja meg a **Set** gombot.

**3.** Nyomja meg <sup>a</sup> **Stop/Exit** gombot.

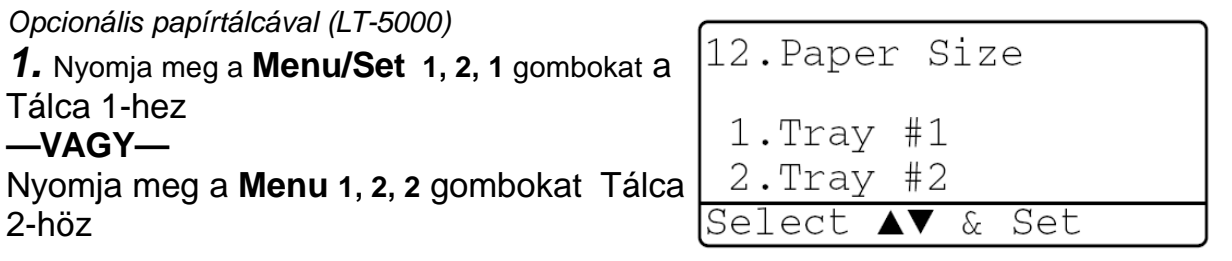

**2.** Nyomja meg a  $\Box$  vagy  $\Box$  gombot, hogy kiválassza a A4, levél, legal, executive, A5, A6, B5 vagy B6 méretek kiválasztásához.

Nyomja meg a **Set** gombot.

**3.**Nyomja meg <sup>a</sup> **Stop/Exit** gombot.

- Ha opcionális papírtálcát használ a z A6-os méret nem használható.
- Ha Fóliát (Transparency) választott a **Menu, 1, 1**-ben, akkor csak az A4, Levél vagy Legal papírméretek közül választhat.

### **A hangjelzés hangerejének beállítása**

Ezzel a funkcióval beállíthatja a hangjelzés hangerejét. A hangjelzés gyárilag közepes (Med) szintre van állítva. Ha a hangjelző be van kapcsolva (On) akkor minden egyes gombnyomásra hangjelzés hallatszik ugyanúgy mint hiba esetén.

**1.** Nyomja meg <sup>a</sup> **Menu**, **1, <sup>3</sup>** gombokat.

**2.** Nyomja meg a  $\textcircled{2}$  vagy  $\textcircled{3}$  gombot, hogy kiválassza a beállítást (LOW (alacsony), MED (közepes), HIGH (magas) vagy OFF(Ki)). Nyomja meg a **Set** gombot.

**3.** Nyomja meg <sup>a</sup> **Stop/Exit** gombot <sup>a</sup> kilépéshez.

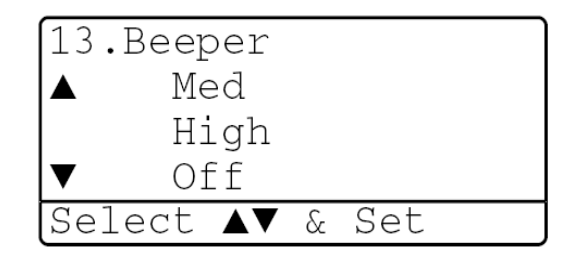

### **Tonertakarékosság beállítása**

Ezzel a jellemzővel tonert takaríthat meg. Ha bekapcsolja a toner takarékos üzemmódot, akkor a nyomatok világosabbak lesznek. A gyári beállítás a Ki (Off).

**1.** Nyomja meg <sup>a</sup> **Menu 1, 4, <sup>1</sup>** gombokat.

**2.** Nyomia meg a  $\qquad \qquad \bullet$  vagy  $\qquad \bullet$  gombot, hogy kiválassza a be (On) vagy ki (Off) opciót.

**3.** Nyomja meg <sup>a</sup> **Set** gombot.

**4.** Nyomja meg <sup>a</sup> **Stop/Exit** gombot <sup>a</sup> kilépéshez.

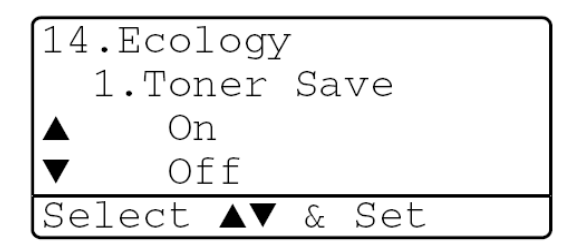

## **Elalvási idő**

Az elalvási idő beállítása csökkenti az energia felhasználást olyan módon, hogy kikapcsolja a készülék belsejében levő olvasztót, addig, amíg a készülék nincs használva. Kiválaszthatja, hogy mennyi ideig legyen a készülék üresjárati időben (00-99 perc), mielőtt alvó módba kerül. Az időzítő automatikusan újraindul amikor a készülék adatot kap a számítógéptől, vagy készít egy másolatot. A gyári beállítás 05 perc. Amíg a készülék alvó módban van, a sleep feliratot látja a kijelzőn. Ha alvó módban megpróbál nyomtatni, vagy fénymásolatot készíteni, akkor egy picit várnia kell, amíg az olvasztó felmelegszik az üzemi hőmérsékletre.

### **1.** Nyomja meg <sup>a</sup> **Menu/Set, 1, 4, <sup>2</sup>** gombot**.**

**2.** <sup>A</sup> számlap segítségével vigye be azt az időt, amíg <sup>a</sup> készülék üresjárati időben lesz az alvó id<sup>ő</sup> előtt (00-99).

**3.** Nyomja meg **Set** gombot.

**4.** Nyomja meg <sup>a</sup> **Stop/Exit** gombot.

- 
- Ha ki akarja kapcsolni a sleep módot, nyomja meg a **Secure** gombot és a **Job Cancel** gombot párhuzamosan a 2. lépésben.
- Ha a készülék alvó üzemmódban van miközben ön megváltoztatja az alvó időt, akkor az új beállítás azután lesz éles, miután a készülék legközelebb nyomtat, másol, illetve ki és bekapcsolják.

### **A szkenner lámpa kikapcsolása**

A szkenner lámpája 16 óra után automatikusan kikapcsol a lámpa élettartamának megőrzése érdekében. Manuálisan is kikapcsolhatja a szkenner lámpát a  $\left\{ \cdot \right\}$ és a  $\left\{ \cdot \right\}$ gombok egyszerre történő megnyomásával. A szkenner lámpa egészen addig kikapcsolva marad, amíg a szkenner újra nem lesz használva. A szkenner lámpa kikapcsolása csökkenti az energia felhasználást is.

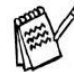

 $\sqrt[p]{}$  Kérjük, hogy vegye figyelembe, hogy a szkenner lámpa rendszeres kikapcsolása lecsökkenti a lámpa élettartamát. Némely ember szereti kikapcsolni a munkahelyéről való hazautazás előtt, vagy pedig késő este otthon. Ezek a tevékenységek nem szükségesek a készülék normál napi használata során.

### **A tálcahasználat beállítása másolási módra**

Ha az Ön készüléke DCP-8040 és nem rendelkezik az opcionális 2. Tálcával akkor ez a beállítási lehetőség nem elérhető.

#### *DCP-8040*

A gyári beállítás az Auto lehetővé teszi a készülék számára, hogy az opcionális 2. Tálcából válassza ki a papírt abban az esetben, amikor a papír kifogyott az 1. Tálcából, vagy pedig akkor, amikor a dokumentum mérete legjobban a 2. Tálcában levő papír méretéhez passzol.

**1.** Nyomja meg **Menu/Set**, **1, <sup>5</sup>** gombokat.

**2.** A  $\textcircled{\sim}$  vagy  $\textcircled{\sim}$  gombbal válassza ki a Tray#1 Only, Tray#2 Only, vagy Auto feliratot.

**3.** Nyomja meg **Set** gombot.

**4.** Nyomja meg **Stop/Exit** -et.

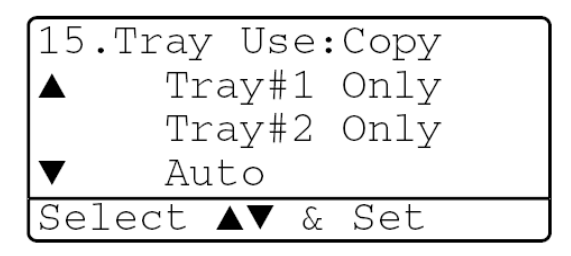

#### *DCP-8045D*

A gyári beállítás az Auto lehetővé teszi a készülék számára, hogy az opcionális 2. Tálcából válassza ki a papírt abban az esetben, amikor a papír kifogyott az 1. Tálcából, vagy pedig akkor, amikor a dokumentum mérete legjobban a 2. Tálcában levő papír méretéhez passzol.

**1.** Nyomja meg **Menu/Set**, **1, <sup>5</sup>** gombokat.

**2.** A a vagy **v** gombbal válassza ki a Tray#1 Only, MP Only, vagy Auto feliratot. **—VAGY—**

Ha van opcionális papírtálcája akkor a  $\Box$  vagy gombbal válassza ki a Tray#1 Only, Tray#2

Only, MP Only, vagy Auto feliratot.

- **3.** Nyomja meg **Set** gombot.
- **4.** Nyomja meg **Stop/Exit** -et.

#### **Megjegyzés**

- Ha mindkét tálca ugyanolyan méretű és típusú papírra van beállítva, akkor a készülék először az 1. tálcából, majd miután ez kifogyott, akkor a 2. tálcából fogyassza a papírt.
- Az ADF ugyanúgy, mint a papírtálcák papír méret szenzorral van felszerelve. Ha a tálcahasználat Auto -ra van beállítva, akkor a készülék automatikusan választja a papírt a 2. Tálcából, abban az esetben ha a mérete jobban hasonlít az eredeti, az ADF által beszkennelt dokumentumhoz.

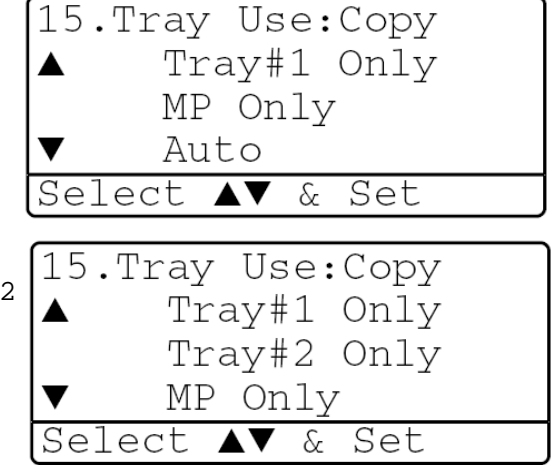

### **Az LCD kontraszt beállítása**

Megváltoztathatja a kontrasztot, és így az LCD-t sötétebbé, vagy világosabbá teheti.

**1.** (DCP-8040)

Nyomja meg a **Menu, 1, 5** gombot**.** (DCP-8045D)

Nyomja meg a **Menu, 1, 6** gombot**.**

**2.** A gombbal nővelje a kontrasztot

```
—VAGY—
```
A gombbal csökkentse a kontrasztot.

Nyomja meg **Set** gombot.

**3.** Nyomja meg <sup>a</sup> **Stop/Exit** gombot.

### **A felhasználó beállítások lista kinyomtatása**

Kinyomtathatja a sokféle beállítási lehetőségek listáját.

**1.** (DCP-8040)

```
Nyomja meg a Menu, 1, 8 gombot.
(DCP-8045D)
```
Nyomja meg a **Menu, 1, 9** gombot**. —VAGY—**

Ha rendelkezik opcionális 2. tálcával, akkor nyomja meg a **Menu, 1, 9** gombot**.**

**2.** Nyomjon **Start** -ot.

# **5.Másolatok készítése**

# **A készülék, mint fénymásoló használata**

Ezzel a készülékkel egyszerre legfeljebb 99 másolatot lehet csinálni.

### **Nyomtatható terület**

A nyomtatható terület a lap mindkét szélétől 3.64 mm-re kezdődik, a lap tetejétől valamint a lap aljától pedig 3 mm-re.

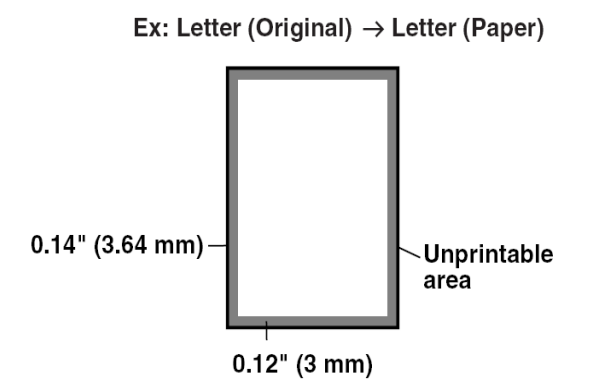

### **Ideiglenes másolási beállítások**

Jobb másolatokat készíthet az ideiglenes gombok használatával:

**Enlarge/Reduce(Nagyítás/Kicsinyítés)**, **Contrast (Kontraszt)** , **Quality (Minőség)**, **Tray Select (Tálcaválasztás)**, **Sort (Leválogatás) és N az 1-ben** (a DCP 8040-hez) vagy **Duplex/N az 1-ben** (a DCP 8045D-hez). Ezek a beállítások időlegesek és a készülék visszatér az alapértelmezett beállításokra egy perccel a másolás befejezése után. Ha újra ezeket az ideiglenes beállításokat akarja használni helyezze el a következő másolandó dokumentumot az automatikus lapadagolóba vagy a szkennerablakra ezen időintervallum alatt.<br>  $\Gamma = \Gamma = \Gamma = \Gamma$ 

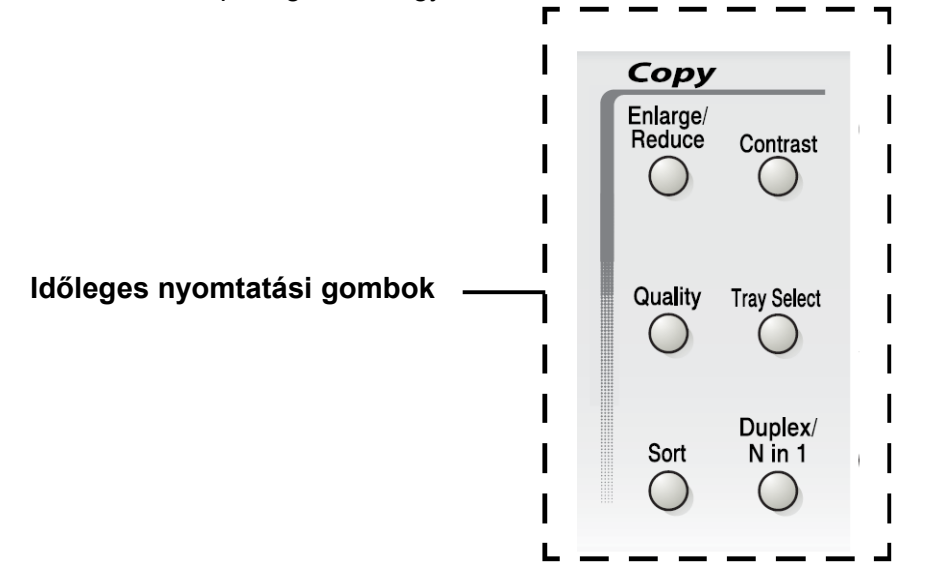

### **Csak egy másolat készítése automatikus lapadagolóból (ADF)**

- 1. Helyezze be a dokumentumot arccal felfelé az automatikus lapadagolóba.
- 2. Nyomja meg a **Start** gombot.

**NE** húzza meg a dokumentumot a másolás közben.

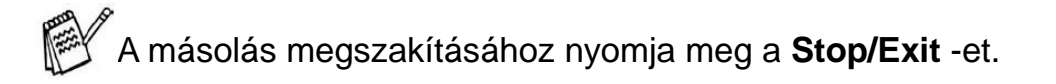

### **Több másolat készítése automatikus lapadagolóból (ADF)**

- 1. Helyezze be a dokumentumot arccal felfelé az automatikus lapadagolóba.
- 2. Használja a számbillentyűket, hogy megadja a kívánt másolatok számát (legfeljebb 99-ig).
- 3. Nyomja meg a **Start** gombot.

A másolatok leválogatásához nyomja meg az **Sort** gombot.

### **Egy vagy többszörös másolat készítése a szkennerablak segítségével**

Többszörös másolatot készíthet a szkennerablak segítségével. A másolatok kötegelve lesznek (az összes 1-es oldal egy kötegben, összes 2-es oldal egy kötegben, és így tovább). További beállításaikhoz használja a átmeneti gombokat. (Lásd a Másolás gombok használata fejezetet)

*1* Emelje fel a dokumentum fedelet.

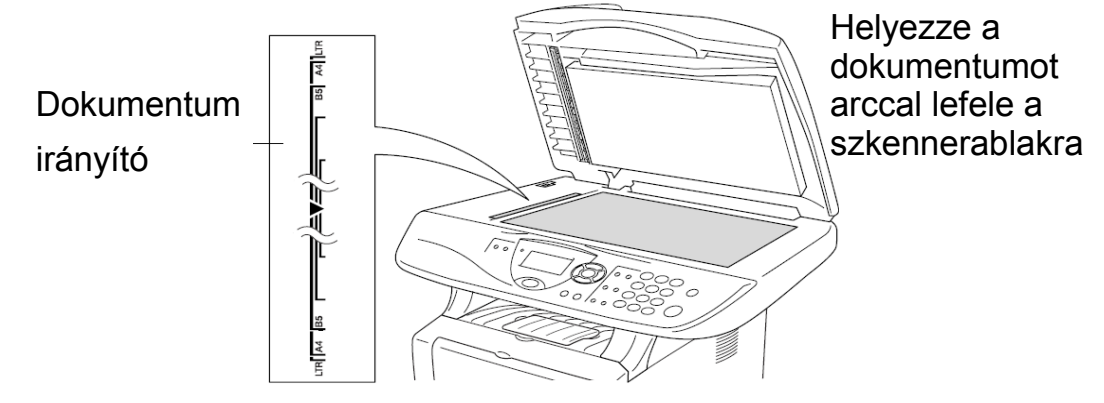

*2* A dokumentum irányító vonalak segítségével állítsa be a dokumenumot a szkennerablakon arccal lefelé és csukja le a dokumentum fedelet.

*3* Használja a számlapot és adja meg a másolatok számát. (egészen 99-ig). Például **3 8**-at 38 másolat készítéséhez.

*4* Nyomja meg a **Start** gombot.

A készülék elkezdi a dokumentum másolását.

Ha le akarja válogatni a másolatokat használja az automatikus lapadagolót (ADF). (Lásd Egy másolat készítése az automatikus lapadagolóval (ADF))

### **Memória megtelt (out of memory) üzenet**

Ha a memória megtelt üzenet jelenik meg a készülék Out o kijelzőjén akkor nyomja meg a **Stop/Exit** gombot Copy: Press Start törléshez vagy nyomja meg a **Start** gombot a Quit: Press Stop beszkennelt oldalak másoláshoz. Néhány memória bejegyzést kell töröljön, mielőtt folytatná.

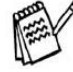

 $\mathscr$  Ha ez a hibaüzenet egynél többször jelenik meg, akkor lehet, hogy fontolóra veszi a memória kibővítését. További információkért a memória növeléséhez lásd Memóriakártya fejezetet a 8-1 oldalon.

# **A másoló gombok használata (Átmeneti beállítások)**

Amikor a beállításokat csak a következő másolás idejére akarja megváltoztatni, akkor használja az átmeneti másoló gombokat. Különböző kombinációkat használhat.

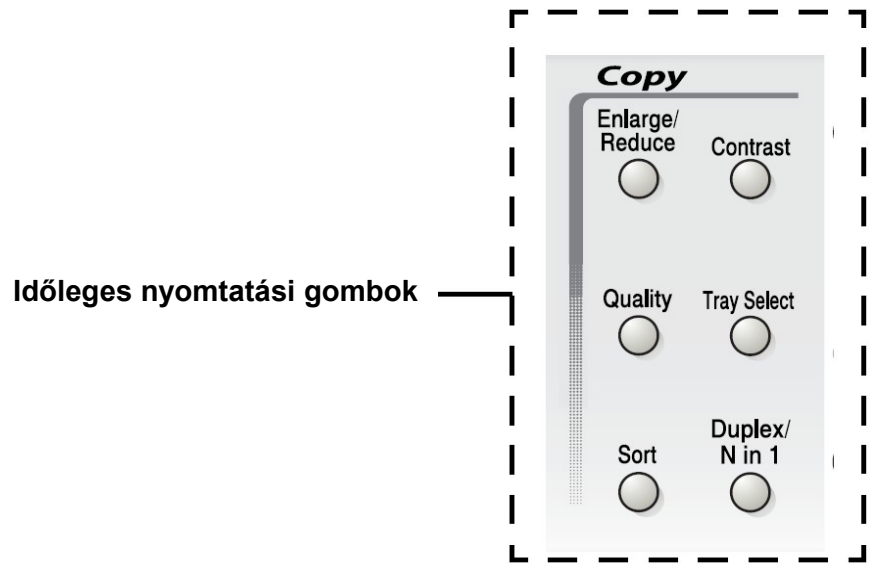

Különböző kombinációkat használhat. A kijelzőn megjelennek a másolási beállítások.

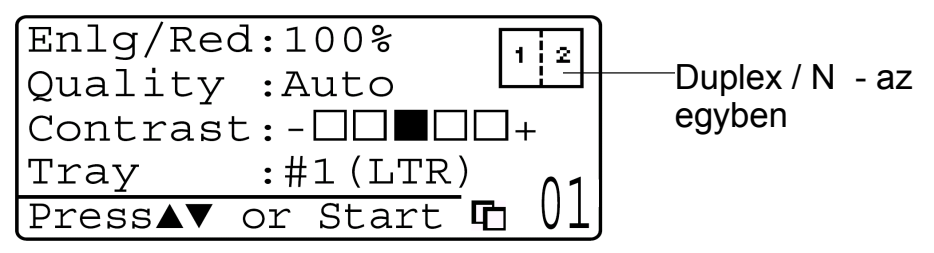

Példa a másolási módra a kijelzőn

## **Nagyítás/Kicsinyítés**

A következő nagyítás/kicsinyítés arányok választhatók. Az Auto beállítással a készülék a papírnagyságnak megfelelő méretet választja ki. A Custom beállítással pedig 25% - 400% közötti méretváltoztatás választható ki.

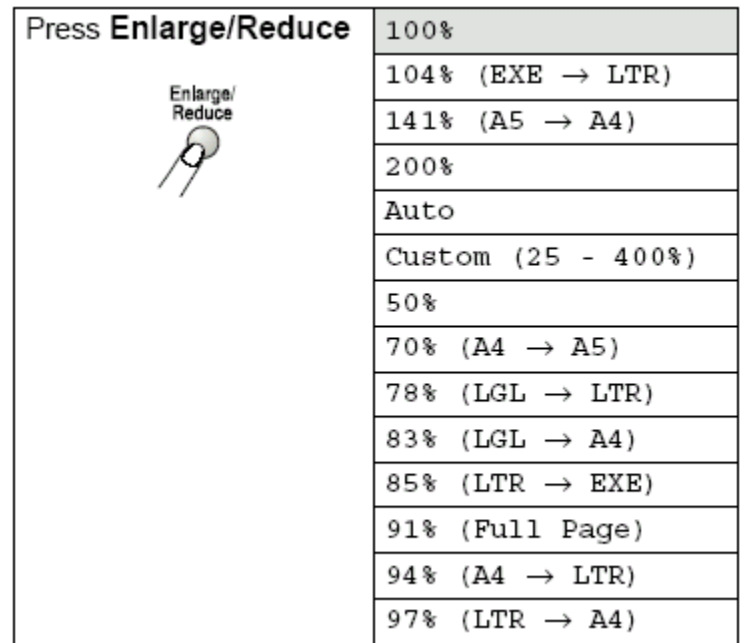

Nyomja meg az

- 1. Helyezze be a<sup>Enlarge/Reduce (Nagyítás<sub>dokumentumot arccal felfelé az</sup></sub> automatikus **raksinylesygombol** lapadagolóba **/ Kicsinyítés)**gombot
- 2. Használja a számbillentyűket, hogy megadja a kívánt másolatok számát (legfeljebb 99-ig).
- 3. Nyomja meg a **Enlarge/Reduce (Nagyítás/Kicsinyítés)** gombot.
- 4. Nyomja meg a **Enlarge/Reduce (Nagyítás/Kicsinyítés)** vagy a sigombot.

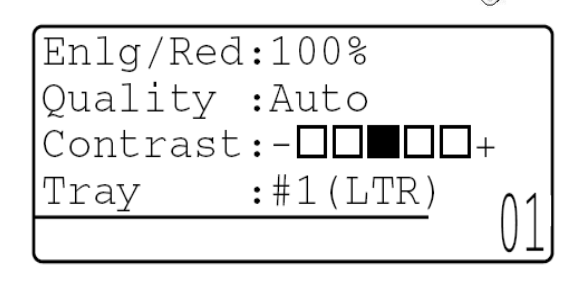

5. A fel  $\odot$  le  $\odot$  gombokkal válassza ki a növelés, vagy a csökkentés kívánt mértékét.

Nyomja meg a **Set** gombot.

—**VAGY**—

Válassza ki a Custom (25-400%) és nyomja meg a **Set** gombot.

Használja a számlapot a nagyítás vagy kicsinyítés megadásához 25% - 400%. Nyomja meg a **Set** gombot.

(Például nyomja meg a **5 3** gombokat 53%-hoz.)

6. Nyomja meg a **Start** gombot.

### **––VAGY––**

Nyomjon más átmeneti másolás gombot további beállításokhoz.

- Speciális opciók mint (2 az 1-ben, 4 az 1-ben vagy poszter) nem elérhetők az **Enlarge/Reduce (Nagyítás/Kicsinyítés)** opciókkal.
- Az Auto nem elérhető a szkennerablakról.

### **Minőség (az eredeti dokumentum típusa)**

A Quality gomb megváltoztatja a következő másolás minőségét. Az alapbeállítás az Auto olyan dokumentumok esetén amelyek képeket és fotókat is tartalmaznak. A Text mód a csak szöveget tartalmazó dokumentumoknál, a Photograph mód pedig a csak képeket tartalmazó dokumentumoknál használandó.

- 1. Helyezze be a dokumentumot arccal felfelé az automatikus lapadagolóba.
- 2. Használja a számbillentyűket, hogy megadja a kívánt másolatok számát (legfeljebb 99-ig).
- 3. Nyomja meg a **Quality**-t.
- 4. A  $\left(\sqrt{2} \text{ vagy } x\right)$  gombokkal válassza ki a felbontást (Auto, Text, vagy Photo). Nyomja meg a **Set** gombot.
- 5. Nyomja meg a **Start** gombot.

**––VAGY––**

Nyomjon más átmeneti másolás gombot további beállításokhoz.

### **Másolatok leválogatása az automatikus lapadagolóval (ADF)**

Ha több oldalt szeretne leválogatni használja az automatikus lapadagolót (ADF). Az oldalak - 123, 123, 123, és így tovább - sorrendben nyomtatódnak ki.

- *1* Helyezze <sup>a</sup> dokumentumot arccal felfelé az automatikus lapadagolóba.
- *2* Használja <sup>a</sup> számbillentyűket, hogy megadja <sup>a</sup> kívánt másolatok számát (legfeljebb 99-ig).
- *3* Nyomja meg <sup>a</sup> leválogatás **Sort** gombot.
- *4* Nyomja meg <sup>a</sup> **Start** gombot. **––VAGY––**

Nyomjon más átmeneti másolás gombot további beállításokhoz.

### **Kontraszt**

Beállíthatja a kontrasztot, hogy ezáltal segítsen egy képnek élesebbnek, és élénkebbnek lennie.

- 1. Helyezze be a dokumentumot.
- 2. Használja a számbillentyűket, hogy megadja a kívánt másolatok számát (legfeljebb 99-ig).
- 3. Nyomja meg a **Contrast** gombot.
- 4. Nyomja meg fel  $\left(\bullet\right)$  gombot, hogy növelje, vagy a  $\left(\bullet\right)$  gombot, hogy csökkentse a kontrasztot. Nyomja meg a **Set** gombot.
- 5. Nyomja meg a **Start** gombot.

$$
-VAGY -
$$

Nyomjon más átmeneti másolás gombot további beállításokhoz.

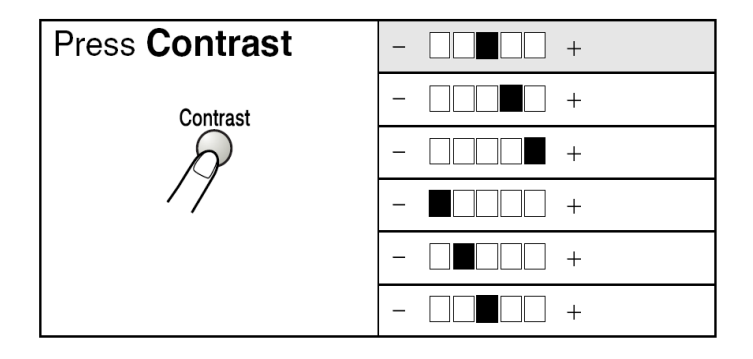

### **Tálca választás**

Kiválaszthatja a következő másolásnál használandó tálcát.

- 1. Helyezze be a dokumentumot arccal lefele az automatikus lapadagolóba.
- 2. Használja a számbillentyűket, hogy megadja a kívánt másolatok számát (legfeljebb 99-ig).
- 3. Nyomja meg a **Tray Select** gombot.

Nyomja meg a **Set** gombot.

4. Nyomja meg a **Start** gombot.

**––VAGY––**

Nyomjon más átmeneti másolás gombot további beállításokhoz.

(DCP 8040 opcionális 2-es tálcával)

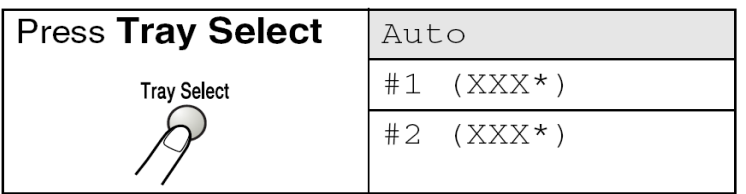

(DCP-8045D opcionális 2-es tálcával)

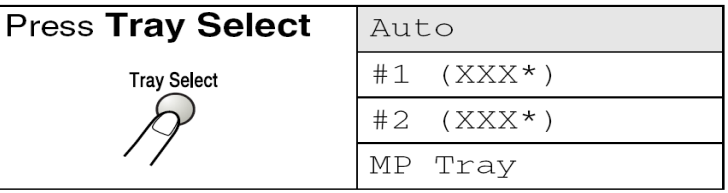

• XXX az a papírméret amelyet a **Menu**, **1**. **2**-vel állított be.

A DCP 8040 a kijelző csak installált opcionális papírtálca esetén mutatja a tálcaválasztás opciót.

### **Duplex/N az 1-ben**

Duplex opcióval a lap mindkét oldalára nyomtathat.

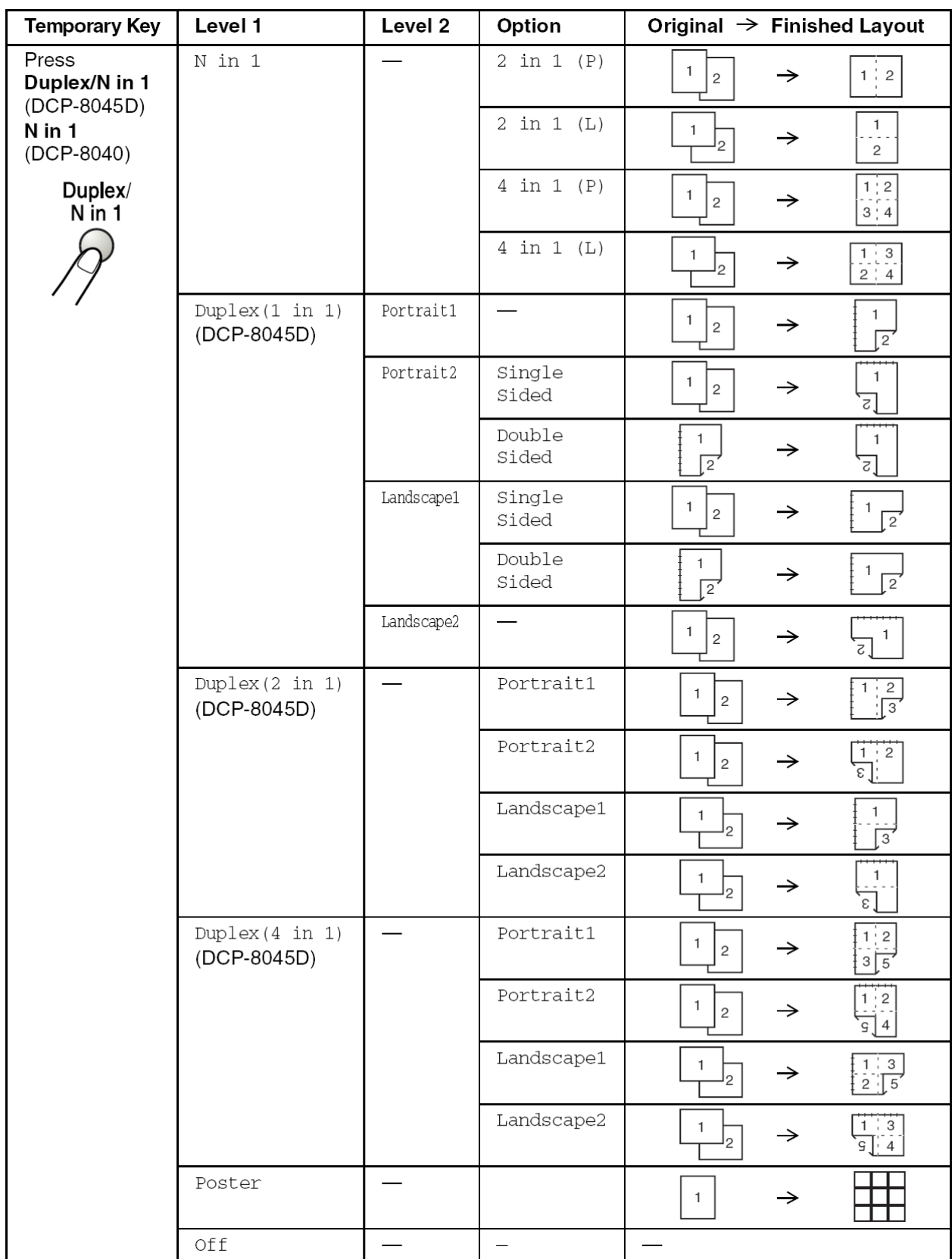

### **Duplex/N az 1-ben másolat**

Papírt spórolhat kettő vagy négy oldal egy oldalra való másolásával. Győződjön meg róla, hogy a papírméret A4, Letter vagy Legal-ra van állítva.

- 1. Helyezze be a dokumentumot arccal lefele az szkennerablakra.
- 2. Használja a számbillentyűket, hogy megadja a kívánt másolatok számát (legfeljebb 99-ig).
- 3. Nyomja meg a **Duplex/N in 1** gombot. Nyomja meg a **Set** gombot az N in 1 kiválasztásához.

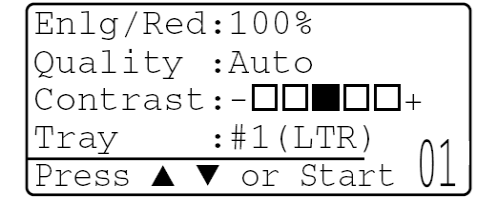

- 4. Nyomja meg a vagy gombot az 2 az 1-ben (P), 2 az 1-ben (L) az 4 az 1-ben (P), 4 az 1-ben (L) kiválasztásához. Nyomja meg a **Set** gombot.
- 5. Ha másolásra kész lépjen az 7-es ponthoz. **––VAGY––**

```
Nyomja meg a \textcircled{2} vagy \textcircled{3} gombot az Quality (Minőség), Contrast
(Kontraszt) vagy Tray (Tálca) kiválasztásához.
```
6. Nyomja meg a  $\left(\sqrt{2}$  vagy a  $\right)$  gombot új beállításokhoz.

Nyomja meg a **Set** gombot.

7. Nyomja meg a **Start** gombot.

Ha automatikus lapadagolót használ a készülék beszkenneli az eredeti dokumentumokat és kinyomtatja a másolatokat.

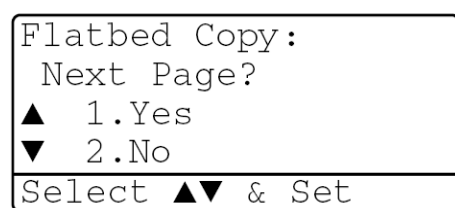

**––VAGY––**

Ha szkennerablakot használ a készülék beszkenneli a dokumentumot. Helyezze a következő dokumentumot a szkennerablakra.

- 8. Válassza ki az 1-est és nyomja meg a Set gombot, vagy nyomja meg az 1-est a következő oldal másolásához.
- 9. Ismételje meg a 7-es és a 8-as lépéseket minden egyes oldal esetén.

10.Minden oldal beszkennelését követően válassza ki a 2-est majd nyomja meg a **Set** gombot, vagy nyomja meg a 2-est a másolatok kinyomtatásához.

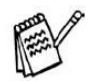

- $(P)$  álló,  $(L)$  fekvő lapállást jelent.
- Kombinálhatja az **N az 1**-ben és a duplex műveleteket. (Lásd *Duplex (2 az 1-ben) és Duplex (4 az 1-ben) (DCP-8045D) fejezetet az 5-16 oldalon*)
- A 2 az 1-ben (P), 2 az 1-ben (L) a 4 az 1-ben (P) és a 4 az 1-ben (L) esetén nem használhat nagyítást vagy kicsinyítést.

#### **Poszter**

Posztert is nyomtathat a szkennerablak segítségével.

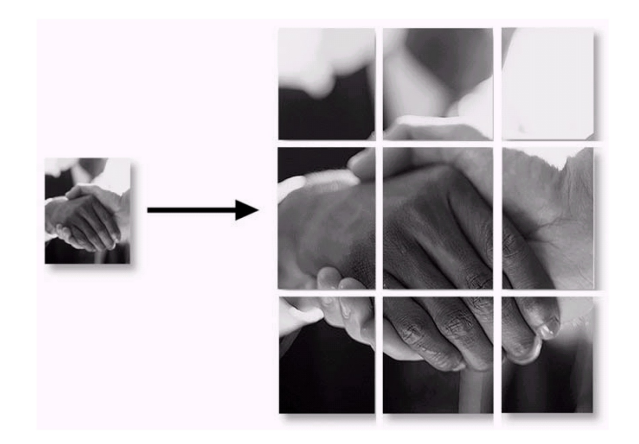

- 1. Helyezze a dokumentumot arccal lefele a szkennerablakra.
- 2. Nyomia meg a **Duplex/N az 1-**ben gombot vagy válassza a vagy vagy o gombok segítségével a Poster-t.
	- Nyomja meg a **Set** gombot.
- 3. Nyomja meg a **Start** gombot. A készülék elkezdi a dokumentum szkennelését és kinyomtatja a posztert.

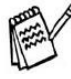

Poszternyomtatásnál csak egy másolat készíthető és nem lehet nagyítani vagy kicsinyíteni.

#### **Duplex (1 az 1-ben) (DCP-8045D) Kétoldalas dokumentum készítése egyoldalas dokumentumból**

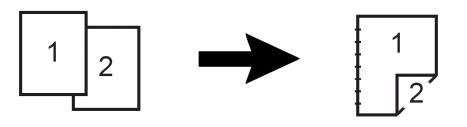

- 1. Helyezze be a dokumentumot arccal felfelé az automatikus lapadagolóba vagy arccal lefelé a szkennerablakra .
- 2. Használja a számbillentyűket, hogy megadja a kívánt másolatok számát (legfeljebb 99-ig).
- 3. Nyomja meg a Duplex/N az 1-ben vagy a  $\bullet$  vagy  $\bullet$  gombok segítségével válassza ki a Duplex (1 az 1-ben) opciót. Nyomja meg a **Set** gombot.
- 4. Válassza ki a vagy vagy gombok segítségével Portrait2, Landscape1 opciók valamelyikét.

Nyomja meg a **Set** gombot.

### **––VAGY––**

Válassza ki a vagy **v** gombok segítségével Portrait1,

Landscape2 opciók valamelyikét, majd ugorjon a 6. lépésre.

- 5.Válassza ki a a vagy sombok segítségével Single Sided opciót.(Ha szkennerablakot használ vagy a 2-es lépésben megváltoztatta a másolatok számát ez az opció nem jelenik meg). Nyomja meg a **Set** gombot.
- 6. Nyomja meg a **Start** gombot a dokumentum szkennelésének az elkezdéséhez. Ha a dokumentumot az automatikus lapadagolóba helyezte, akkor a készülék elkezd nyomtatni.

### **––VAGY––**

Ha szkennerablakot használ folytassa a 7-es lépéssel.

7. Helyezze a következő dokumentumot a szkennerablakra.

Flatbed Copy: Next Page? 1.Yes  $2.$  No  $\blacktriangledown$ Select AV & Set

- Válassza az 1-est és nyomja meg a **Set** gombot vagy nyomjon 1-est a következő oldal másolásához.
- 8. Miután minden oldalt beszkennelt válassza a 2 est és nyomja meg a **Set** gombot vagy nyomja meg a 2-est a nyomtatáshoz.
#### **Kétoldalas dokumentum készítése kétoldalas dokumentumból**

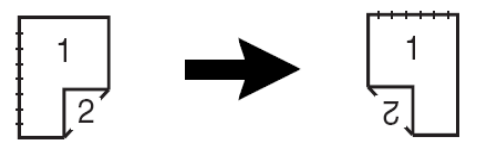

- 1. Helyezze be a dokumentumot arccal felfele az automatikus lapadagolóba.
- 2. Nyomia meg a **Duplex/N az 1**-ben vagy a vagy  $\leq$  o gombok segítségével válassza ki a Duplex (1 az 1-ben) opciót. Nyomja meg a **Set** gombot.
- 3. Válassza ki a vagy v gombok segítségével Portrait2 vagy Landscape1 valamelyikét. Nyomja meg a **Set** gombot.
- 4. Válassza ki a vagy vagy gombok segítségével Double Sided opciót. Nyomja meg a **Set** gombot.
- 5. Győződjön meg arról, hogy a kijelző által bemutatott módon tette be az eredeti dokumentumot az automatikus lapadagolóba, majd nyomja meg a **Start** gombot.
- 6. Miután minden oldalt beszkennelt helyezze az automatikus lapadagolóba, akkor fordítsa meg az dokumentumokat az automatikus lapadagolóban, hogy a másik felükkel nézzenek felfelé .

Nyomja meg a **Start** gombot.

## **Duplex (2 az 1-ben) és Duplex (4 az 1-ben) (DCP-8045D)**

- 1. Helyezze be a dokumentumot arccal felfele az automatikus lapadagolóba vagy arccal lefele a szkennerablakra.
- 2. Használja a számbillentyűket, hogy megadja a kívánt másolatok számát (legfeljebb 99-ig).
- 3. Nyomja meg a **Duplex/N az 1**-ben vagy a vagy **v** gombok segítségével válassza ki a Duplex (2 az 1-ben) vagy az Duplex (4 az 1-ben) opciót. Nyomja meg a **Set** gombot.
- 4. Válassza ki a vagy vagy gombok segítségével a Portrait1, Portrait2, Landscape1, vagy a Landscape2 valamelyikét. Nyomja meg a **Set** gombot.
- 5. Nyomja meg a **Start** gombot a dokumentum szkennelésének az elkezdéséhez. Ha a dokumentumot az automatikus lapadagolóba helyezte, akkor a készülék elkezd nyomtatni.
	- **––VAGY––**

Ha szkennerablakot használ folytassa a 6-os lépéssel.

6. Helyezze a következő dokumentumot a szkennerablakra. Válassza az 1-est és nyomja meg a **Set** gombot vagy nyomjon 1-est a következő oldal másolásához.

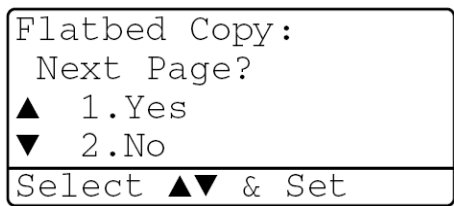

7. Miután minden oldalt beszkennelt válassza a 2 est és nyomja meg a **Set** gombot vagy nyomja meg a 2-est a másolatok nyomtatáshoz.

# **Az alapértelmezett másolási beállítások megváltoztatása**

Megváltoztathatja az alapértelmezett másolási beállításokat. Ezek a változtatások megmaradnak egészen addig, amíg újra meg nem változtatja őket.

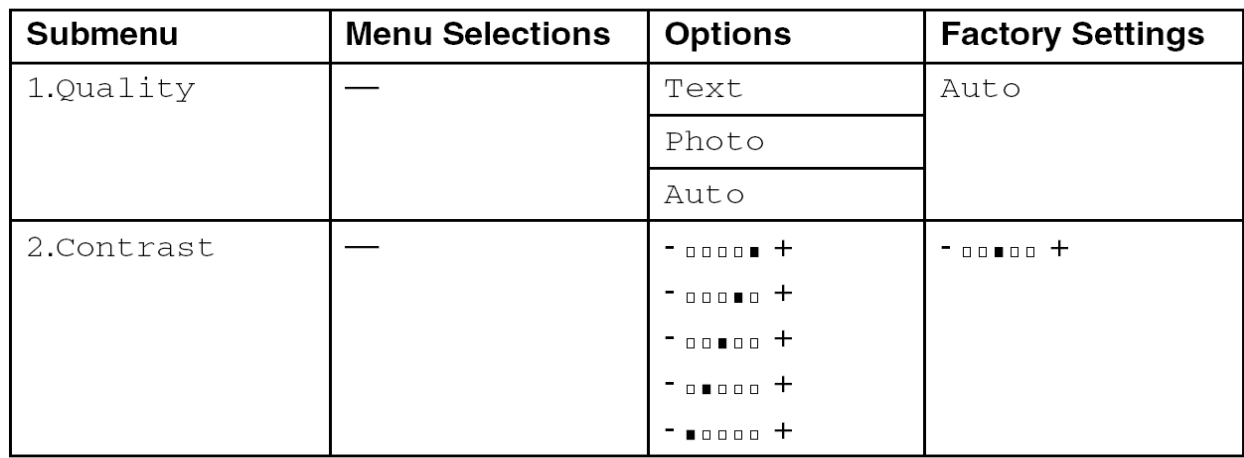

## **Másolási minőség**

Nyomja meg a **Menu, 2, 1** gombokat.

1. Nyomja meg a fel  $\bullet$  vagy a le  $\sqrt{v}$ gombot, hogy kiválassza: Text, Photo vagy Auto. Nyomja meg a **Set** gombot.

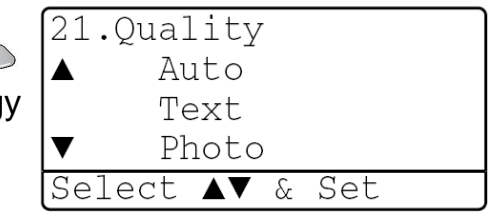

2. Nyomja meg a **Stop/Exit** gombot.

## **Kontraszt**

1. Nyomja meg a **Menu, 2, 2** gombokat.

2. Nyomja meg a fel  $\left\langle \left( \right) \right\rangle$  gombot, hogy növelje,

**––VAGY––**

a le  $\rightarrow$  gombot, hogy csökkentse a

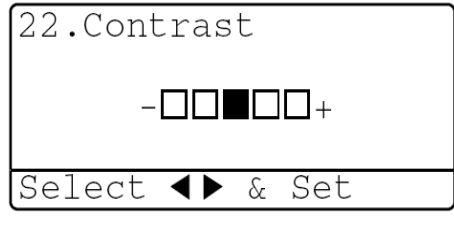

kontrasztot.

Nyomja meg a **Set** gombot.

3. Nyomja meg a **Stop/Exit** gombot.

# **6.Fontos Információ**

## **Federal Communications Commission (FCC) Declaration of Conformity (Csak USA részére)**

Responsible Party: Brother International Corporation 100 Somerset Corporate Boulevard Bridgewater, NJ 08807-0911 USA TEL: (908) 704-1700

declares, that the products Product Name: DCP-8040, DCP-8045D comply with Part 15 of the FCC Rules. Operation is subject to the following two conditions: (1) This device may not cause harmful interference, and (2) this device must accept any interference received, including interference that may cause undesired operation. This equipment has been tested and found to comply with the limits for a Class B digital device, pursuant to Part 15 of the FCC Rules. These limits are designed to provide reasonable protection against harmful interference in a residential installation. This equipment generates, uses, and can radiate radio frequency energy and, if not installed and used in accordance with the instructions, may cause harmful interference to radio communications. However, there is no guarantee that interference will not occur in a particular installation. If this equipment does cause harmful interference to radio or television reception, which can be determined by turning the equipment off and on, the user is encouraged to try to correct the interference by one or more of the following measures:

■ Reorient or relocate the receiving antenna.

■ Increase the separation between the equipment and receiver.

■ Connect the equipment into an outlet on a circuit different from that to which the receiver is connected.

■ Call the dealer or an experienced radio/TV technician for help.

## **WARNING**

■ This DCP has been certified to comply with FCC standards, which are applied to the USA only. A grounded plug should be plugged into a grounded AC outlet after checking the rating of the local power supply for the DCP to operate properly and safely.

■ For protection against the risk of electrical shock, always disconnect all cables from the wall outlet before servicing, modifying or installing the equipment.

## **Important**

Changes or modifications not expressly approved by Brother Industries, Ltd. could void the user's authority to operate the equipment.

## **WARNING**

Brother cannot accept any financial or other responsibilities that may be the result of your use of this information, including direct, special or consequential damages. There are no warranties extended or granted by this document.

## **Important – about the interface cable**

A shielded interface cable should be used to ensure compliance with the limits for a Class B digital device.

## **Industry Canada Compliance Statement (Csak Kanada részére)**

This Class B digital apparatus complies with Canadian ICES-003. Cet appareil numérique de la classe B est conforme ŕ la norme NMB-003 du Canada.

#### **Biztonsága érdekében**

A biztonságos üzemeltetés érdekében a hárompólusú dugó csak szabványos, földelt hárompólusú dugaszolóaljzatba dugható be.

Az a tény, hogy a készülék kielégítően működik nem jelenti azt, hogy a táphálózat rendesen földelve van és tökéletesen biztonságos. Saját biztonsága érdekében, ha bármilyen kétsége van afelől, hogy a villamos tápellátó hálózata megfelelően van-e földelve kérje szakember segítségét.

#### **FIGYELMEZTETÉS**

Ez a készülék 3B Osztályú Lézer Diódával rendelkezik, ami láthatatlan lézer sugarakat bocsát ki a szkennelő egységben. A szkennelő egységet semmilyen körülmények között nem szabad kinyitni.

#### **Nemzetközi Energy Star ® megfelelőségi nyilatkozat**

A nemzetközi Energy Star Program célja az energia hatékony eszközök gyártásának az előmozdítása.

A Brother Industries mint az Energy Star partnere eldöntötte, hogy minden egyes terméke összhangban lesz az Energy Star útmutatásaival.

## **Lézer biztonság**

Ez a készülék a DHHS (USA) által igazolt 1. osztályú termék. Ez azt jelenti, hogy a termék nem fog véletlenszerűen lézersugárt kibocsátani.

Mivel a készülék belsejében kibocsátott lézersugár teljesen be van zárva a védőházakba illetve a külső borítókba, ezért a lézersugár nem tud kiszökni a a készülékből a működés közben.

#### **FDA rendszabályok**

Az FDA (USA) 1976 Augusztus 2 óta vezetett be rendszabályokat a legyártott lézeres termékekre. Ennek teljesítése ennek teljesítése alapvető az USA-beli termékek esetén. Az alábbi címke a készülék hátoldalán igazolja ezt a teljesítést:

Manufactured: BROTHER CORP. (ASIA) LTD. **BROTHER BUJI NAN LING FACTORY** Gold Garden Industry, Nan Ling Village, Buji, Rong Gang, Shenzhen, China. This product complies with FDA radiation performance standards, 21 CFR Subchapter J.

#### **FIGYELMEZTETÉS**

A vezérlők, szabályozók az e kézikönyvtől eltérő használata eredményezheti lézersugár véletlenszerű kibocsátását.

#### **FIGYELMEZTETÉS**

A Brother Művek által nem jóváhagyott változtatások megszüntethetik a felhasználó jogát a készülék használatához.

Belső lézersugár Maximum sugárzási erősség: 5 mW Hullámhossz: 760 – 810 nm

Lézer Osztály: IIIb Osztály (a 21CFR Part 1040.10 egyetértésben)

# **Fontos biztonsági információk**

**1.** Olvassa el figyelmesen <sup>a</sup> következő utasításokat!

**2.** Gondosan őrizze meg <sup>a</sup> Felhasználói Kézikönyvet, hogy később is fel tudja lapozni!

**3.** Tartson be minden Figyelmeztetést és Biztonsági utasítást!

**4.** <sup>A</sup> tisztítás előtt mindig kapcsolja ki <sup>a</sup> készüléket! <sup>A</sup> készülék tisztításához ne használjon folyékony tisztítószereket, vagy aeroszolos tisztítószereket! Csak enyhén benedvesített törlőkendőt használjon!

**5.** Ne használja <sup>a</sup> készüléket víz közelében.

**6.** <sup>A</sup> készüléket ne állítsa instabil felszínre, állványra vagy asztalra. <sup>A</sup> készülék leeshet, így komoly károsodást szenvedhet.

**7.** <sup>A</sup> doboz nyílásai szellőzésre szolgálnak. <sup>A</sup> készülék felmelegedésének elkerüléséhez <sup>a</sup> szellőzőnyílásokat nem szabad elzárni, vagy függönnyel, terítővel, könnyű dokumentummal stb. eltakarni! Sose tegye a készüléket fűtőtestre, vagy hőforrás közelébe! A készüléket nem szabad beépített szekrénybe, vagy zárt polcra tenni, ahol a szellőzés nem megfelelő. A levegőnek szabadon kell keringenie a készülék körül.

**8.** <sup>A</sup> készüléket csak olyan áramhálózathoz lehet csatlakoztatni, amely megfelel <sup>a</sup> cimkén feltüntetett műszaki adatoknak. Ha nem biztos a rendelkezésre álló hálózat ismeretében, konzultáljon forgalmazójával vagy a helyi áramszolgáltatóval.

**9.** <sup>A</sup> készüléket csak földelt, mindig könnyen hozzáférhető dugóval csatlakoztassa! Ez egy biztonsági jellemző. Ha nem tudja a dugót az aljzatba illeszteni, keressen fel egy villanyszerelőt, aki az elavult aljzatot kicseréli. Ne hagyja figyelmen kívül a földelt dugó célját.

**10.** Ne tegyen más tárgyat <sup>a</sup> hálózati kábelre! Helyezze el <sup>a</sup> hálózati kábelt úgy, hogy arra senki ne lépjen rá, és abba senki ne ütközzön bele!

**11.** <sup>A</sup> nyomtatás alatt ne érjen hozzá <sup>a</sup> dokumentumokhoz!

**12.** Ha <sup>a</sup> következő körülményeket észleli, azonnal húzza ki <sup>a</sup> hálózati dugót, és keresse fel <sup>a</sup> képzett szerviz személyzetet!

- A. Ha a hálózati kábel lyukas, ill. károsodott, vagy a hálózati dugó hibás.
- B. Ha nedvesség került a készülékbe.
- C. Ha a készüléket esőnek, víznek, vagy külső folyadéknak tették ki.

D. Ha a készülék nem megfelelően dolgozik, és javításra van szükség. Csak az ebben a kézikönyvben szereplő beállításokat végezze el! Más beállítások esetén ugyanis a készülék részei károsodhatnak, és drága javítások válnak szükségessé!

E. Ha a készülék leesett, és a doboz megsérült.

F. Abban az esetben, ha a készülék nem a megszokott módon dolgozik, és javításra van szükség.

**13.**Túlfeszültség-védelem érdekében javasoljuk, hogy alkalmazzon megfelel<sup>ő</sup> védőkészüléket (Túlfeszültség védelmi készüléket). Ezt a készüléket nem biztosítjuk a termékhez, bármely elektromos vagy elektronikus kereskedésben beszerezhető.

**14.**Tűzveszély, áramütés, károk elkerülése érdekében jegyezze meg az alábbiakat:

- 1. Ne használja a készüléket vizes hely közelében, fürdőmedence vagy nedves alapon.
- 2. Ne használja az MFC telefont elektromos viharban(Áramütést okozhat) vagy gázszivárgás esetén a szivárgás bejelentésére.
- 3. Csak ebben a kézikönyvben javasolt elektromos kábelt használja.

# **Védjegyek**

A Brother logo egy regisztrált védjegye a Brother Industries Ltd -nek.

A Brother egy regisztrált védjegye a Brother Industries Ltd -nek.

Multi-Function Link egy regisztrált védjegye a Brother Industries Ltd -nek. © 2004 Brother Industries, Ltd. Minden jog fenntartva.

A Windows és Microsoft a Microsoft védjegyei az USA-ban és más országokban. A Macintosh, QuickDraw, iMac és iBook regisztrált védjegyei az Apple Computer, Inc.-nek.

A Postscipt és a Postscipt Level 3 regisztrált védjegyei vagy védjegyei az Adobe Systems Incorporated-nek.

PaperPort és az OmniPage OCR a ScanSoft, Inc regisztrált védjegyei. Minden a kézikönyvben megemlített szoftver gyártója szoftver liszensz megállapodással rendelkezik az adott szoftverre.

**Minden más ebben a kézikönyvben megemlített márka és termék név bejegyzett védjegye a vonatkozó cégeknek.**

# **Hibakeresés**

Technikai segítségért azt az országot kell hívnia ahol az MFC készüléket vásárolta. A telefonhívások belföldi hívások kell legyenek.

## **Hibaüzenetek**

Mint bármely magas színvonalú irodai termékkel, hibák előfordulhatnak néha. Ha ez történik, az MFC gyakran azonosítja a problémát és kijelzi a hibaüzenetet. Az alábbi táblázat megmagyarázza a legáltalánosabb hibaüzeneteket.

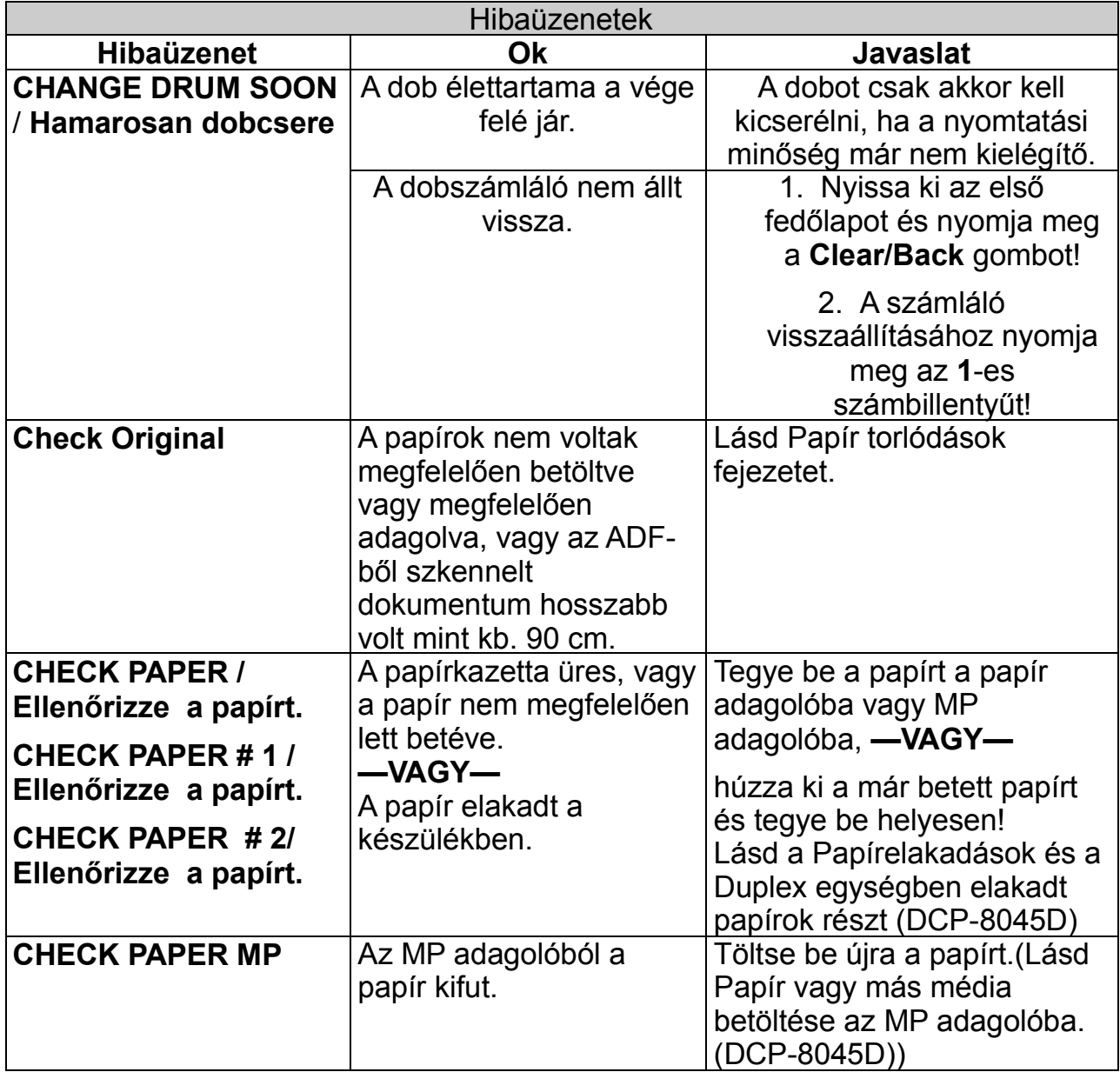

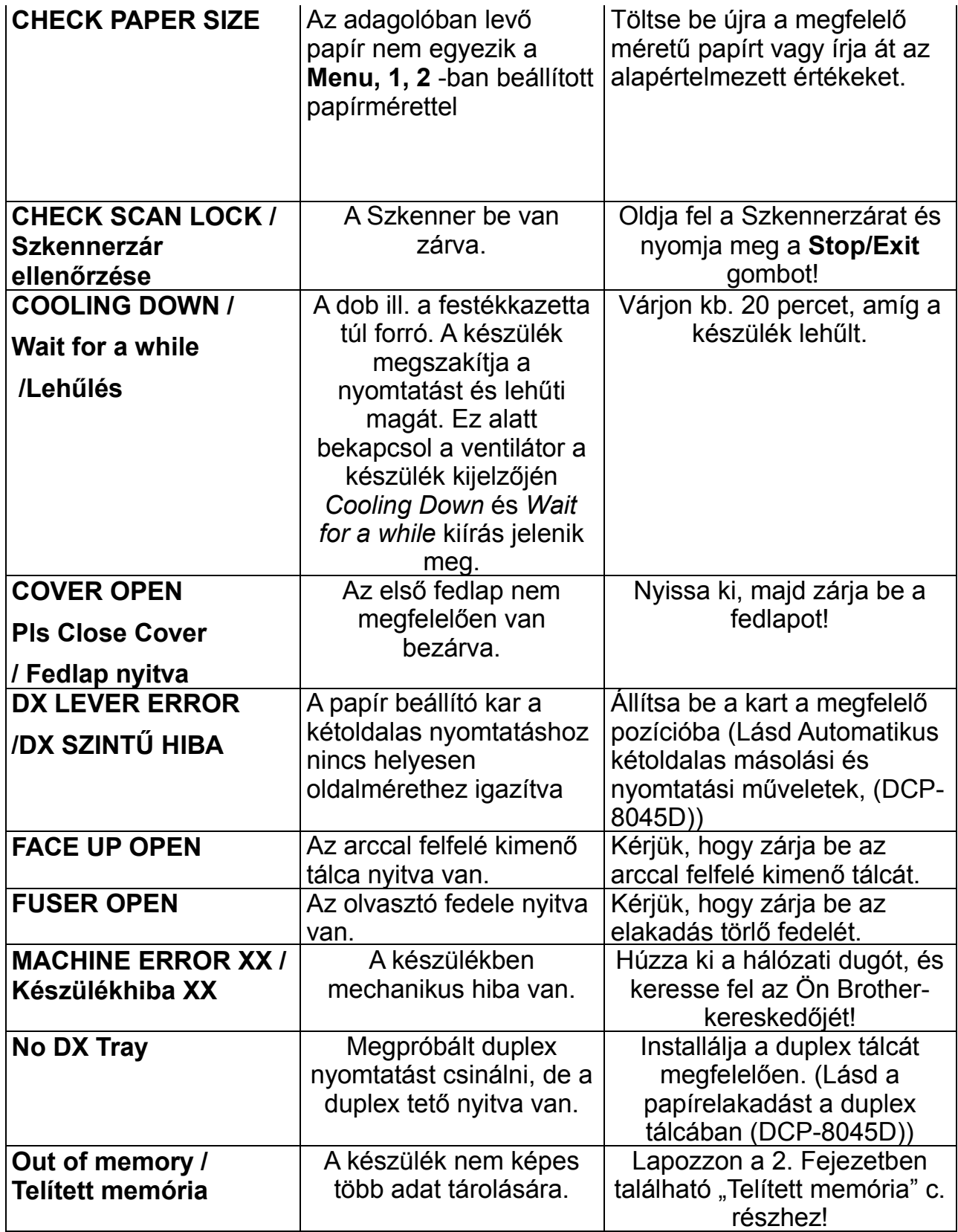

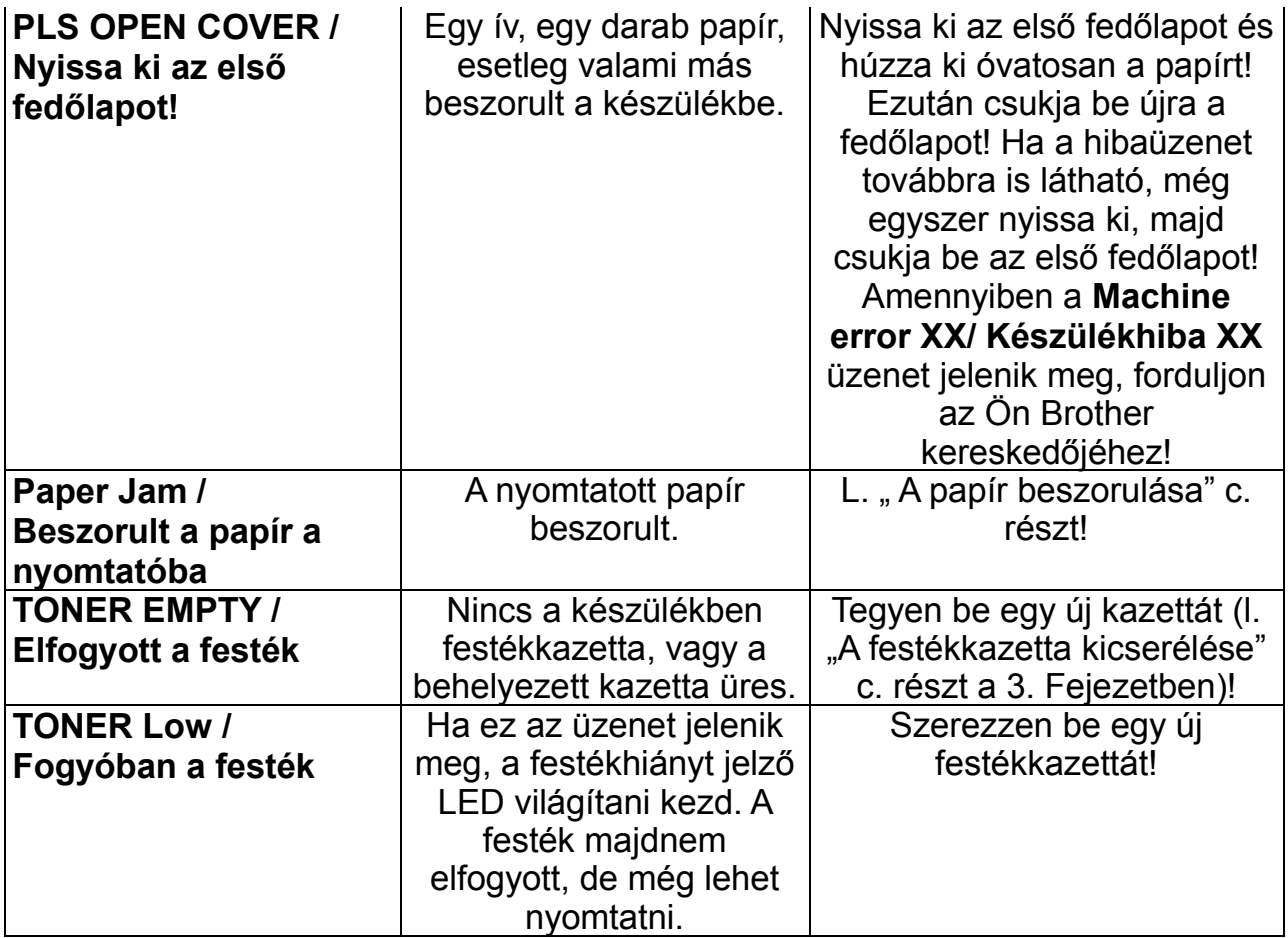

## **Az eredeti (másolandó) dokumentum elakadása**

Az elakadás helyétől függően járjon el az alábbiaknak megfelelően!

Ha a dokumentum beszorult az adagoló tetején

- 1. Vegye ki az összes olyan papírt az adagolóból, ami még nem szorult be!
- 2. Emelje fel a dokumentumadagoló tetejét!
- 3. Húzza ki bal felé a beszorult papírt a készülékből!
- 4. Zárja be a dokumentumadagolót!
- 5. Nyomja meg a **Stop/Exit** gombot!

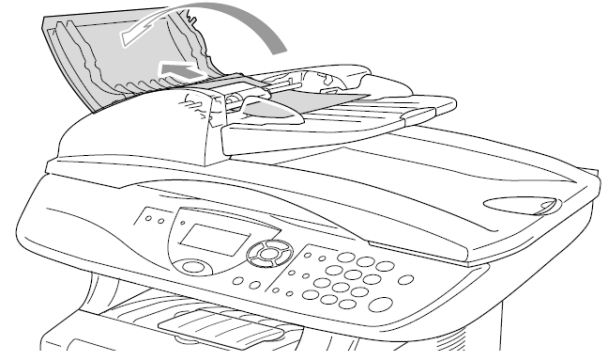

#### **Ha a dokumentum beszorult az adagoló belsejébe**

- 1. Vegye ki az összes olyan papírt az adagolóból, ami még nem szorult be!
- 2. Emelje fel a dokumentumadagoló tetejét!
- 3. Húzza ki jobbra a papírt az adagolóból!
- 4. Csukja le a dokumentumadagolót!
- 5. Nyomja meg a **Stop/Exit** gombot! **—VAGY—**
- 1. Vegye ki az ADF egységből az ADF támaszt.
- 2. Húzza ki jobbra a papírt az adagolóból!
- 3. Nyomja meg a **Stop/Exit** gombot!

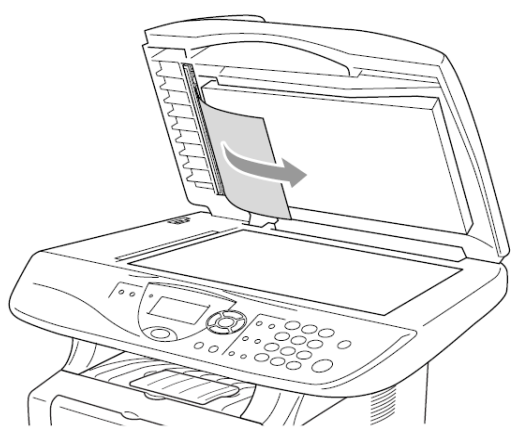

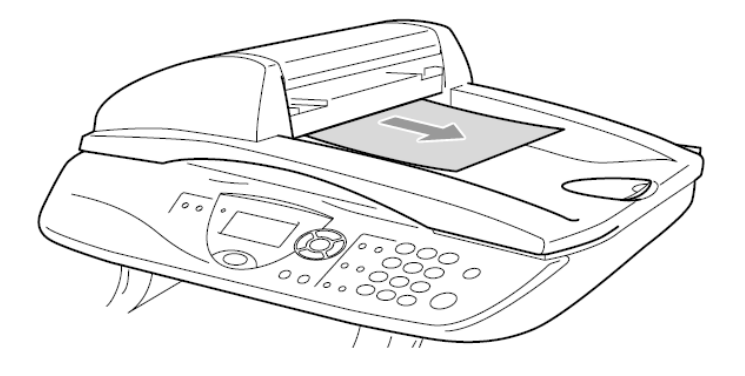

## **A papír elakadása**

Az elakadás megszüntetéséhez járjon el az alábbiaknak megfelelően!

## **Figyelem!**

A készülék használata után közvetlenül, a készülék néhány belső alkatrésze rendkívül forró. Ha felnyitja az előrész tetejét vagy a készülék hátsó kimenő tálcáját, soha ne érintse az alábbi ábrán árnyékolt részeket.

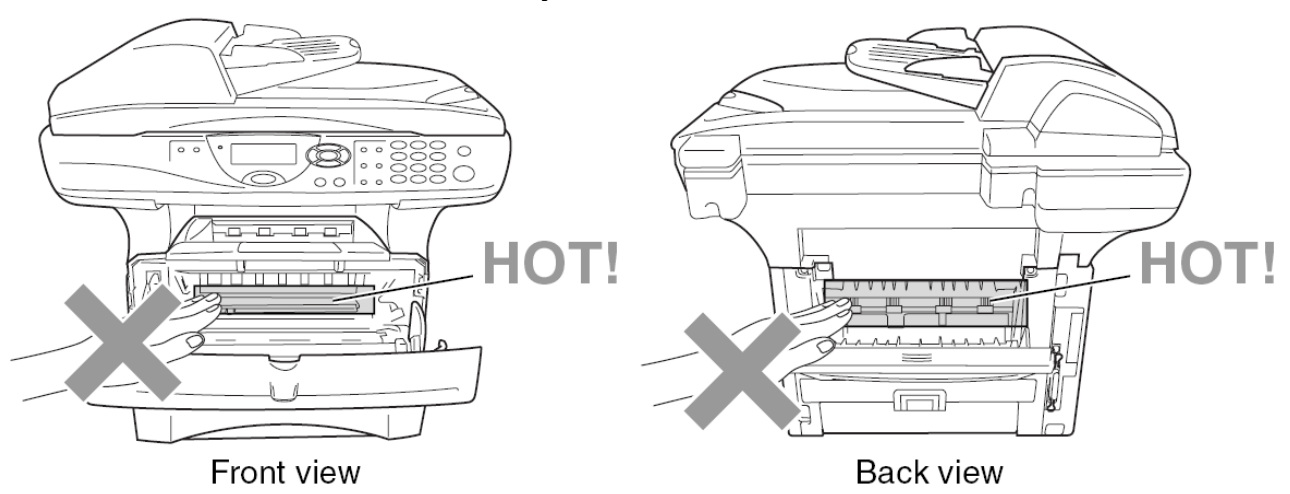

Törölje a papír torlódásokat a következőképpen.

Ha a papírt sikerült teljesen eltávolítani a következőkben leírt lépések szerint, a készülék hátsó tálcáját lehet előbb visszatenni, majd utána az előrész tetejét, és a készülék automatikusan folytatni fogja a nyomtatást.

- Ha papírtorlódás következik be az opcionális alsó tálca használata közben, ellenőrizze, hogy a felső papírtálca helyesen volt-e felszerelve.
- Mindig távolítsa el az összes papírt a papírtálcából és rendezze el a papírokat amikor új papírt tesz hozzájuk. Ezzel megelőzheti az egyidőbeni többszörös papír adagolást, és a papírtorlódásokat.
- 1. Húzza ki a papírkazettát a készülékből!
- 2. Húzza föl és kifelé a beszorult papírt.

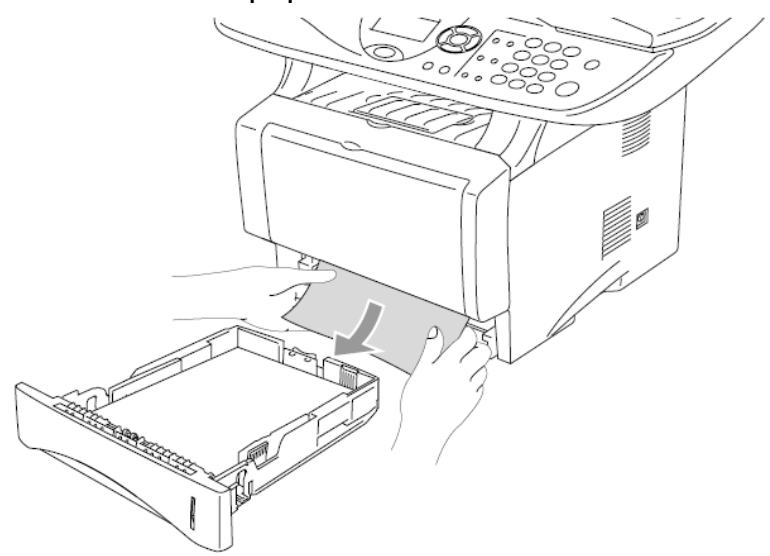

- 3. Nyomja meg a kioldó gombot és nyissa fel az előlapot.
- 4. Húzza ki a dobegységet. Húzza az elakadt papírt föl és kifelé a készülékből. Ha ekkor nem tudja könnyedén kivenni a dobegységet, akkor ne erőltesse. Hanem húzza ki az elakadt papírt a papírtálcából. Ha az elakadt papír nem húzható ki könnyen, akkor forgassa az elakadás tárcsát Önmaga felé, hogy így finoman kivehesse a papírt.

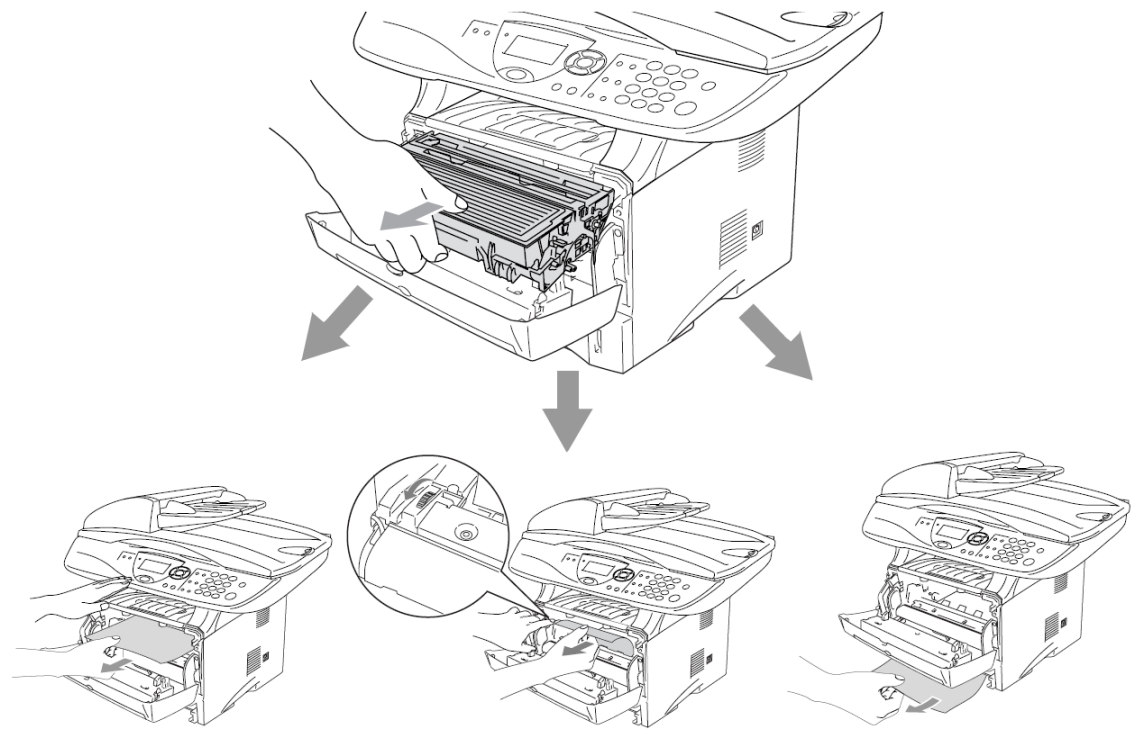

### **Figyelem!**

A készülék statikus feltöltés általi sérülésének megakadályozása érdekében ne érintse az alábbi ábrán mutatott elektródákat.

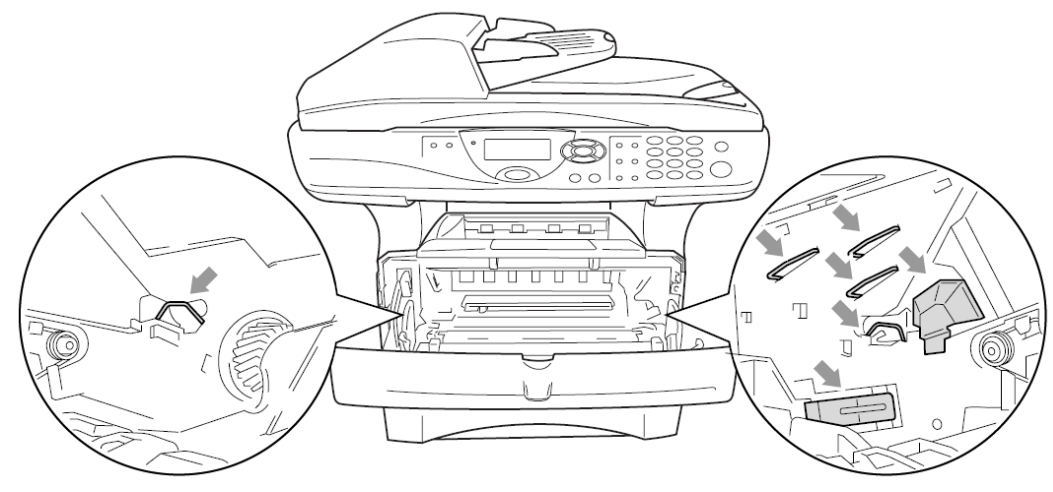

5. Nyissa ki a hátsó kimenő tálcát. Húzza ki az elakadt papírt az olvasztó egységből. Ha sikerült az elakadást megszüntetni, akkor menjen a 7. lépésre.

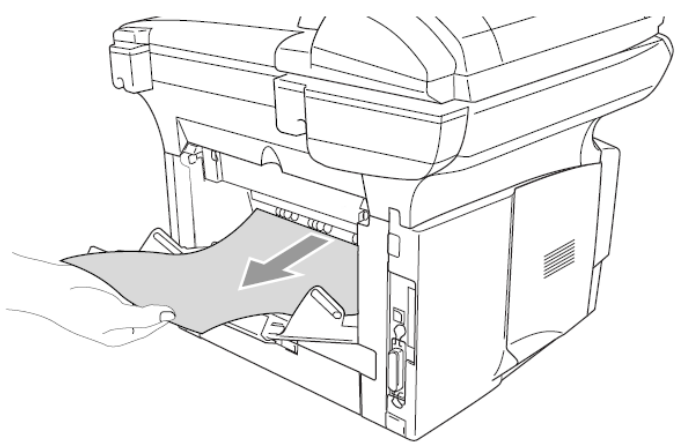

Ha a készülék vége felé kell a papírt kihúzni, akkor az olvasztó esetleg beszennyeződhet a toner portól, és összekoszolhatja a következő nyomatokat. Ebben az esetben nyomtasson néhány teszt oldalt, addig, amíg a nyomatok újra tiszták nem lesznek.

## **FIGYELMEZTETÉS**

A készülék használata után a készülék belsejében némely rész rendkívül **FORRÓVÁ** válik. Várja meg a készülék lehűlését a belső részek megérintése előtt.

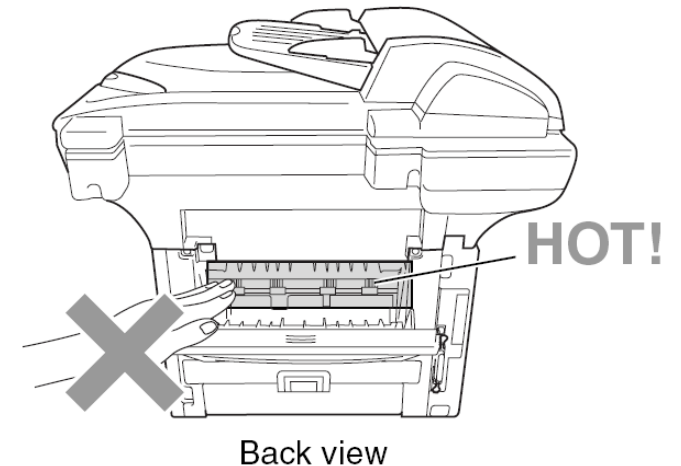

6. Nyissa ki az elakadás megszüntető fedőt (az olvasztó tetőt). Húzza ki az elakadt papírt az olvasztóból.

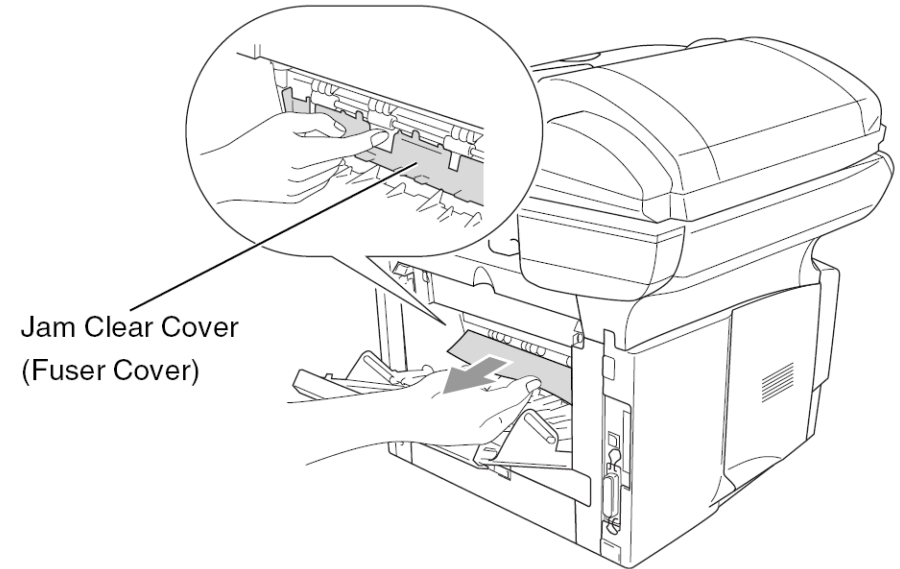

7. Zárja be az elakadás megszüntető fedőt (az olvasztó tetőt). Zárja be a hátsó kimenő tálcát.

8. Nyomja lefelé a zárkart és vegye ki a toner kazettát a dob egységből. Vegye ki az elakadt papírt, ha van, a dob egység belsejéből. Aztán tegye vissza a toner kazettát a dob egységbe.

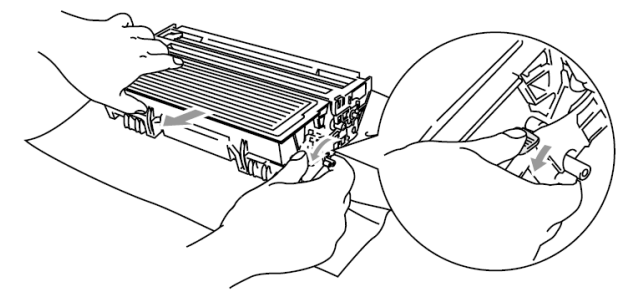

- 9. Tegye vissza a dobegységet a készülékbe.
- 10.Tegye vissza a papírtálcát a készülékbe.
- 11.Zárja le az előlapot.

#### **Papírelakadás a duplex tálcában (DCP-8045D)**

1. Vegye ki a duplex tálcát és a papírtálcát a készülékből.

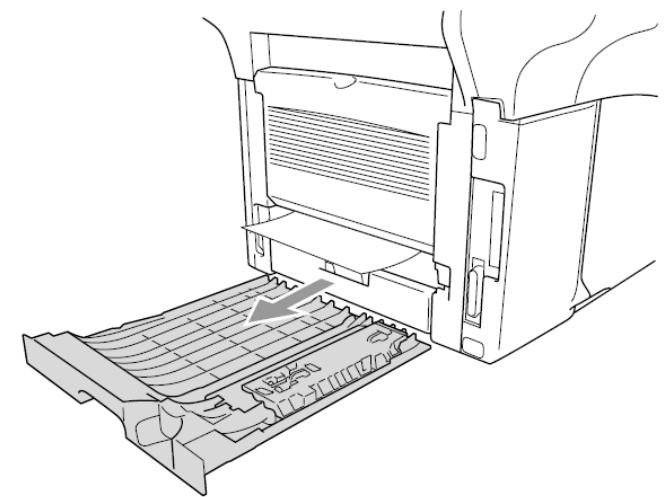

2. Húzza ki az elakadt papírt a készülékből.

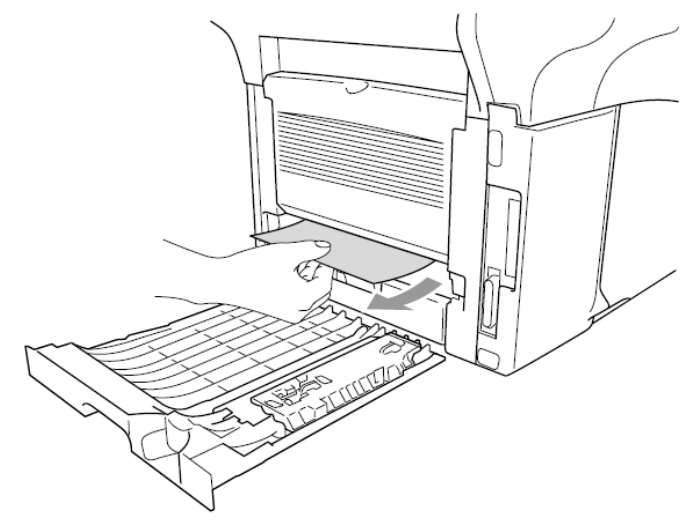

3. Tegye vissza a duplex tálcát és a papírtálcát a készülékbe

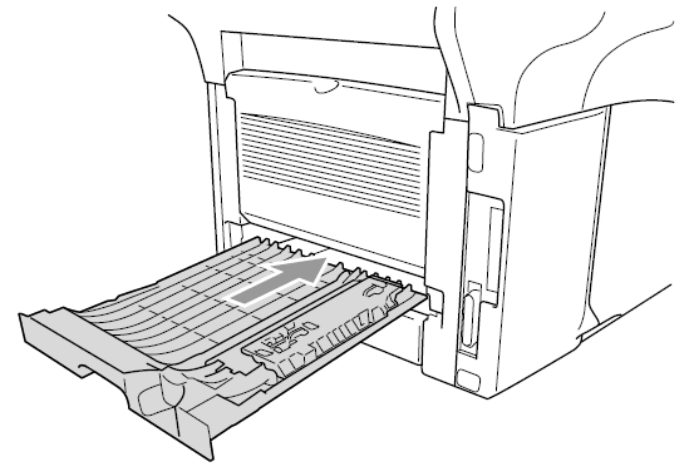

- A Jam Duplex üzenet jelenik meg akkor, hogy ha kiveszi a még csak egyik oldalt kinyomtatott papírlapot.
- Ha a duplex nyomtatáshoz való papírszabályozó kar nincs megfelelően – az adott papírmérethez – beállítva, akkor papírelakadás történhet és a nyomtatás pedig a papíron kívülre pozicionálódhat. (Lásd az Automatikus Duplex a másoláshoz és nyomtatáshoz (DCP-8045D).)

## **Ha problémák adódnak készülékével**

Ha úgy gondolja, hogy készülékével probléma van, először csináljon egy másolatot. Ha a másolat megfelelőnek tűnik, a probléma valószínűleg nem a készülékével van. Ellenőrizze az alábbi táblázatot, és kövesse a hibakeresési tippeket.

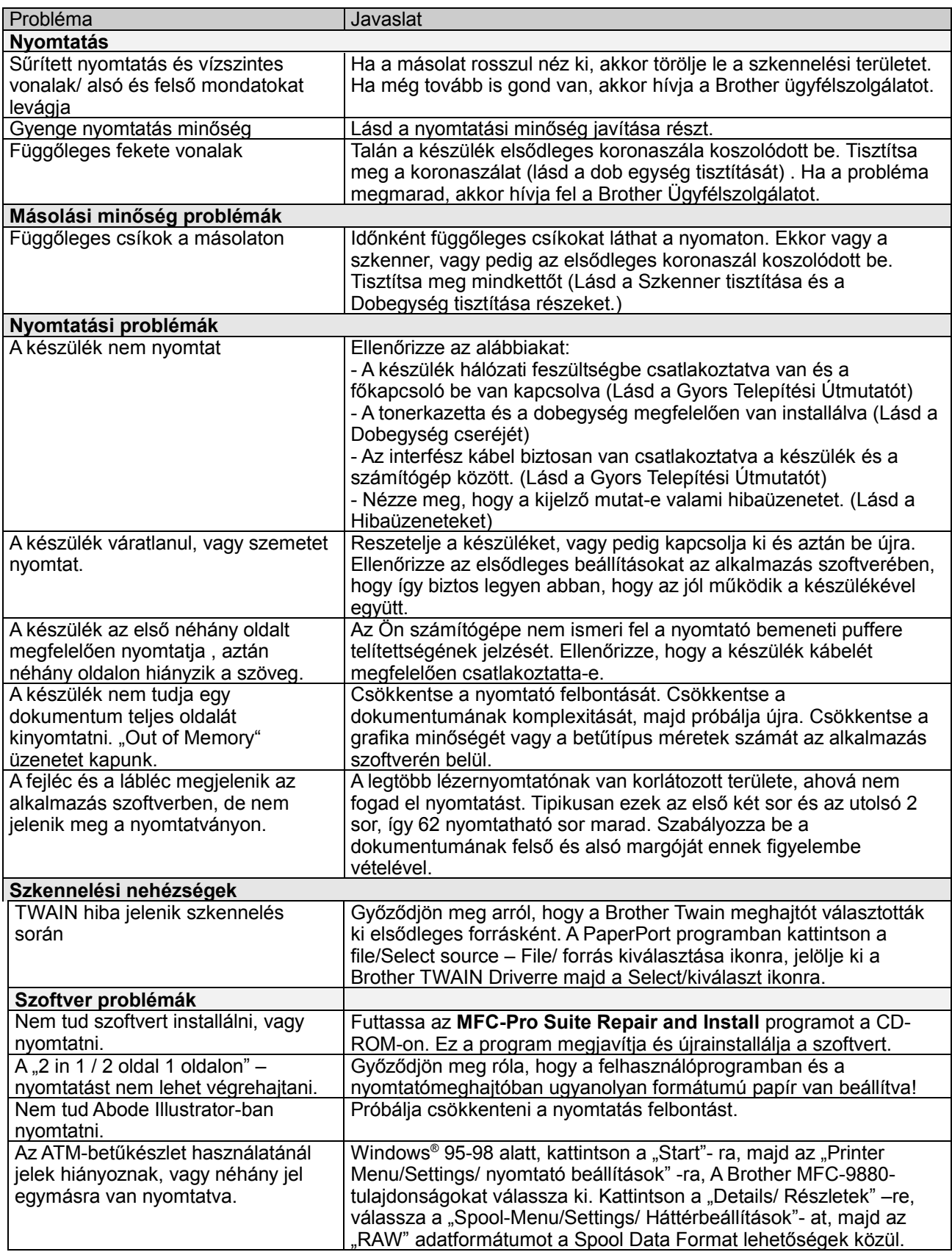

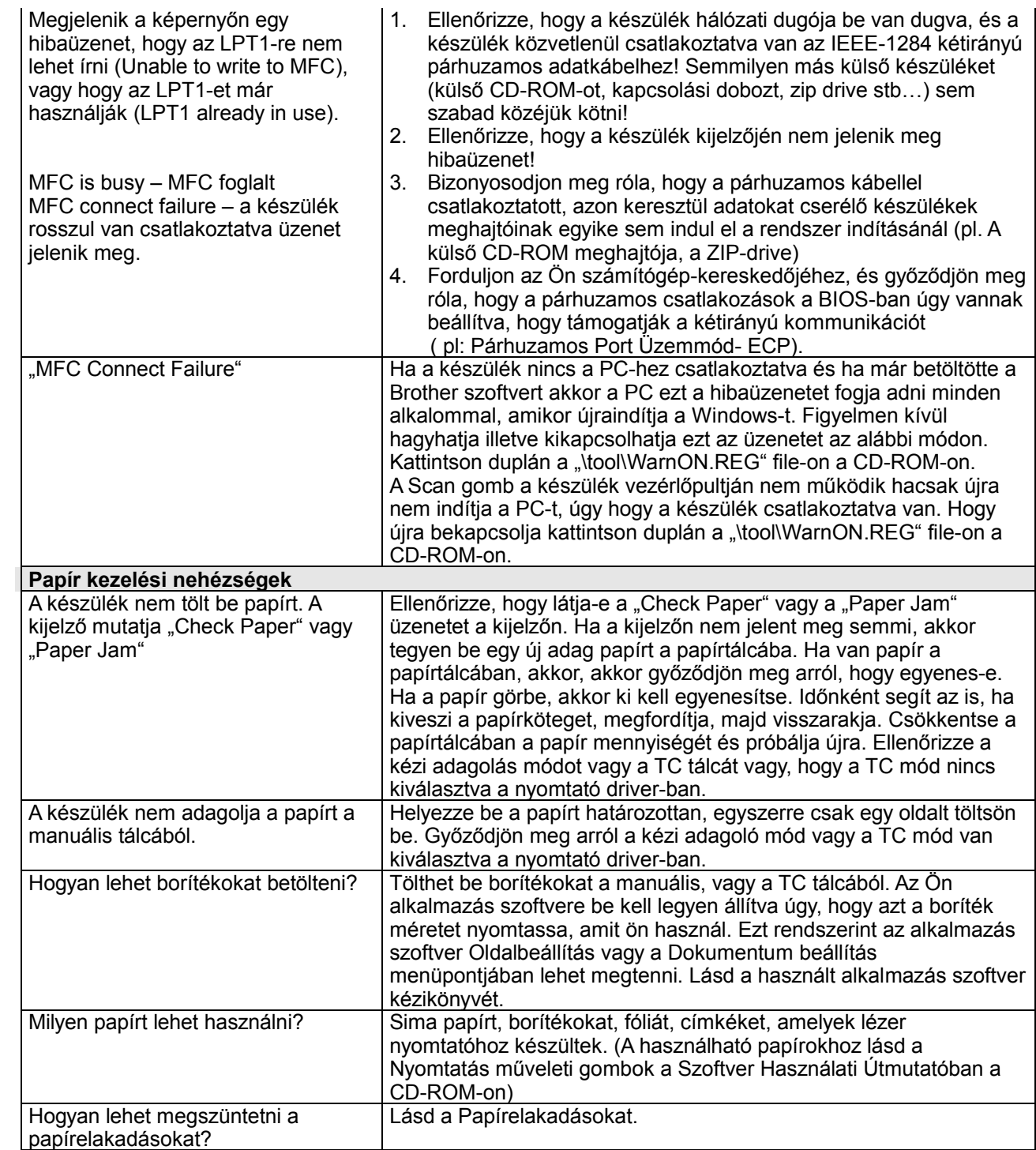

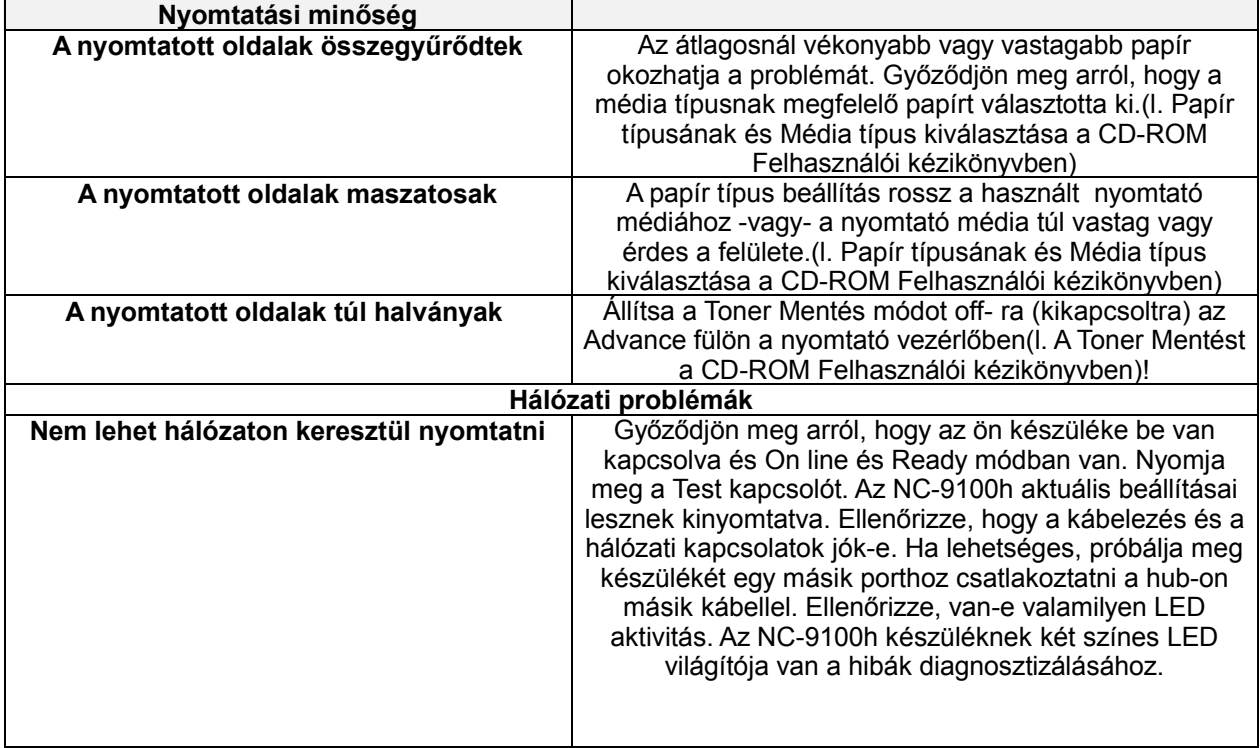

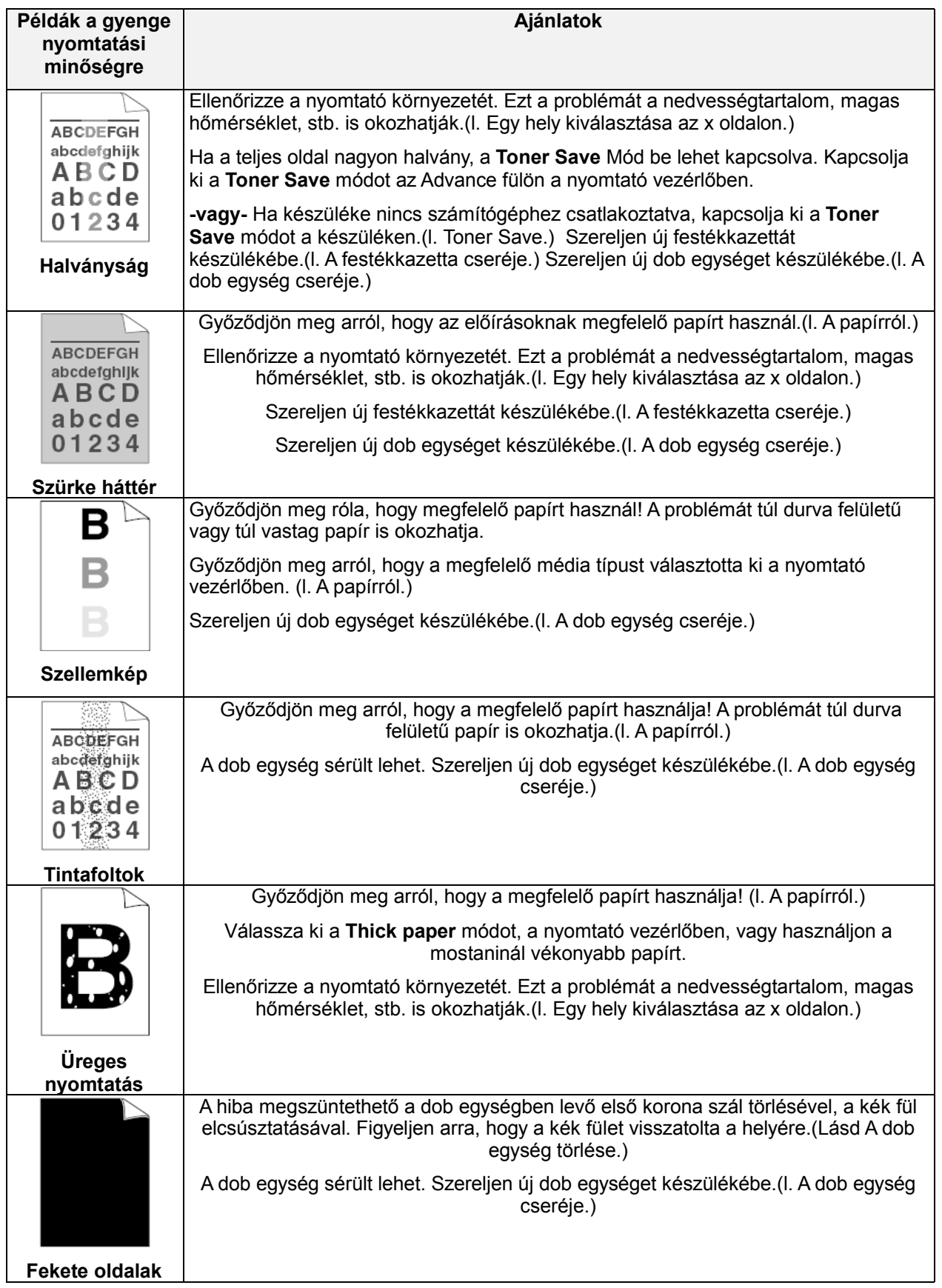

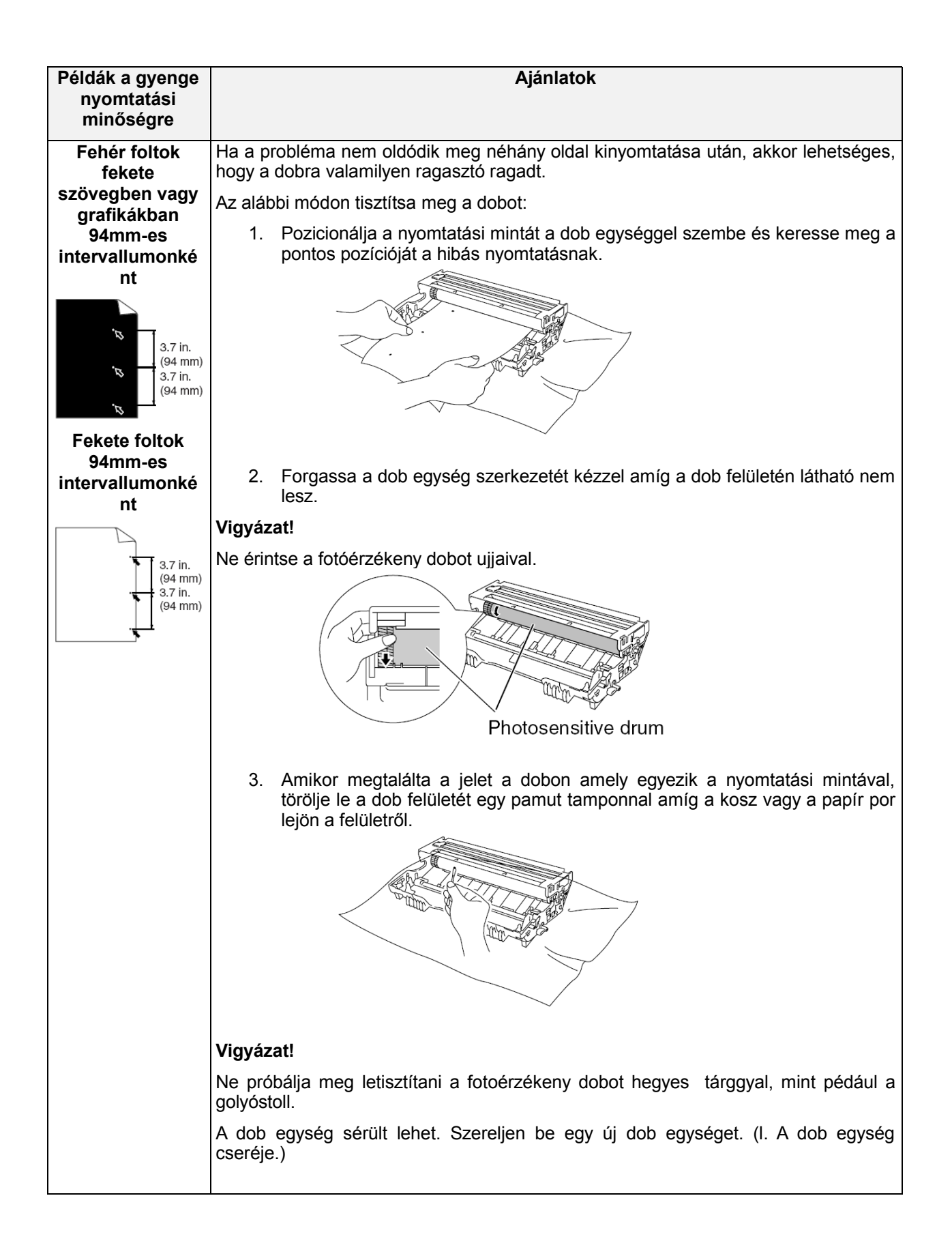

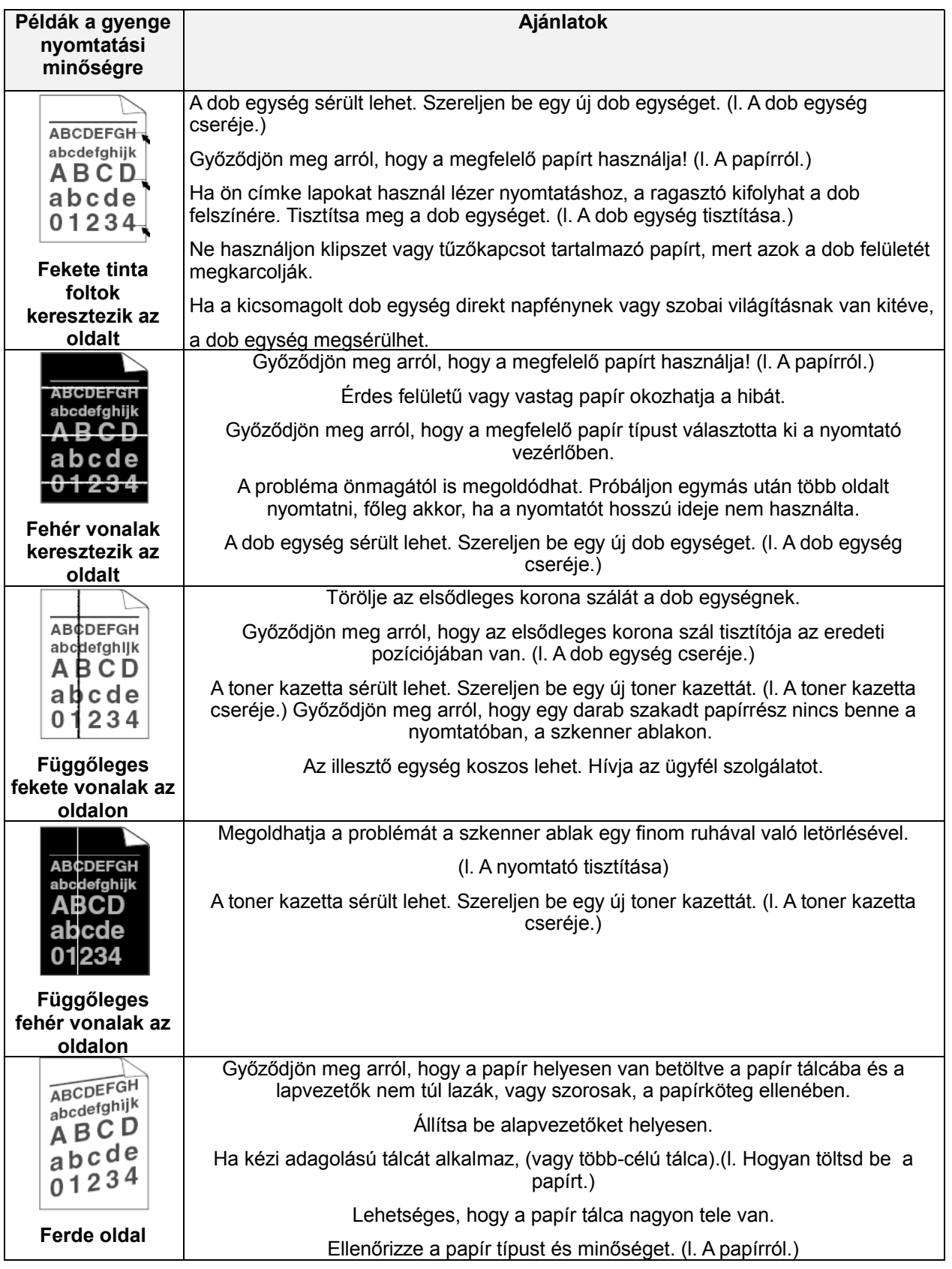

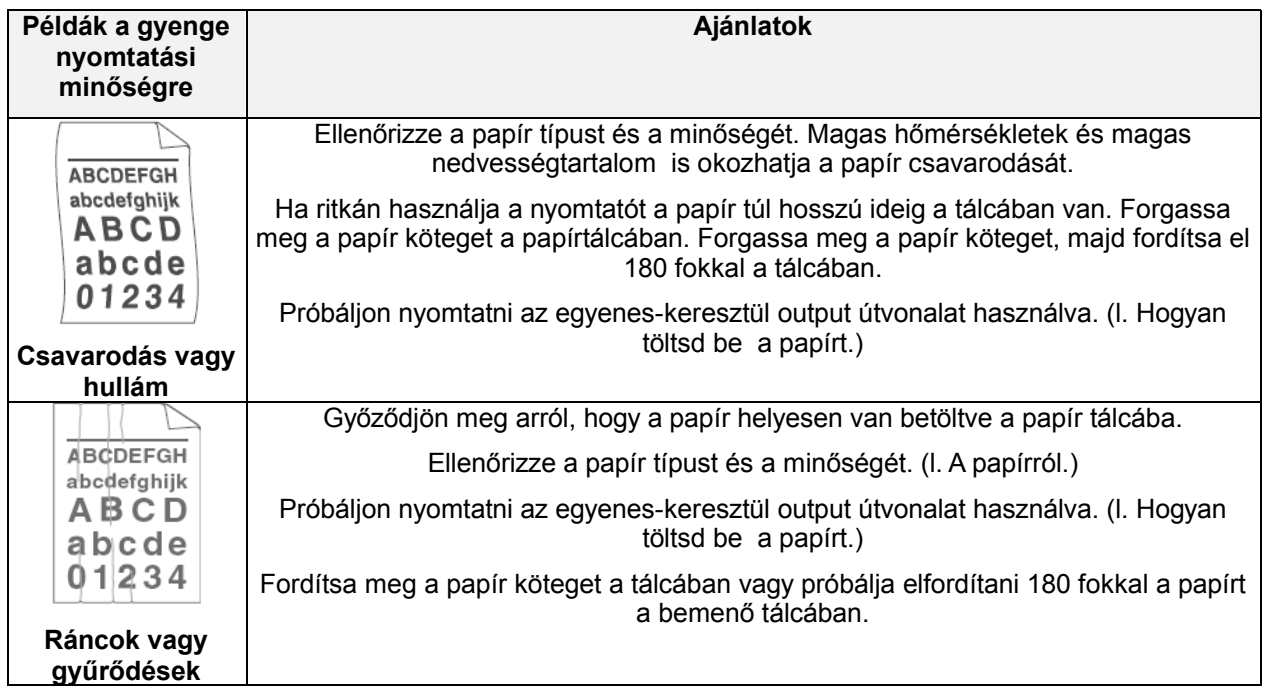

A dob fogyóeszköz, ezért rendszeres időközönként ki kell cserélni, hogy a nyomtatási minőség állandó legyen.

# **A készülék csomagolása és szállítása**

Ha szállítani akarjuk a készüléket, akkor ajánlatos azt az eredeti anyagba becsomagolni, amiben szállították. Ha a készüléket nem helyesen csomagolja be, a garanciaigény elévülhet.

Ne húzza ki addig az MFC-t, amíg a nyomtatási munka végén nem hallja a kattanást.

- 1. Kapcsolja ki a készüléket
- 2. Húzza ki a konnektorból a készüléket.

#### **Zárja le a szkenner lezáró kart.**

3. A szkenner-zár karja a készülék bal oldalán található. Húzza föl, hogy a szkennerzár bezáródjon!

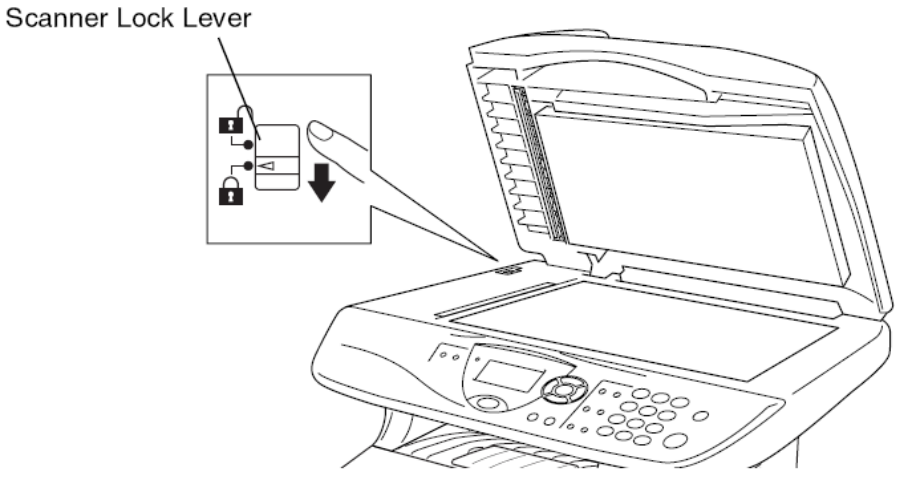

#### **Ha a készüléket úgy küldi el, vagy úgy szállítja, hogy a szkennerzár nincs lezárva, akkor a készülék károsodhat, és ez a garanciaigény elévüléséhez vezet.**

4. Nyissa ki az előlapot

5. Vegye ki a dob egységet a tonerrel együtt. Hagyja benne a tonert a dob egységben.

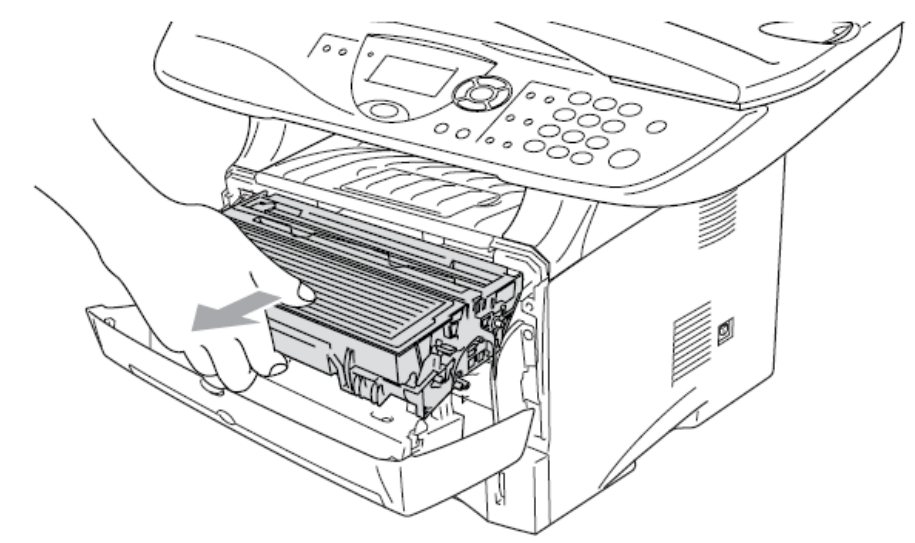

- 6. Csomagolja be az MFC-t egy műanyag táskába, és zárja le a csomagot.
- 7. Zárja le az előlapot.
- 8. Tegye az MFC-t és a papírkazettát az eredeti kartonba az eredeti csomagolóanyagokkal.

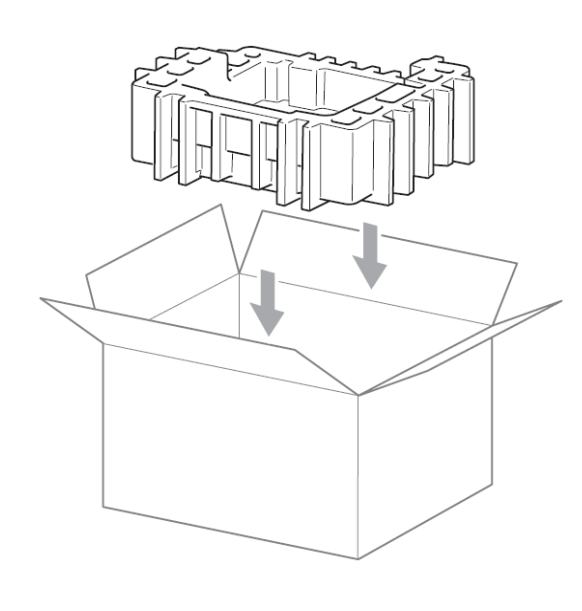

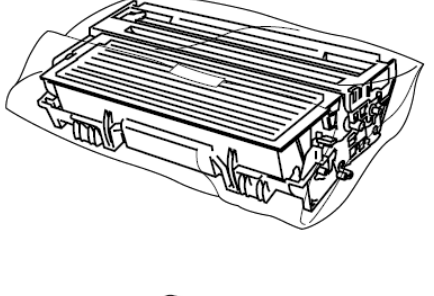

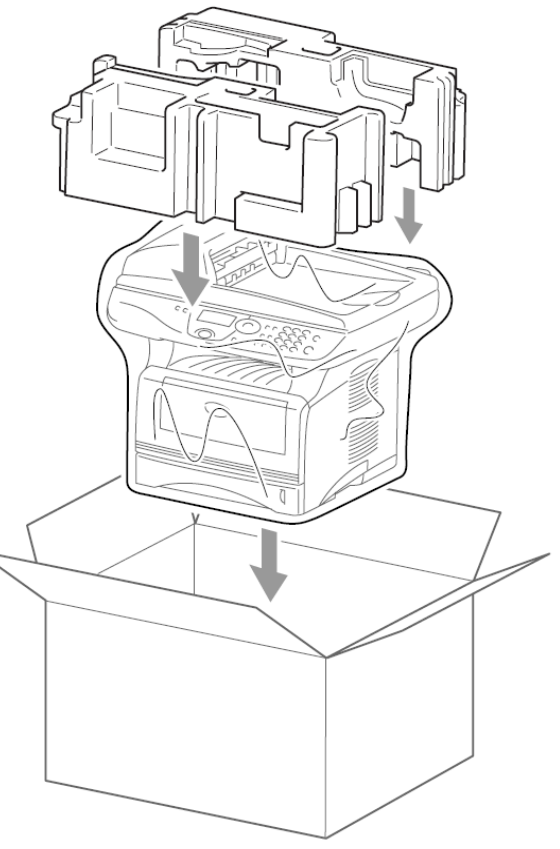

9. Csomagolja el a további részeket (kábel, papírkazetta, nyomtatott anyagok) a kartonba).

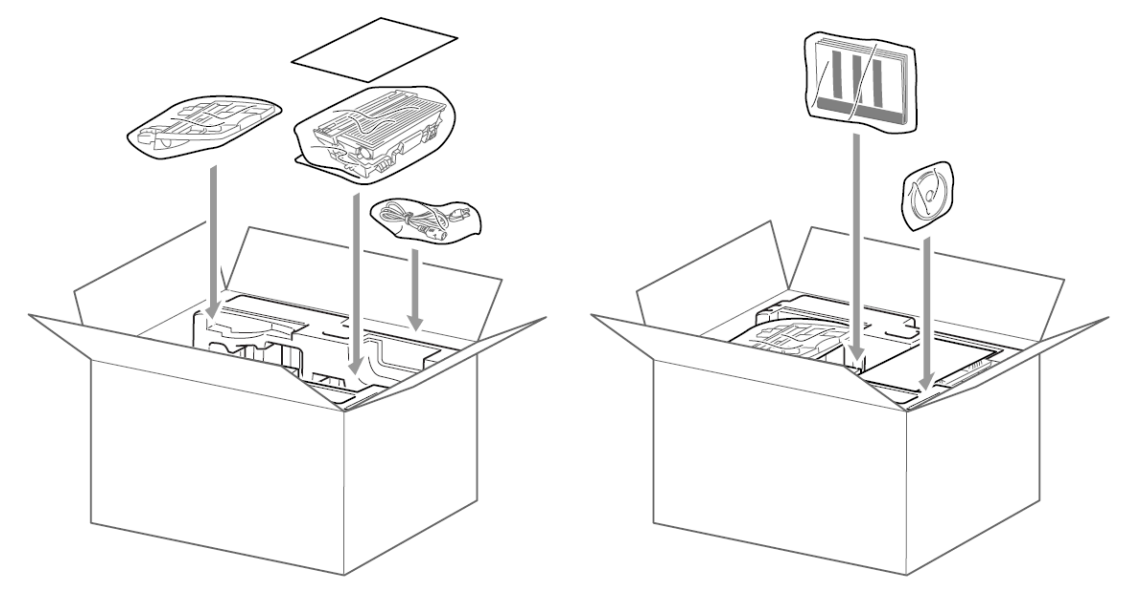

#### Megjegyzés

Ha a készüléket a Brother-hez az Exchange szerver részeként küldi vissza, akkor csak a készüléket csomagolja be. Tartsa meg külön a többé részt, hogy használhassa azt azokat az "Exchange" készülékhez.

10.Csukja le a kartont. És zárja le ragasztószalaggal.

## **Rendszeres karbantartás**

## **A szkenner tisztítása**

Húzza ki a hálózatból a készüléket, és emelje fel a dokumentum fedelet. Tisztítsa meg a szkennerüveget és a fehér filmet izopropil alkohollal egy nem bolyhos anyaggal.

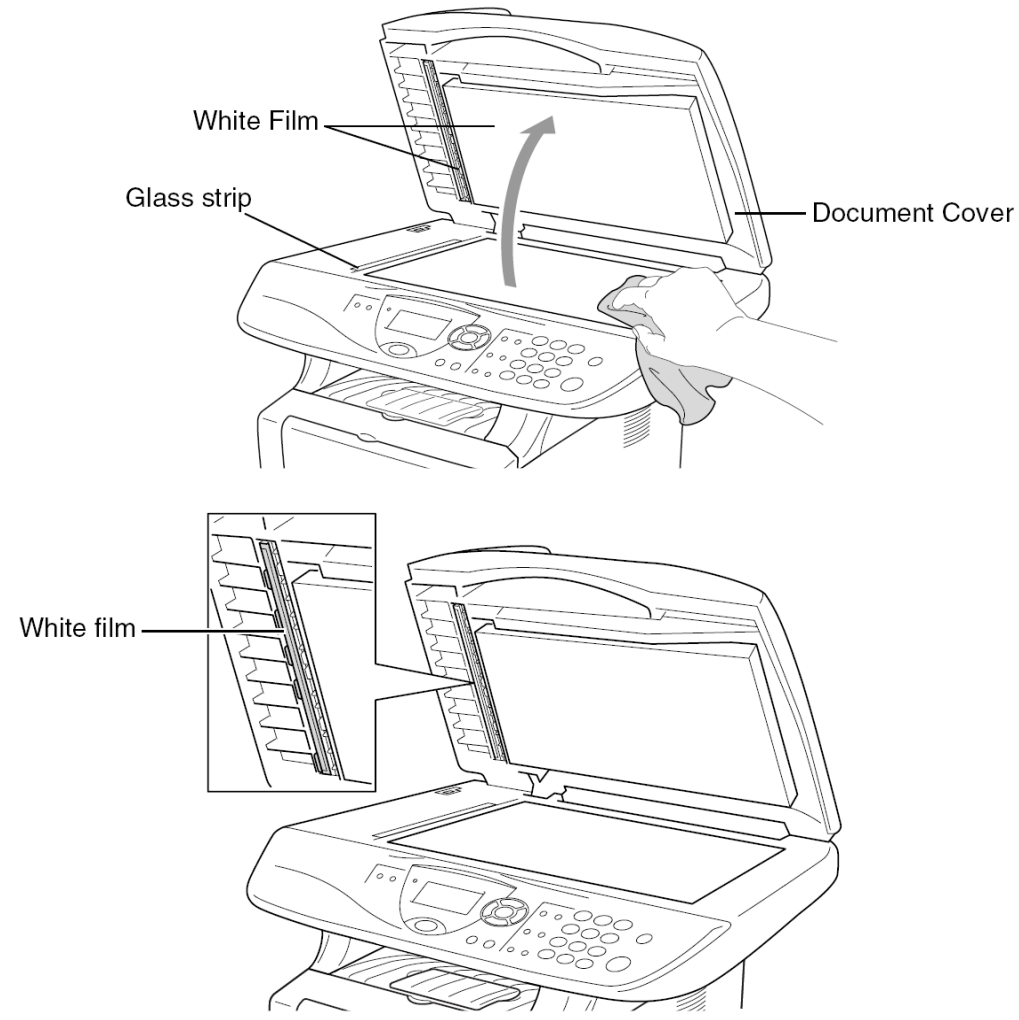

Ha a képernyő még mindig szkenner hibát jelez, akkor hívja fel a Brother Ügyfélszolgálatot.

#### **A nyomtató tisztítása FIGYELEM**

- Ne használjon izopropil alkoholt a kosz letörléséhez a vezérlőpulton. Megsértheti a panelt.
- Ne használion izopropil alkoholt a lézer szkenner ablak tisztításához.
- Ne érintse a szkennerablakot az újával.
- A dobegységben toner van, így kezelje ezt óvatosan. Ha a toner összekoszolja a kezét, vagy a ruháját, akkor azonnal törölje le, vagy mossa ki hideg vízzel.
- 1. Kapcsolja ki a készüléket és nyissa fel az előlapot.
- 2. Vegye ki a dobegységet és a tonerkazetta együttest.

#### **FIGYELMEZTETÉS**

Közvetlenül miután kikapcsolta a készüléket, a készülék némely belső része rendkívül forró. Amikor kinyitja a készüléket, soha ne érintse az alábbi ábrán mutatott árnyékolt részeket.

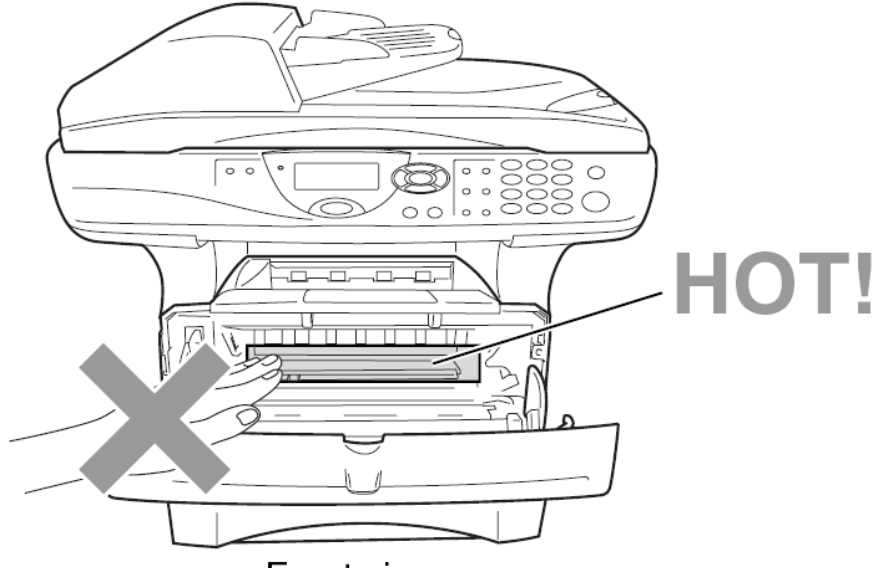

Front view

3. Óvatosan tisztítsa meg a szkenner ablakot egy tiszta puha száraz ruhával áttörölve. Ne használjon izopropil alkoholt.

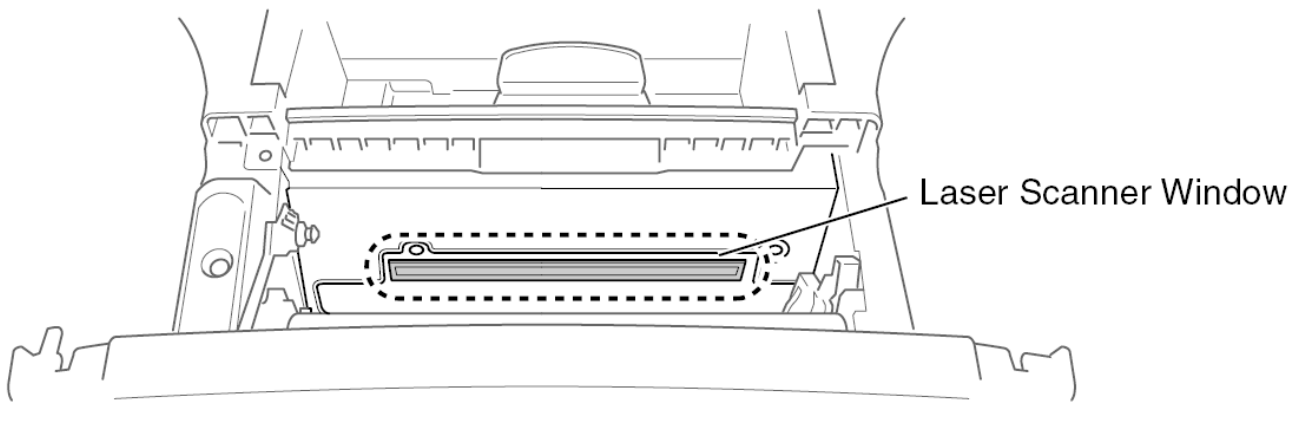

## **A dob egység tisztítása**

Ajánlatos a dobot egy régi ruhára vagy egy nagy darab papírra tenni arra az esetre, ha a benne levő maradék tinta szétszóródna!

- 1. Tisztítsa meg a dob belsejében levő koronavezetéket úgy, hogy a fület óvatosan balra és jobbra csúsztatja néhányszor!
- 2. Állítsa vissza a fület az eredeti pozíciójába, mielőtt visszateszi a dobegységet a készülékbe! ( ▼-gel jelölt pozíció)!

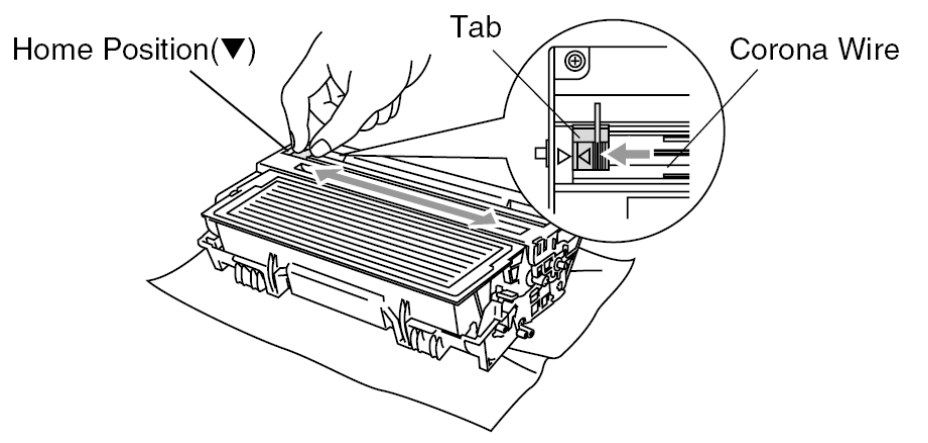

#### **Figyelmeztetés**

Ne felejtse el a fület a tisztítás után újra visszaállítani az eredeti pozícióba, mert különben a nyomtatott oldalakon függőleges fekete csíkok lesznek!

- 3. Tegye vissza a dobot a készülékbe! Ehhez olvassa el "A dob kicserélése" c. részt!
- 4. Csukja be az első fedőlapot!
- 5. Dugja vissza a hálózati csatlakozót.

A készülék 6700 oldalt tud nyomtatni a nagy kapacitású toner kazettával. Ha a toner kifogyóban van, a készülék **CHANGE TONER**/cserélje ki a tonert feliratot jelez. A készüléket egy standard festékkazettával szállítjuk, amit kb. 3500 oldal kinyomtatása után kell cserélni. A festék átlagos élettartama a kinyomtatott dokumentumok fajtájától függ.

Célszerű egy új festékkazettát mindig készenlétben tartani arra az esetre, ha a kazetta kiürülne, és rögtön ki kellene cserélni.

A használt kazettát a helyi előírások szerint dobja el. Ha ebben nem biztos, akkor konzultáljon Brother szervizével. Győződjön meg, hogy jól becsomagolta a kazettát, hogy a maradék festék nehogy kiszóródjon! A festékkazettát a háztartási hulladéktól külön kezelje.

A festékkazetta kicserélése előtt ajánlatos a készüléket kitisztítani!
### **A festékkazetta cseréjének lépései**

#### **Figyelmeztetés**

Ha csak egy kicsit használta is, a készülék belsejének egyes részei nagyon **FORRÓK**! Ezért ügyeljen arra, hogy a lenti ábrán szürkével jelölt területekhez ne érjen hozzá!

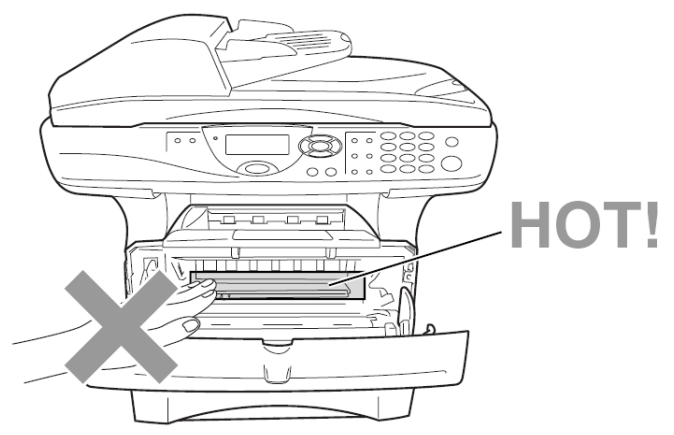

1. Nyissa ki az első fedőlapot! Húzza ki a dobot a óvatosan a készülékből!

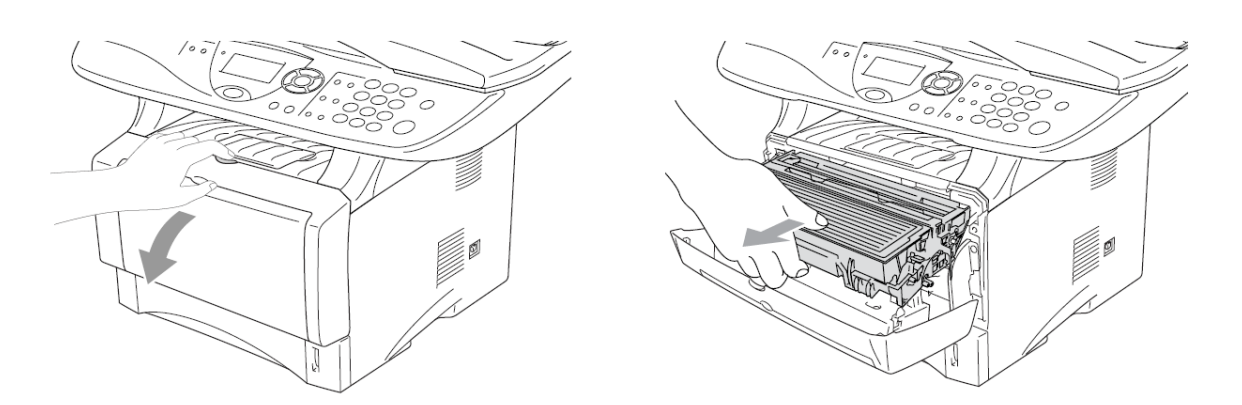

### **VIGYÁZAT**

- Annak érdekében, hogy a maradék festék más tárgyakat ne piszkítson be, ajánlatos a dobot egy darab papírra vagy szövetre tenni, amit aztán később ki lehet dobni.
- Hogy megakadályozza a készüléket a statikus feltöltöttség miatt való károsodásától ne érintse az alábbi ábrán mutatott elektródákat.

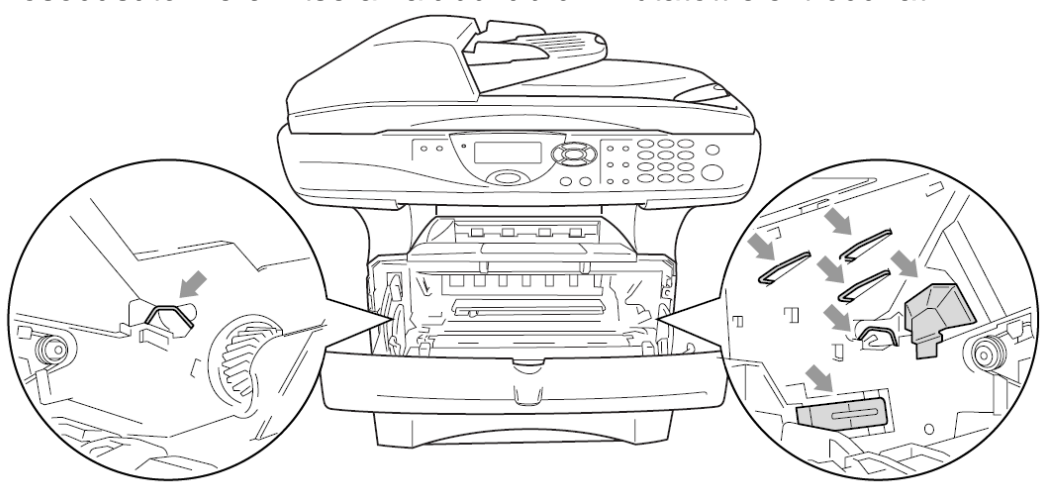

2. Nyomja lefelé a festékkazetta jobb oldalán levő rögzítő kart és húzza ki a festékkazettát a dobból!

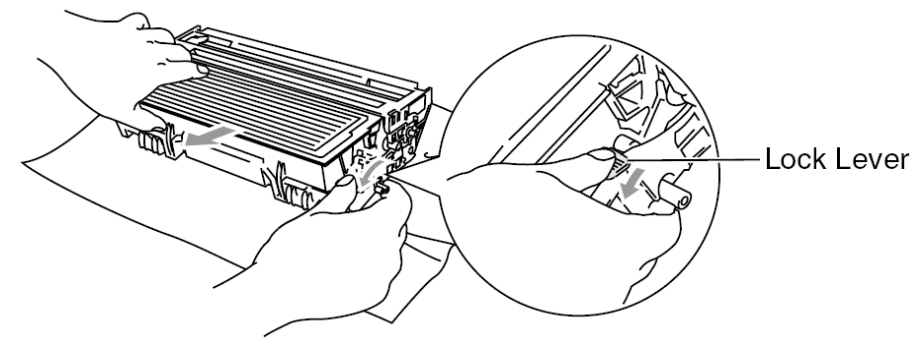

#### **Figyelmeztetés**

Kezelje óvatosan a festékkazettát! Ha a festék rászóródik a kezére vagy a ruhájára, rögtön távolítsa el hideg vízzel!

3. Csomagolja ki az új festékkazettát! Tegye a használt kazettát egy alumíniumzacskóba és dobja ki a helyi előírásoknak megfelelően.

#### **Figyelmeztetés**

- Az új kazettát csak közvetlenül a készülékbe való behelyezés előtt csomagolja ki! Ha a festékkazettát hosszabb ideig hagyják kibontatlanul, a festék élettartama csökken.
- Csak eredeti, speciálisan, az optimális nyomtatási minőség eléréséhez kifejlesztett Brother márkájú TN-540-es vagy TN-570-es festékkazettát használjon! Ha Ön a Brother specifikációinak nem megfelelő, és/vagy a Brother által szállított és forgalomba hozottal nem azonos minőségű és tulajdonságú anyagot használ, akkor a készülékben károk keletkezhetnek, és ez a garanciaigény elévüléséhez vezet.

4. Mozgassa a kazettát óvatosan oldalirányban 5-ször vagy 6-szor, hogy egyenletesen eloszlassa a benne levő festéket!

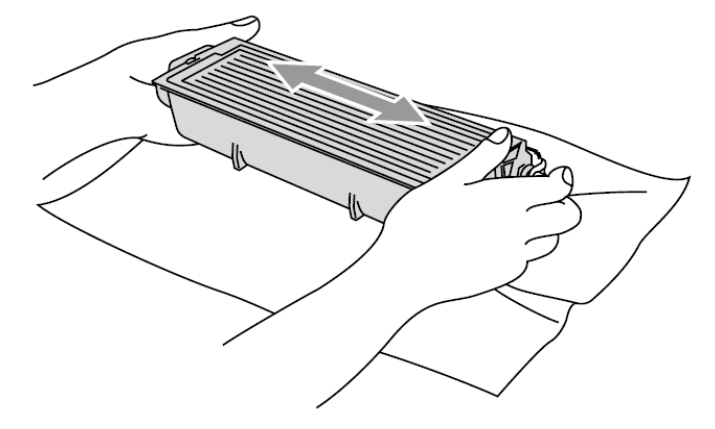

5. Távolítsa el a festékkazetta védőburkolatát!

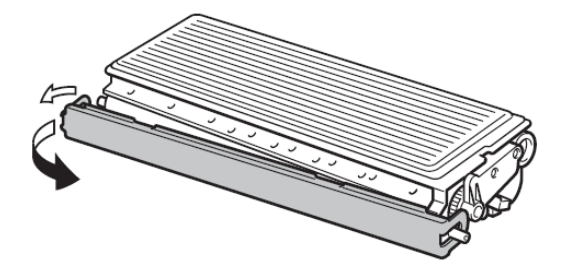

6. Helyezze be az új festékkazettát a dobba úgy, hogy az hallhatóan a helyére kattanjon.

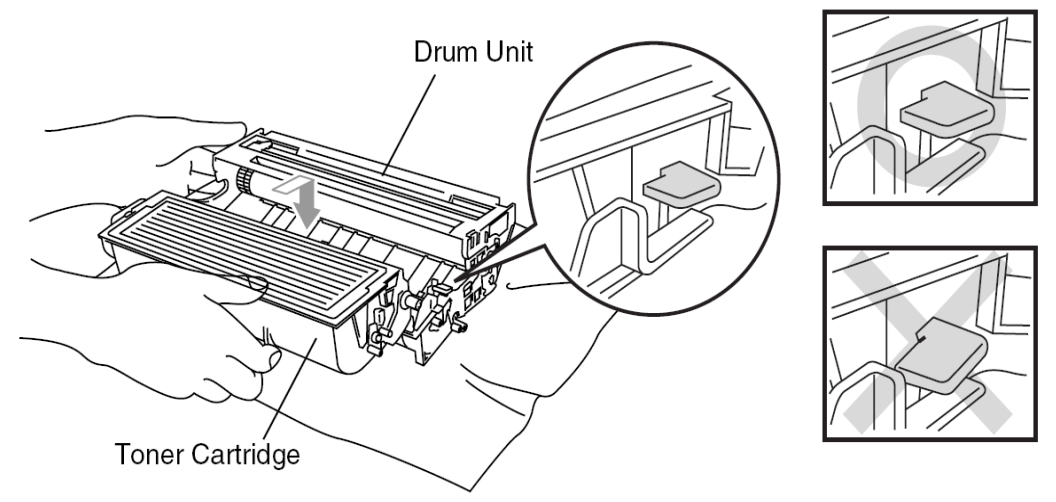

7. A kék fül óvatos jobbra ill. balra történő mozgatásával tisztítsa meg a dob belsejében található koronaszálat! Állítsa vissza a fület az eredeti pozíciójába (V), mielőtt visszahelyezi a dobot a készülékbe!

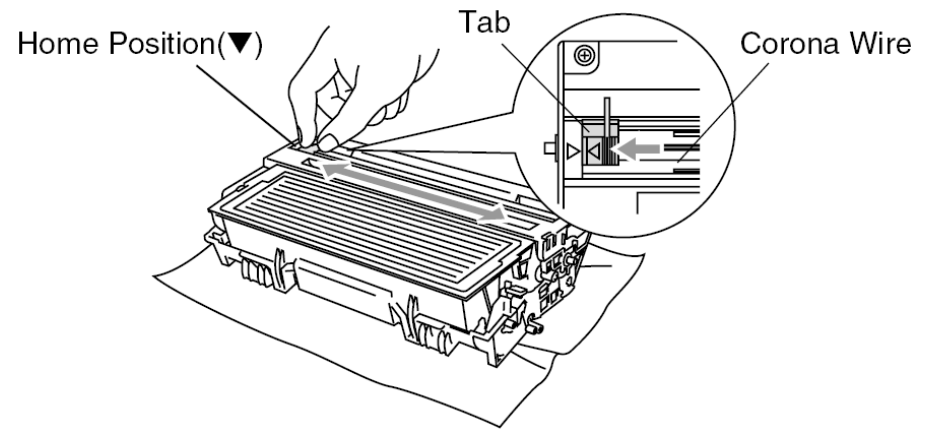

8. Tegye vissza a dobot a készülékbe, és csukja le az első fedőlapot!

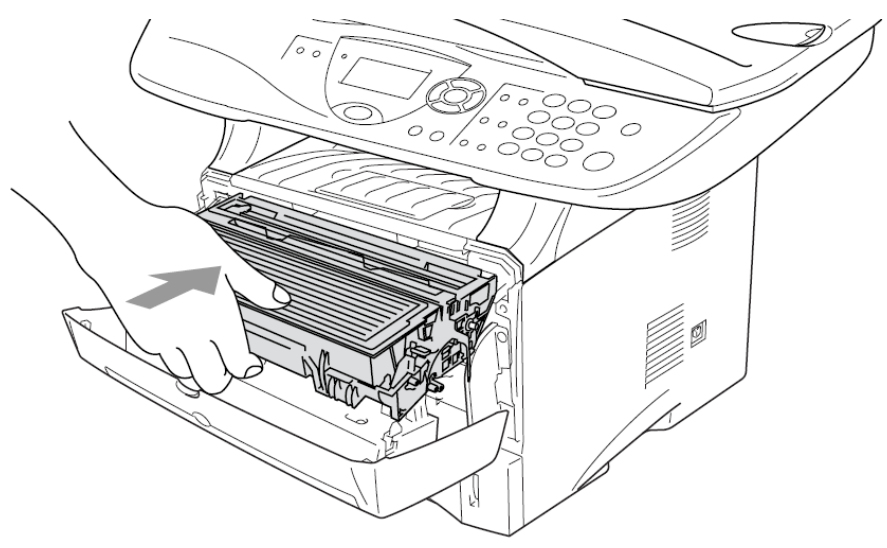

### **A dob kicserélése**

A készülék egy dob egységet használ ahhoz, hogy a képeket papírra nyomtassa. Ha a kijelzőn megjelenik a **CHANGE DRUM SOON / Hamarosan dobcsere** üzenet, ajánlatos új dobot vásárolni, és a régit kicserélni. Lehet, hogy meg kell rendelnie Brother forgalmazójától.

Mindazonáltal ennek az üzenetnek a megjelenése után még egy ideig lehet nyomtatni a régi dobbal is (l. a dob élettartamáról szóló előző szakaszt). Amint a nyomtatási minőség jelentősen romlik, még a CHANGE DRUM SOON felirat megjelenése előtt, a dobot ajánlatos kicserélni. A készüléket tisztítsa ki ha a dobot kicseréli.

#### **FIGYELMEZTETÉS**

Amikor a dobegységet kicseréli, akkor kezelje óvatosan, mert tonerport tartalmaz. Ha a toner összekoszolja a kezét, vagy a ruháját, akkor azonnal törölje le azt száraz ruhával és hideg vízzel mossa ki.

A dob (DR-6000) fogyóeszköz és ki kell cserélni, amint a nyomtatási minőség már nem kielégítő, ideális feltételek mellett egy dobbal kb. 20. 000 oldal nyomtatható ki vagy élettartama 77 óra. Mindazonáltal a ténylegesen kinyomtatott oldalak száma lehet, hogy kevesebb, és amikor a nyomtatási minőség már nem lefogadható, a dobot ki kell cserélni. A nyomtatási minőség idővel romlik, és a dob cseréjével a minőség visszatér az optimális szintre.

#### **Figyelmeztetés**

Ha csak rövid ideig használta is a készüléket, a készülék belsejének egyes belső részei nagyon **FORRÓK**! Ezért ügyeljen arra, hogy a lenti ábrán szürkével jelölt területekhez ne érjen hozzá!

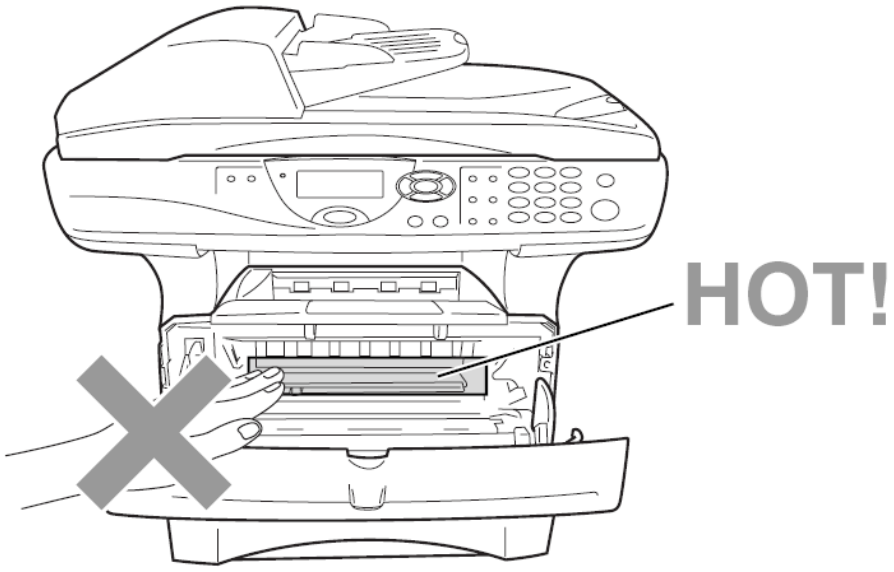

#### **A dob kicserélésénél a következőképp járjon el:**

- 1. Nyissa ki az első fedőlapot!
- 2. Húzza ki a régi dobot a készülékből! Tegye egy régi szövetdarabra, vagy egy nagyobb papírdarabra, hogy a munkafelületre ne folyjon rá a festék!

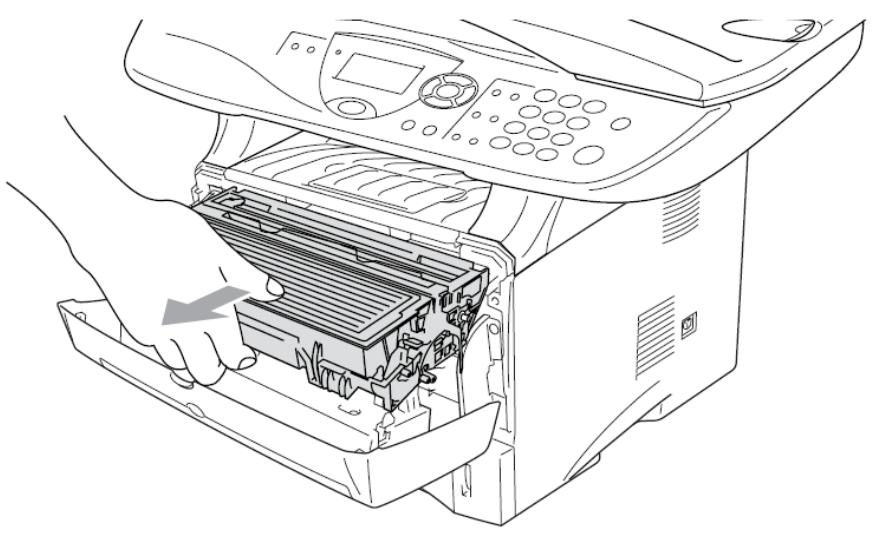

### **VIGYÁZAT**

● Hogy megakadályozza a készüléket a statikus feltöltöttség miatt való károsodásától ne érintse az alábbi ábrán mutatott elektródákat.

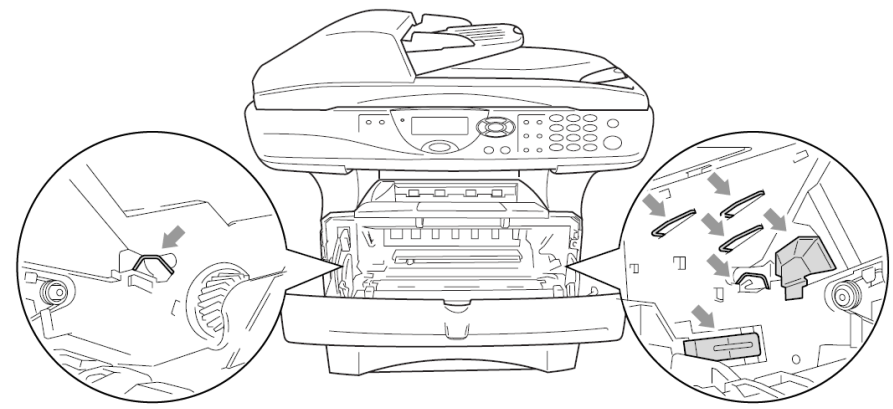

3. Húzza ki a festékkazettát a dobból miközben lefelé nyomja a zárókart a jobb kezével. További információért olvassa át a " A festékkazetta kicserélése" c. részt ebben a fejezetben.

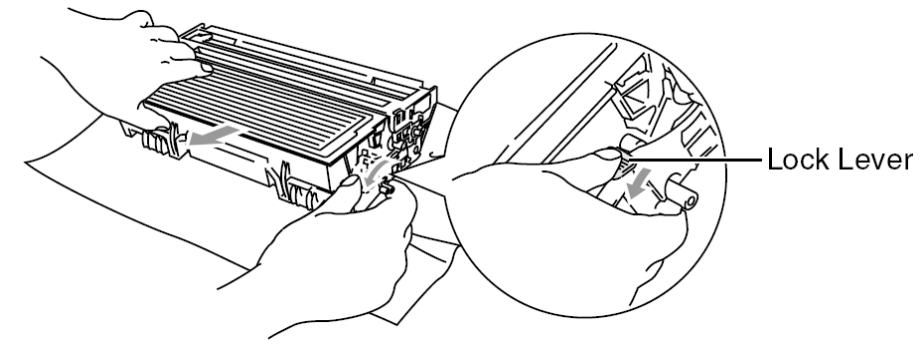

A dobot a helyi előírásoknak megfelelően dobja ki. Győződjön meg arról, hogy jól becsomagolta a dobot, és festékpor nem fog belőle kiszóródni. A háztartási hulladéktól külön kezelje.

- 4. A dobot csak közvetlenül az installálás előtt csomagolja ki! A régi dobot tegye bele az alumínium zacskóba, és a helyi előírásoknak megfelelően dobja ki.
- 5. Tegye be a festékkazettát az új dobba! Az ehhez kapcsolódó pontos információkat megtalálja ebben a fejezetben, a "A festékkazetta kicserélése" c. Részben.
- 6. Tegye be a dobot a készülékbe, és hagyja nyitva az első fedőlapot!
- 7. Nyomja meg a **Clear/Back** gombot!

#### **Figyelmeztetés**

Ha a festék ráfolyik a kezére vagy a ruhájára, rögtön törölje le és mossa meg hideg vízzel!

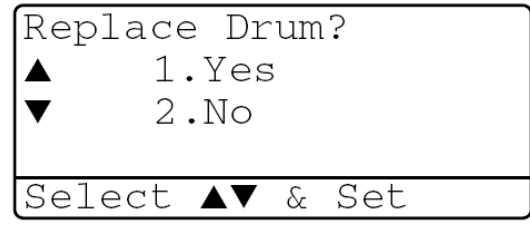

### **A dob élettartamának ellenőrzése**

Megnézheti a dob hátralevő élettartamának százalékát.

1. (DCP-8040) 2. Nyomja meg a **Menu, 1, 6** gombokat. **VAGY** Ha van opcionális 2. tálcája, akkor nyomja meg a **Menu, 1, 7** gombokat. (DCP-8045D) Nyomja meg a **Menu, 1, 7** gombokat.

3. 5 másodpercig a kijelző mutatja a dob hátralevő élettartamának százalékát.

Még ha 0% is a dob hátralevő élettartama, folytathatja a dob használatát egészen addig, amíg nyomtatási minőségi problémái nem lesznek.

### **Oldalszámláló**

Megnézheti az összes oldalszámot, a másolt oldalak számát, a nyomtatott oldalak számát és a Listát (teljes lista nyomtatást) amit a készülék kinyomtatott.

- 1. (DCP-8040)
- 2. Nyomja meg a **Menu, 1, 7** gombokat. **VAGY** Ha van opcionális 2. tálcája, akkor nyomja meg a **Menu, 1, 8** gombokat. (DCP-8045D) Nyomja meg a **Menu, 1, 8** gombokat.

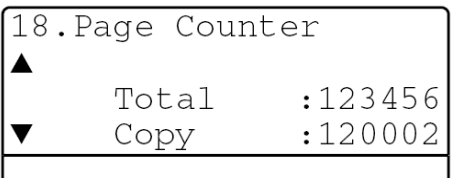

4. A kijelző mutatja a teljes oldalszámot, és a másolatok számát. Nyomia meg a  $\heartsuit$  gombot, hogy a nyomtatások számát, és a listát lássa.

5. Nyomja meg a **Stop/Exit** gombot.

17 Drum Life

Remaining: 100%

# **8.Opcionális kellékek**

# **Memóriakártya**

Az memóriakártyát az alaplapra installálják a készüléken belül. Ha további opcionális memóriakártyát tesz be, az megnöveli mind a másolási, mind a nyomtatási műveletek teljesítményét.

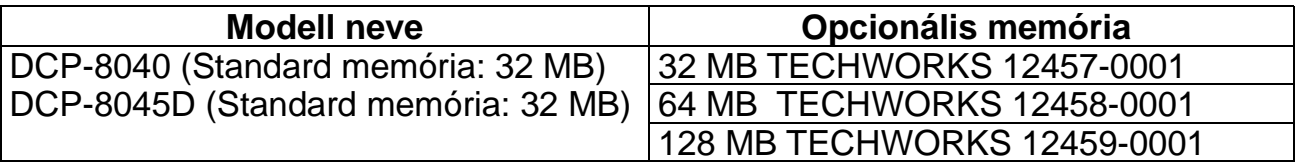

Általában a DIMM-nek a következő specifikációkkal kell rendelkeznie:

Típus: 100 pines és 32 bit output CAS Lantencia: 2 vagy 3 Órafrekvencia: 100 MHz vagy több Kapacitás: 32, 64, vagy 128MB Magasság: 35 mm vagy kevesebb Paritás: nincs DRAM típusa: SDRAM 4 Bank

Néhány DIMM nem működik a készülékkel. További információért kérjen tanácsot forgalmazójától, ahol a készüléket vásárolta. A legújabb információt megtalálja a [http://solutions.brother.com](http://solutions.brother.com/) címen.

## **Az Opcionális memóriakártya installálása**

#### **Figyelmeztetés**

- Ne érintse meg az alaplap felszínét a hálózati kábel szétcsatlakoztatásától számított 15 percen belül.
- 1. Kapcsolja ki a készüléket, csatlakoztassa le a készüléket az áramforrásról, majd húzza ki az interfész kábelt.

#### **Figyelmeztetés**

Kapcsolja ki a készüléket mielőtt installálná (vagy kivenné) a memória kártyát.

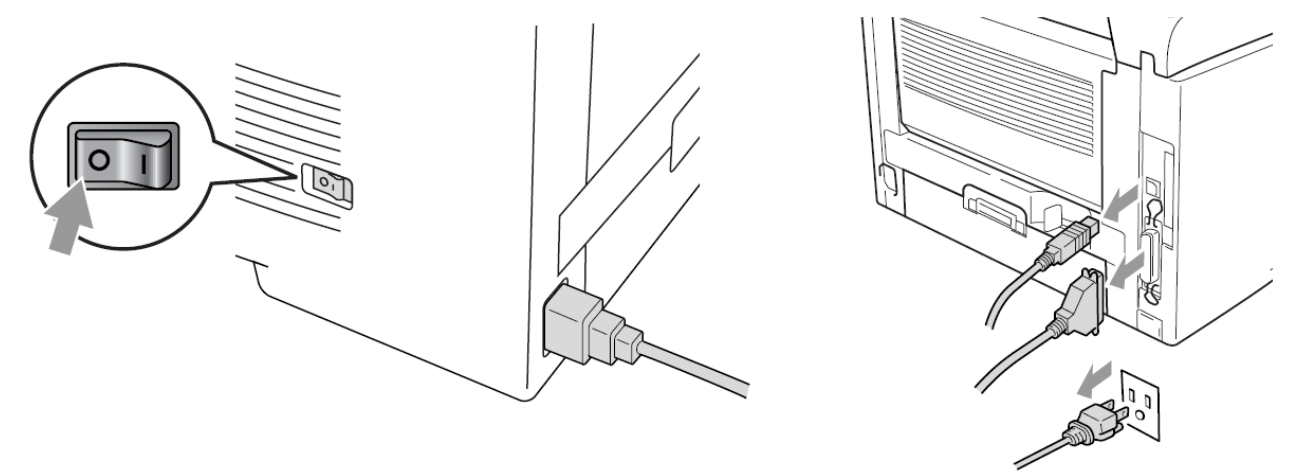

2. Vegye ki a hátsó fedelet rögzítő csavarokat és vegye le a fedelet.

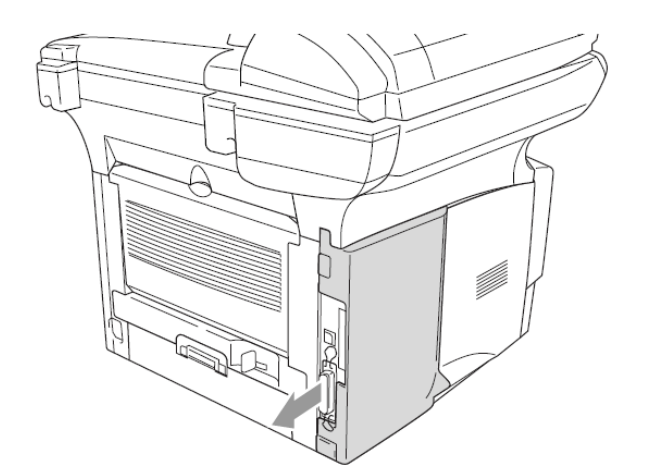

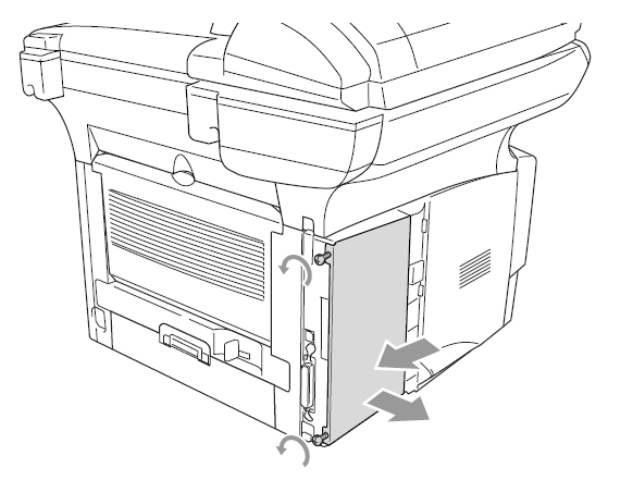

3. Bontsa ki a DIMM-et és tartsa a széleinél fogva.

### **Figyelmeztetés**

A DIMM kártyák kis statikus energia esetén is megrongálódhatnak. Ne érintse meg a memóriakártyát és az alaplap felszínét. Viseljen antisztatikus ruházatot amikor installálja(vagy kiveszi) az alaplapot.Ha nincs antisztatikus ruházata gyakran érintse meg a nyomtató csupasz fémrészét.

4. Tartsa a DIMM-et az ujjaival a fedőlapon és hüvelykujjával a hátoldalon. Állítsa fel a bevágást a DIMM-en a DIMM horonnyal. (Ellenőrizze, hogy a DIMM horony minden oldalán a zárak nyitva vannak vagy kifelé néznek.)

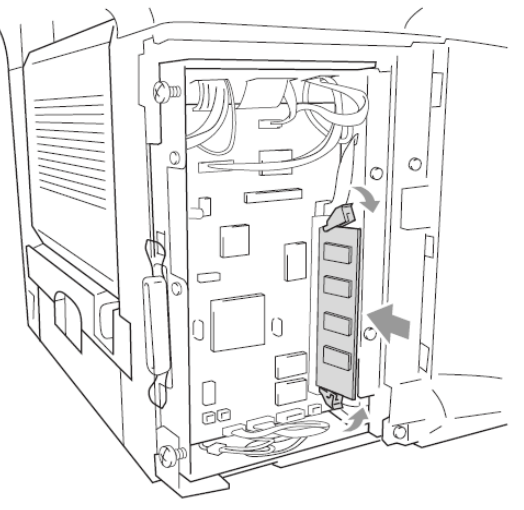

- 5. Nyomja meg a DIMM-et egyenesen a résnél(nyomja erősen). Ellenőrizze, hogy a DIMM rés minden oldalán a zárak benyomhatóak-e a helyükre.(Egy DIMM eltávolításához, a zárakat el kell engedni.)
- 6. Vonja vissza a fém lemezt és biztosítsa be a fém lemezt a két csavarral.
- 7. Tegye vissza a fedőlapot.
- 8. Csatlakoztassa újra az eltávolított interfész kábeleket.
- 9. Csatlakoztassa újra a hálózati kábelt és kapcsolja be az MFC készüléket.
	- Annak ellenőrzéséhez, hogy a DIMM helyesen volt installálva, nyomtassa ki a nyomtató beállításokat a meghajtóban levő kiválasztás szerint és ellenőrizze a nyomtatványt, hogy megbizonyosodjon arról, hogy az a kiegészítő memóriát jeleníti meg.
		- Az aktuális memória méret ellenőrizhető a **Menu, 1, 8** (DCP-8040) vagy a **Menu, 1, 9** (DCP-8045D) gombok megnyomásával.

#### **Figyelmeztetés**

Ha a LED státusz Pirosra válik hiba miatt (Service Error), kérjük hívja a kezelőt vagy a hivatalos Brother szervíz központot.

# **Hálózati kártya (LAN)**

Az opcionális Hálózati(LAN) kártya (NC-9100h) hozzáadásával az MFC készülék hálózatra csatlakoztatható, így azt használhatja körfaxhoz, hálózati szkennerként, hálózati nyomtatóként és hálózatkezelő műveletekhez.

#### **Figyelmeztetés**

Ne érintse meg az alaplap felszínét a hálózati kábel szétcsatlakoztatásától számított 15 percen belül.

További információért a hálózati alaplap konfigurálásával kapcsolatban, kérjük nézze meg az NC-9100 Felhasználói Kézikönyvben a mellékelt CD-ROM-on.

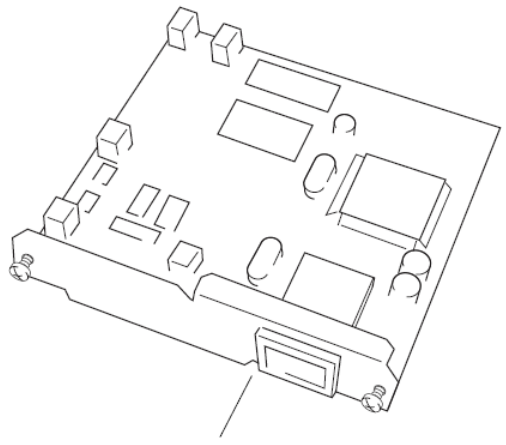

NC-9100h **Print Server** 

# **Az installálás megkezdése előtt**

Legyen óvatos az NC-9100h kezelésénél. A készülék számos elektronikus komponense érzékeny a sztatikus elektromosságra. A károk elkerülése végett, kövesse a következő utasításokat:

- Hagyja az NC-9100h -t a saját anti-sztatikus csomagjában amíg installálására sor kerül.
- Győződjön meg arról, hogy ön megfelelően földelve van mielőtt az NC-9100hhez nyúlna. Használjon antisztatikus öltözetet és szigetelő szőnyeget ha lehetséges. Ha önnek nincs antisztatikus szőnyege, érintse meg a készülék hátrészén lévő fémfelületét mielőtt az NC-9100h-t kezelné.
- Ne mozgassa a készüléket, nehogy statikusan feltöltődjön.
- Ha lehetséges, szőnyegmentes környezetben dolgozzon.
- Ne hajlítgassa az alaplapot és ne érintse az alkatrészeket az kártyán.

#### **Szükséges eszközök:**

Philips csavarhúzó ⊕

#### **Első lépés: Hardver installálás**

#### **Figyelmeztetés**

Ne érintse meg az alaplap felszínét a készülék kikapcsolásától számított 15 percen belül.

1. Kapcsolja ki a készüléket, húzza ki a hálózati csatlakozóból a készülék kábelét majd csatlakoztassa le az interfész kábelt.

### **Figyelmeztetés**

Kapcsolja ki a készüléket, mielőtt installálná(vagy kivenné) az NC-9100h alaplapot.

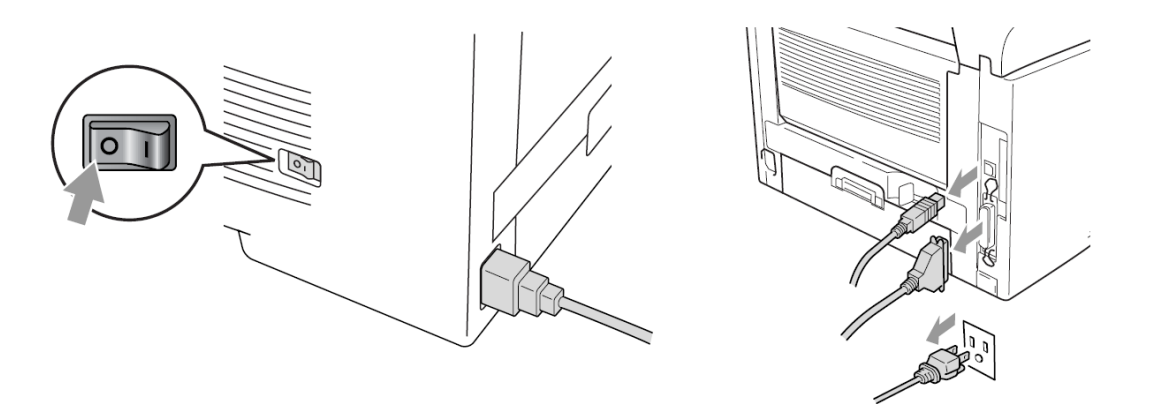

2. Vegye le a fedőlapot. Lazítsa meg a két csavart majd vegye le a fém védő lemezt.

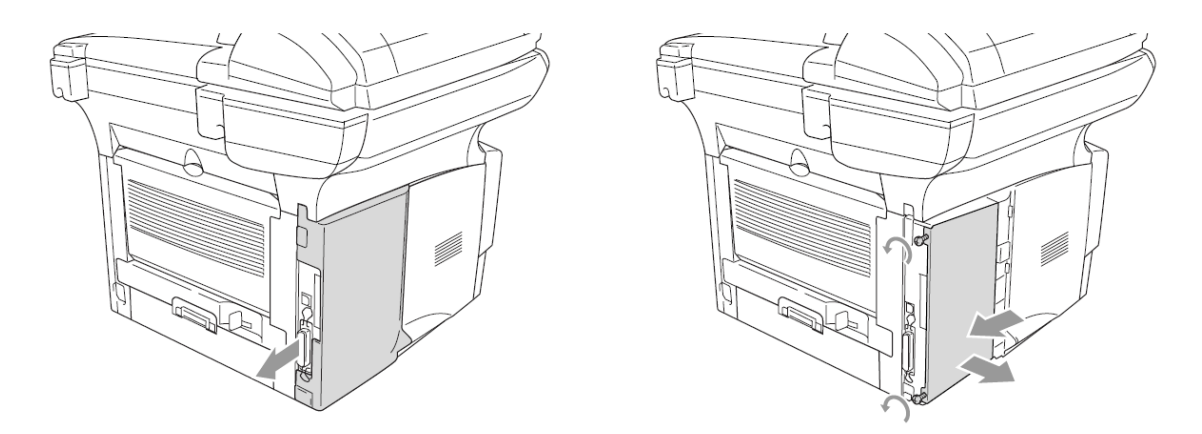

3. Lazítsa meg a két csavart, majd vegye le a fém fedő lemezt.

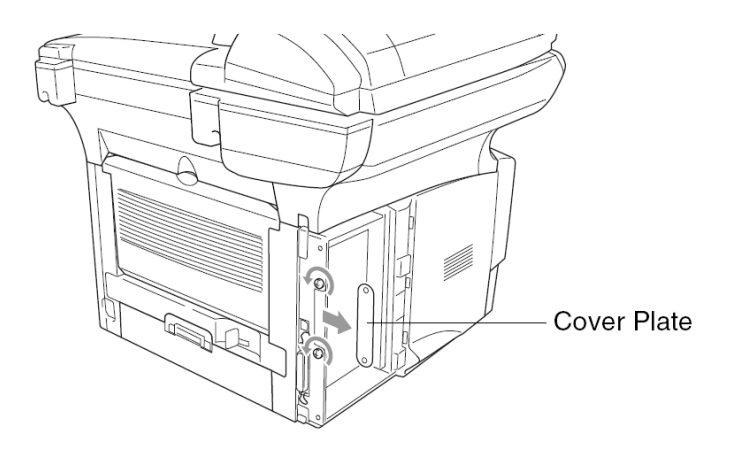

4. Dugja be az NC-9100h-t a P1 csatlakozóba a képen látható módon (nyomja erősen) és rögzítse az NC-9100h-t a két csavarral.

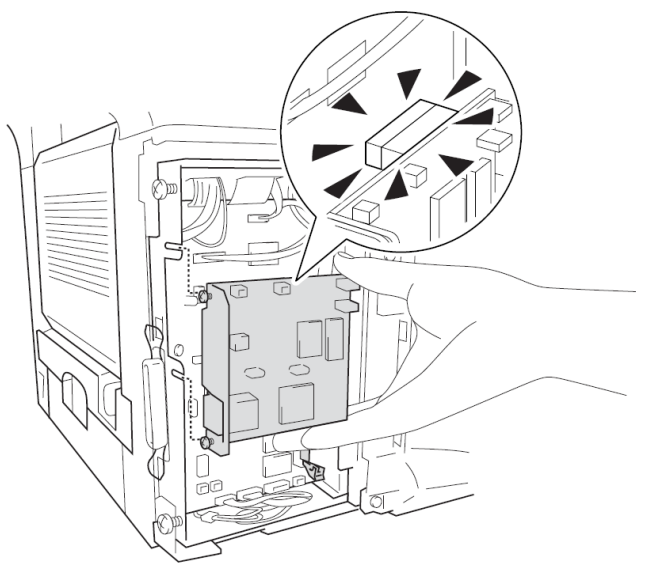

- 5. Helyezze vissza a fém fedő lemezt, majd rögzítse azt a két csavarral.
- 6. Tegye vissza a fedőlapot.
- 7. Csatlakoztassa újra az eltávolított interfész kábeleket.
- 8. Csatlakoztassa újra a hálózati kábelt és kapcsolja be az MFC készüléket.
- 9. Nyomja meg a Test kapcsolót és nyomtassa ki a hálózati konfigurációs oldalt.(Lásd TEST kapcsoló a 8-10 oldalon)

### **Második lépés: Az NC-9100h csatlakoztatása egy árnyékolatlan sodrott érpárú 10BASE-T vagy 100BASE-TX Ethernet hálózathoz.**

Az NC-9100h 10BASE-T vagy 100BASE-TX hálózathoz való csatlakoztatásához rendelkeznie kell egy árnyékolatlan sodrott érpár kábellel. A kábel egyik vége az ön Ethernet hub-jának egyik szabad port-jához kell csatlakoztatva lennie, a másik végének pedig az NC-9100h 10BASE-T vagy 100BASE-TX aljzatához (egy RJ45 ös aljzat).

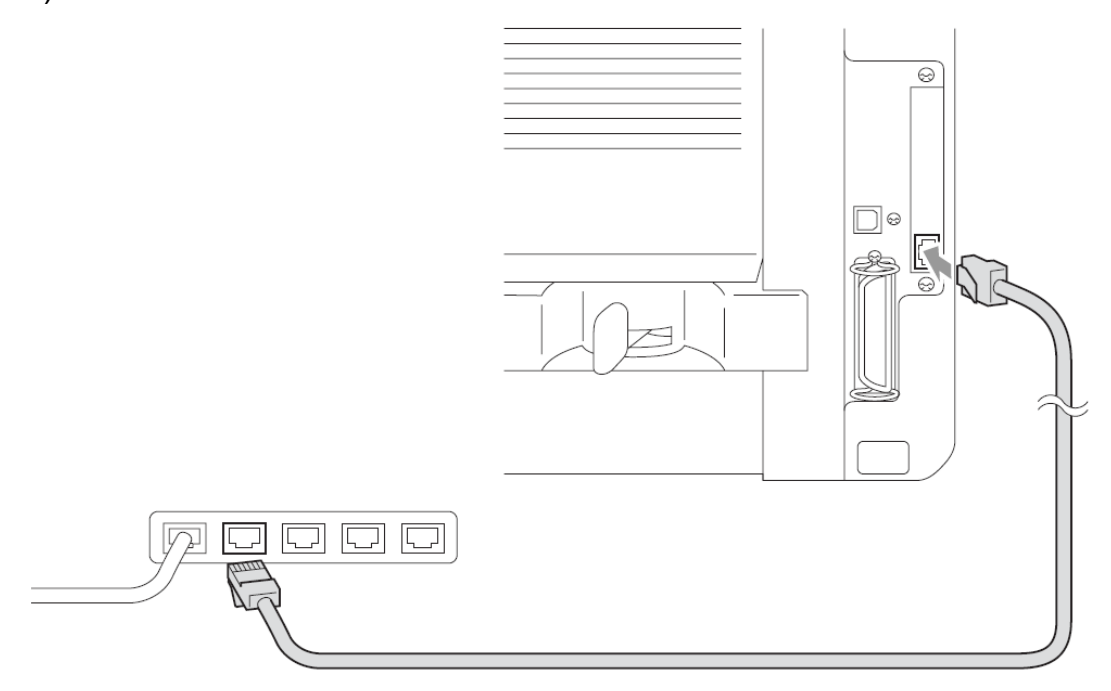

#### **Hardver installálás sikerességének ellenőrzése**

Csatlakoztassa a hálózati vezetéket a hálózati csatlakozóhoz. Inicializálás után és bemelegítés után (ez több másodpercbe tellhet), a készülék Kész(Ready) állpotba kerül.

#### **LED**

#### **Nincs világítás:**

Ha a LED -ek egyike sem világít, akkor a nyomtató szerver nincs a hálózathoz csatlakoztatva.

#### **Link/Speed LED narancssárga: Gyors Ethernet**

A **Link/Speed LED** narancssárga, ha a nyomtató szerver egy 100BASETX Gyors Ethernet hálózathoz van csatlakoztatva.

### A **Link/Speed LED zöld:10 BASE T Ethernet**

A **Link/Speed LED** zöld lesz, ha a nyomtató szerver egy 10BASE T Ethernet hálózathoz van csatlakoztatva.

#### Az **Aktív LED sárga:**

Az **Aktív LED** villog, ha a nyomtató szerver adatokat fogad vagy küld.

Ha érvényes hálózati kapcsolat van, akkor a LED narancssárgán vagy zölden villog.

#### **TESZT KAPCSOLÓ**

Rövid lenyomás: Kinyomtatja a hálózati konfigurációs oldalt.

Hosszú lenyomás(5 másodpercnél hosszabb): Visszaállítja a hálózati konfigurációt a gyári alapértelmezett beállításokra.

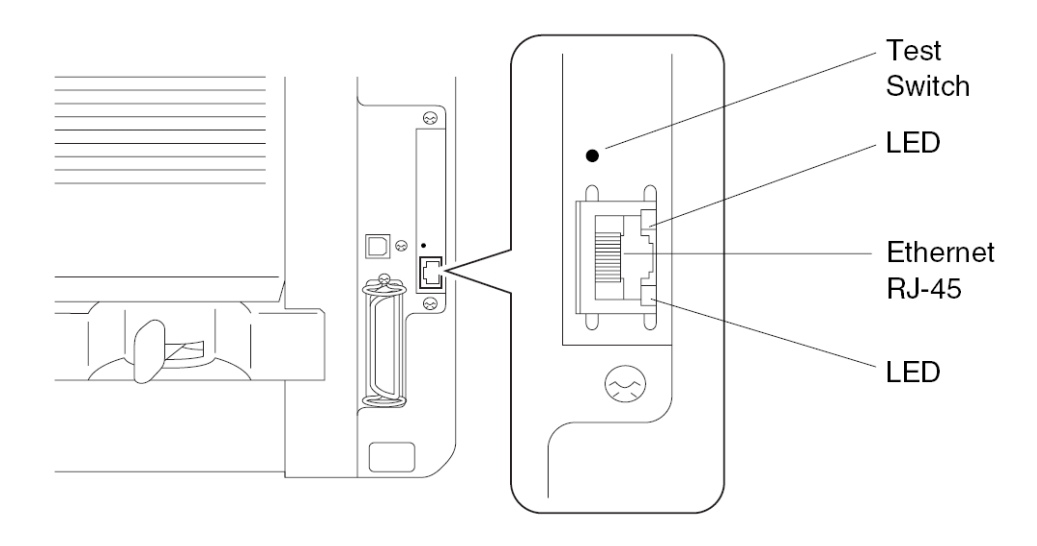

A készülék hálózati beállításához, kérjük nézze meg az NC-9100 Felhasználói Kézikönyvet a mellékelt CD-ROM-on.

# **Papír Tálca #2**

Beszerezheti a Papír tálca #2 kiegészítőt (LT-5000) melyet harmadik papírforrásként használhat.

A Papír Tálca #2 250 db. 80g/m²-es ív papír megtartására alkalmas.

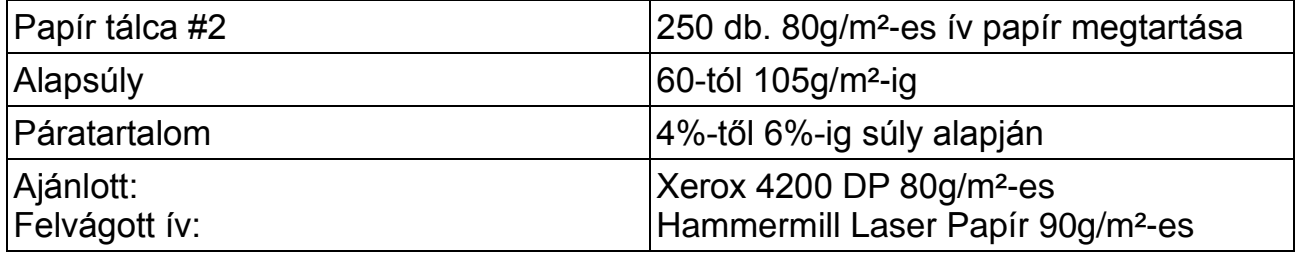

# **9.Szójegyzék**

**Automatic Document Feeder (ADF)** Automatikus lapadagoló, ebbe helyezhetők el a lapok amelyeket a készülék egyenként húz be.

**Auto Reduction** Lecsökkenti a bejövő faxok méretét.

**Automatic fax transmission** Automatikus fax küldés a kézibeszélő felvétele nélkül .

**Auto Redial** Jellemző amely lehetővé teszi a készüléke számára, hogy 5 perc múlva újratárcsázzon .

**Backup Print** Biztonsági nyomtatás, beállítja a faxkészüléket, hogy minden egyes érkezett faxüzenetről amit a memóriában tárol készítsen másolatot. Ez egy biztonsági intézkedés arra az esetre ha áramszünet esetén a memória tartalma törlődne.

**Batch transmission** Kötegelt küldés (csak fekete-fehér faxok esetén) Költségtakarékossági jellemző amely minden késleltetett küldés esetén az ugyanarra a számra küldendő üzeneteket egyetlen faxként képes továbbítani.

**Brightness** Élesség funkcióval a kép élességét lehet változtatni.

**Beeper Volume** Hangjelzés erősségének beállítása, amikor egy gombot lenyomunk, hiba vagy faxküldés vagy fogadás esetén.

**Broadcasting** Körfax funkció lehetővé teszi ugyanazon faxüzenet elküldését több címre**. Cancel Job** Feladat törlés, töröl egy ütemezett feladatot mint késleltetett fax vagy lekérdezés. **CNG** hangok, speciális hangok amelyeket a faxkészülék küld az automatikus átvitel ideje alatt a másik faxkészüléknek.

**Coding method** kódolási mód A dokumentumban lévő adatok kódolási módja. Minden fax minimális követelmenyként módosított Huffmann (MH) kódolást alkalmaznak. Az ön készüléke képes nagyobb tömörítésre is mint a Modified Read (MR), Modified Modified Read (MMR) vagy JPEG, ha a fogadó készüléknek megvan ugyanaz a képessége.

**Communication error (or Comm. Error)** Átviteli hiba amit vonali hiba vagy statikus elektromosság okozhat.

**Compatibility Group** A fax képessége, hogy a többi faxkészülékkel kommunikáljon. A kompatibilitást az ITU-T csoportok között biztosítja.

**Contrast** A dokumentumok élességét lehet vele beállítani.

**Delayed Fax** A megadott időben, aznap elküldi a faxüzenetet.

**Distinctive ring** Egy felhasználói szolgáltatás a telefon szolgáltatótól, amely által kap mégegy számot a meglévő telefon vonalához. A Brother készülék úgy használja ezt az új számot, hogy szimulál rajta egy dedikált fax vonalat.

**Dual Access** A készülék tudja olvasni a kimenő faxoldalt, vagy az időzített feladatokat a memóriában egyidőben egy fax küldéssel vagy fogadással, vagy egy fogadott fax nyomtatásával. **ECM (Error Correction Mode)** Hibajavító mód, detektálja a keletkezett adáshibát és újraküldi a hibásan küldött oldalakat.

**F/T Ring Time** A csengetési idő a csengetés hosszát jelenti FAX/TEL módban annak jelzésére, hogy hanghívást kell fogadni.

**Fax Detect** Fax detektálás lehetővé teszi hogy a készülék válaszolni tudjon a faxhívásra ha a fogadás közben megszakította azt.

**Fax Forwarding** Továbbítja a memóriába érkezett faxüzenetet egy előre megadott címre. **Fax Receive Code** Fax fogadás kód, nyomja meg ezeket gombokat ha telefonmellékről akarja fogadni a hívást.

**Fax Storage** Faxot tud kinyomtatni vagy lekérdezhet faxot más állomásról fax továbbítás, paging (személyi hívó) vagy távoli lekérdezés funkciók segítségével.

**FAX/TEL** Mind faxüzenetet mind pedig telefonhívást egyaránt fogadhat. Ezt a módot ne alkalmazza ha üzenetrögzítőt használ.

**Fax tones** A jelek amik a faxhívás alatt az állomások alatt küldenek egymásnak.

**Fine resolution** Finom felbontás 203 x 196 dpi amit grafikonok küldése esetén célszerű használni.

**Gray scale** A másolásnál, és faxolásnál elérhető szürkeárnyalatok

**Group number** Az egy- gombos és/vagy gyorstársázásos számok kombinációja amelyeket egygombos és/vagy gyorstárcsázásos számként van tárolva körfax küldéséhez.

**Help List** A menü tábla komplett nyomtatása, amit arra használhat, hogy beprogramozza készülékét, amikor nincs önnél a felhasználói kézikönyv.

**LCD (liquid crystal display)** Folyadékkristályos kijelző amelyen az interaktív üzenetek jelennek meg az eszköz programozása közben vagy a dátum és idő jelenik meg rajta.

**Manual fax** Amikor felemeli a kézibeszélőt, vagy megnyomja a **Tel/R** gombot meghallgathatja a fogadó faxkészülék válaszát mielőtt megnyomná a **Mono Start** vagy **Color Start** gombot az adás megkezdéséhez.

**Menu mode** Programozási mód a készülék beállításainak megváltoztatásához.

**OCR(optical character recognition)** A ScanSoft TextBridge software alkalmazása, ami egy szövegről készült képet átkonvertál szerkeszthető szöveggé.

**Out of Paper Reception** Faxfogadás papírhiány esetén, amikor kifogy a papír akkor a készülék az érkezett faxokat a memóriában tárolja el.

**Overseas Mode** Tengerentúli mód átmeneti faxhang módosítást végez, hogy a tengerentúli vonal zajszintiéhez jaazítsa azt.

**Pause** Szünet lehetővé teszi egy 3,5 másodperces késleltetés beszúrását a gyorstárcsázás szekvencia tárolásánál.

**PhotoCapture Center** Fotófeldolgozó rendszer: Segítségével digitális fényképezőgépéről digitális fotókat nyomtathat nagy felbontásban, fotó minőségben.

**Photo Resolution** Fotó felbontás: Egy felbontás beállítás, ami a szürkeárnyalat változtatását használja, hogy a legjobb minőségű fotót kapjuk a nyomtatásban.

**Polling** Lekérdezés során egy másik készüléken várakozó faxüzenetet lehet lekérdezni. **Pulse** A hagyományos forgó tárcsázási mód egy telefon vonalon.

**Quick Dial List** Nevek és számok listája, ami a gyorstárcsázási memóriában van eltárolva, mégpedig számsorrendben.

**Real Time Transmission** Ha a memória tele van, akkor faxokat csak valós időben (késleltetés nélkül) küldhet.

**Remaining Jobs** Leellenőrizheti, hogy mely feladatok (neveztük még bejegyzéseknek is) várokaznak a memóriában, és ezeket akár törölheti is, persze csak egyesével.

**Remote Access Code** Távoli elérési kód a saját négy számjegyű kód amelyik lehetővé teszi a faxkészülék elérését egy távoli helyről.

**Remote Retrieval Access** A lehetőség, hogy elérje készülékét távolról, egy dallamtárcsás telefonról.

**Resolution** Felbontás a függőleges és víszintes vonalak száma hüvelykenként.

Lásd még: Standard, Fine, Super Fine Photo felbontásokat.

**Ring Delay** Csengetés késleltetés a csengetések számát jelenti amiket követően a faxkészülék FAX ONLY (csak fax) módban fogadja a hívásokat.

**Ring Volume** A csengetés hangerejének beállítása.

**Scanning** Lapolvasás: Az az eljárás ami egy papír dokumentumról elektronikus képet készít, és aztán elküldi azt a számítógépbe.

**Search** Keresés egy elektronikus ábécésorrendbe rendezett listában a tárolt egy-gombos és gyorstárcsázásos számok között.

**Speed-Dial** Egy előprogramozott könnyített tárcsázásos hívószám. Le kell nyomnia a

Search/Mute gombot majd a #-et, kétszámjegyű kódot a tárcsázás elkezdéséhez. **Standard resolution** Szabványos felbontás 203 x 98 dpi. Szövegküldéskor ajánlott.

**Station ID** Az a tárolt információ amelyik az elfaxolt lapok tetején megjelenik. A küldő fél adatait

tartalmazza.

**Super fine resolution** Szuper finom felbontás 203 x 391 dpi. Grafikák küldéséhez megfelelő. **Tone üzemmód** a nyomógombos készülékek által használt tárcsázási mód.

**Transmission** Átvitel: az a folyamat amivel dokumentumokat küldünk a telefonvonalon két faxkészülék között.

# **10.Műszaki adatok**

# **Termék leírás**

# **Általános**

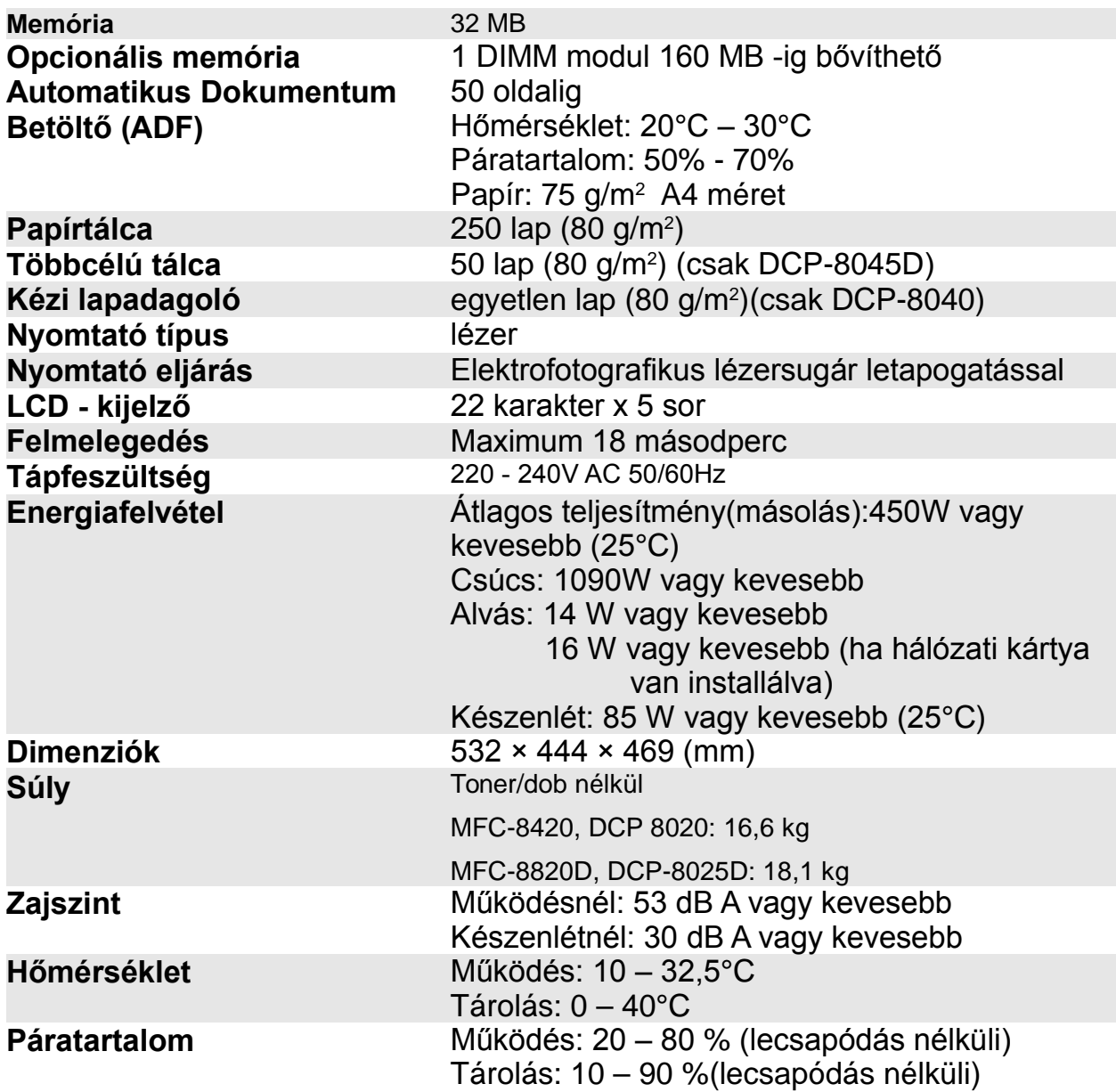

# **Nyomtató média**

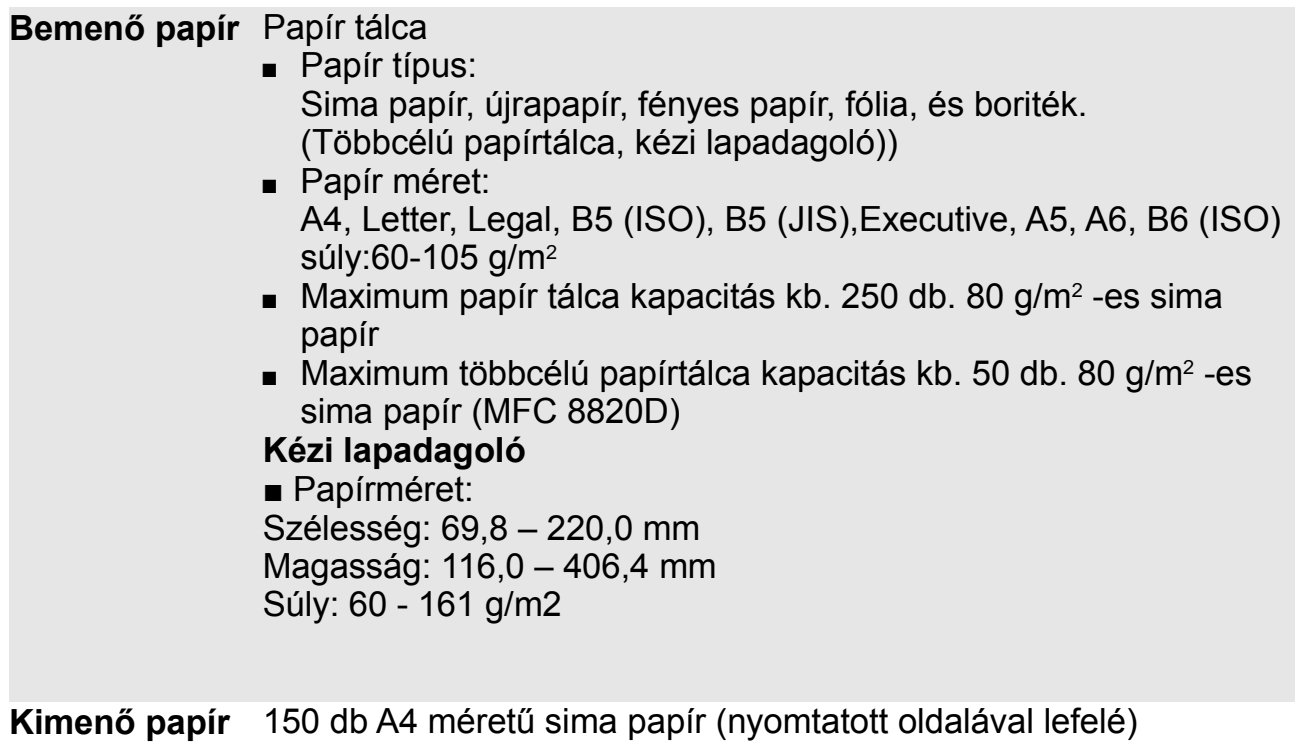

#### **Másolás**

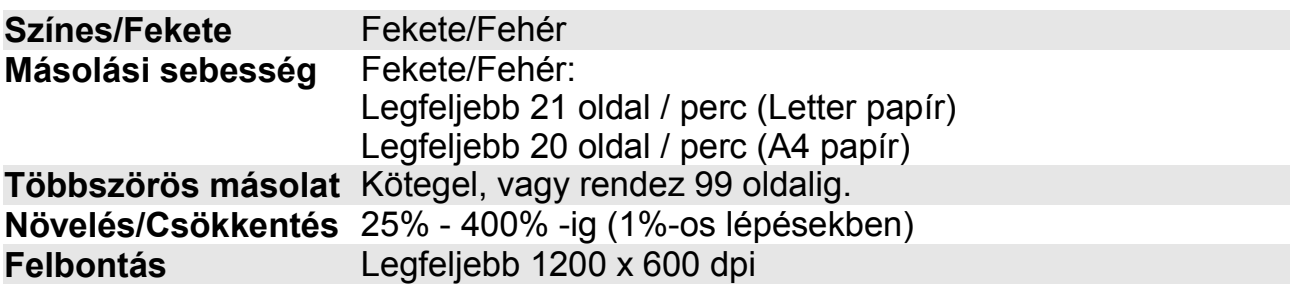

#### **Szkenner**

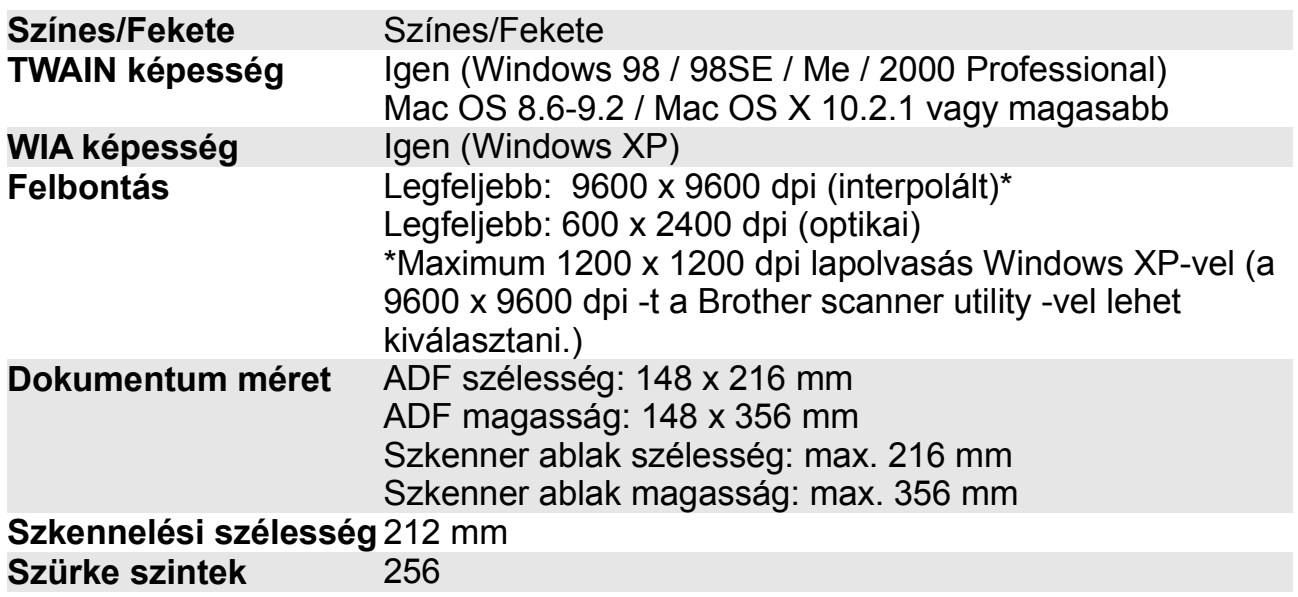

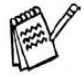

- Közvetlenül egy hálózati PC-re való szkennelés lehetséges a Windows 98/98SE/Me/2000 Professional és XP rendszerek esetén.
- A Mac OS X lapolvasás az a Mac OS X 10.2.1 vagy magasabb operációs rendszerben van meg.

# **Nyomtató**

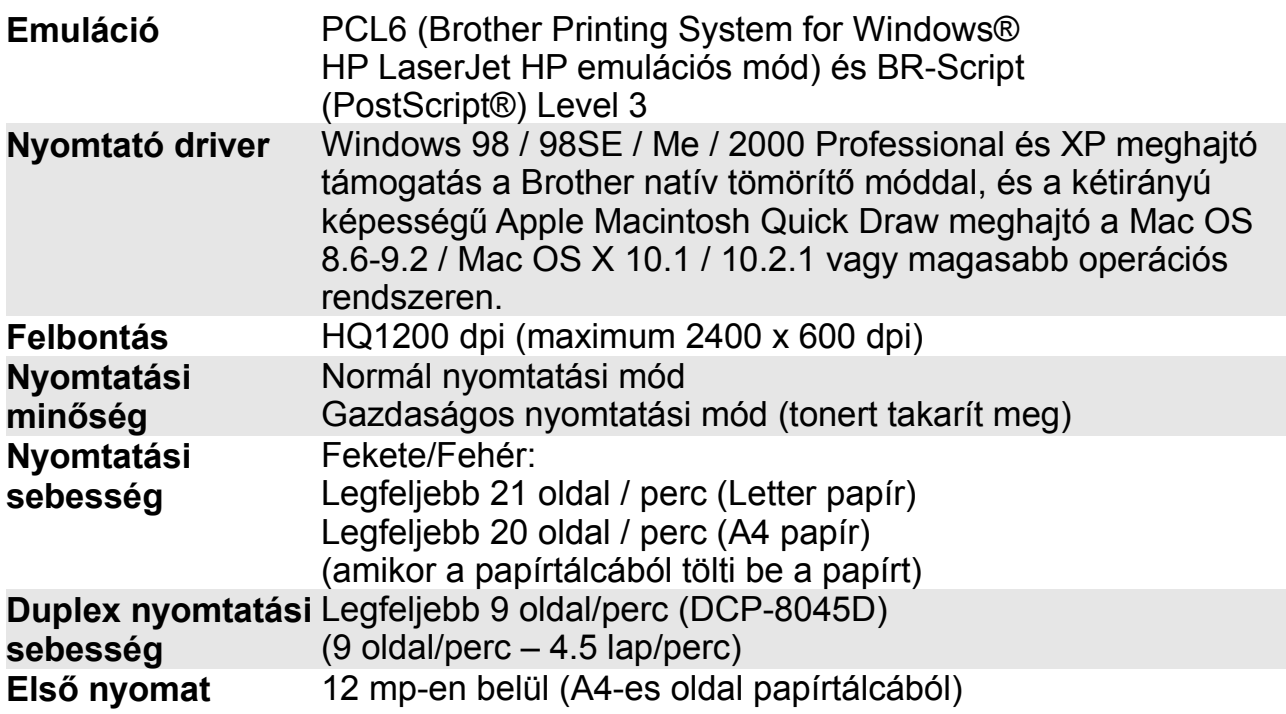

### **Illesztő felületek**

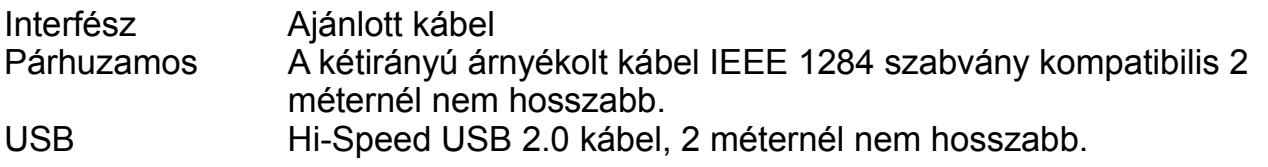

- Győződjön meg róla, hogy Hi-Speed USB 2.0 tanusított kábelt használ ha a munkaállomás interfésze is ilyen.
- Ha a munkaállomásának az interfésze USB 1.1, akkor is csatlakoztatható a készülékhez.

# **Számítógép követelmények**

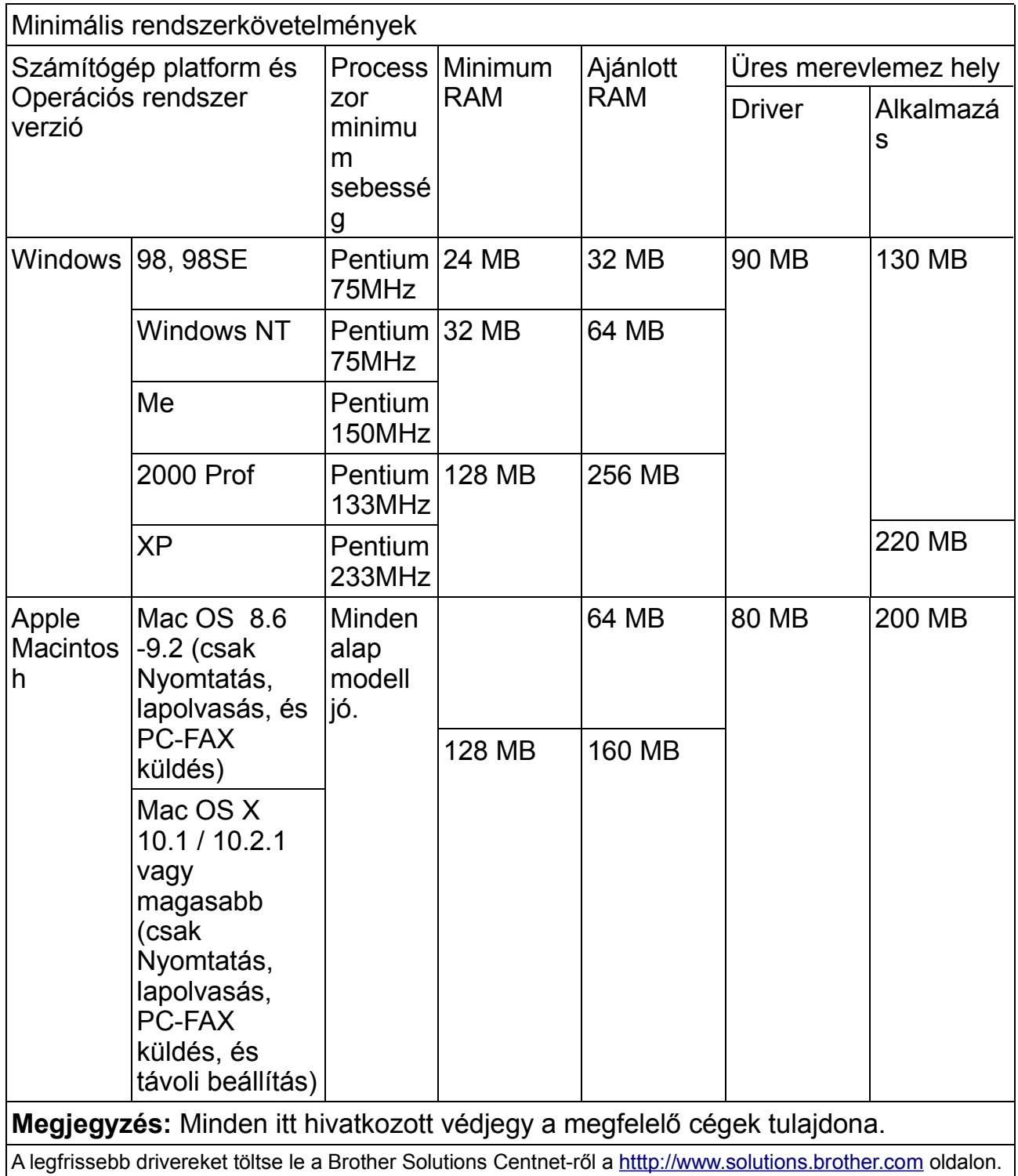

Az alkalmazás más Windows-ra és Macintosh-ra.

A lapolvasás csak a Mac-nál csak OS 10.2.1-től működik.

# **Fogyóeszközök**

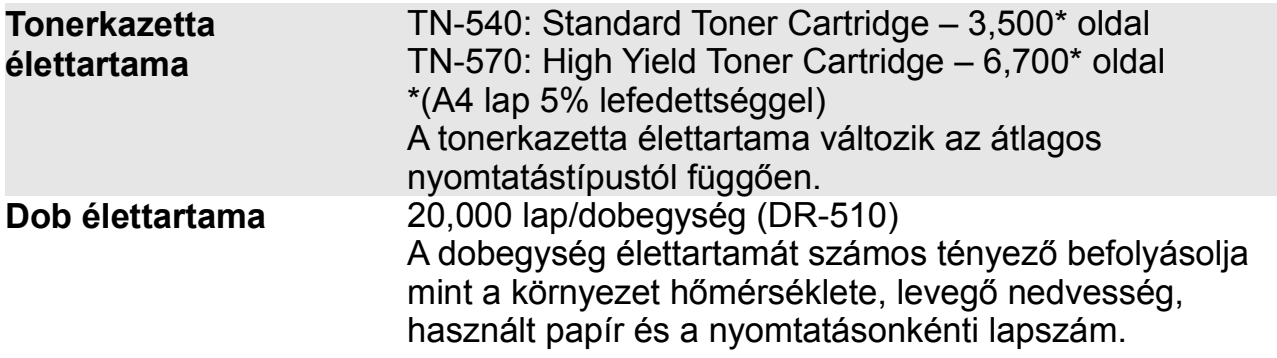

# **Hálózat (LAN) (NC-9100h)**

#### **DCP 8040 (Opció) DCP-8045D (Opció)**

A hálózathoz csatlakoztathatja készülékét ha Hálózati Nyomtatást szeretne, vagy Hálózati Lapolvasást, és Internet Fax -ot. A Brother BRAdmin Professzionális Hálózat Vezetés szintén rendelkezésére áll.

Támogatás:

Windows 98/Me/2000/Xp

Mac OS 8.6 – 9.2, Mac OS X 10.1/10.2.4 vagy magasabb\* Ethernet 10/100 BASE-TX automatikus tárgyalás TCP/IP RARP, BOOTP, DHCP, APIPA, NetBIOS, WINS, LPR/LPD, Port9100, SSDP, Találka (Rendezvous), FTP

\*A hálózati nyomtatás és a PC-FAX elérhető a Mac OS 8.6 – 9.2, Mac OS X 10.2.4 vagy magasabb

- \* Mac OS 8.6 9.2 (Quick Draw TCPIP-n keresztül)
- \* Mac OS X 10.2.4 vagy magasabb (Találka (Rendezvous))

\* Hálózati lapolvasás és távoli beállítás nem működik a Mac-re. A hozzáadott segédprogram:

BRAdmin Professional (Windows)

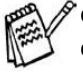

- A BRAdmin Professional Mac alatt nem működik.
	- Hálózatos nyomtatóba szkennelés nem működik a Windows® 95, NT® és Mac OS esetén.

# **Opcionális Külső Vezetéknélküli Nyomtató/Szkennelő szerver (NC-2200w)**

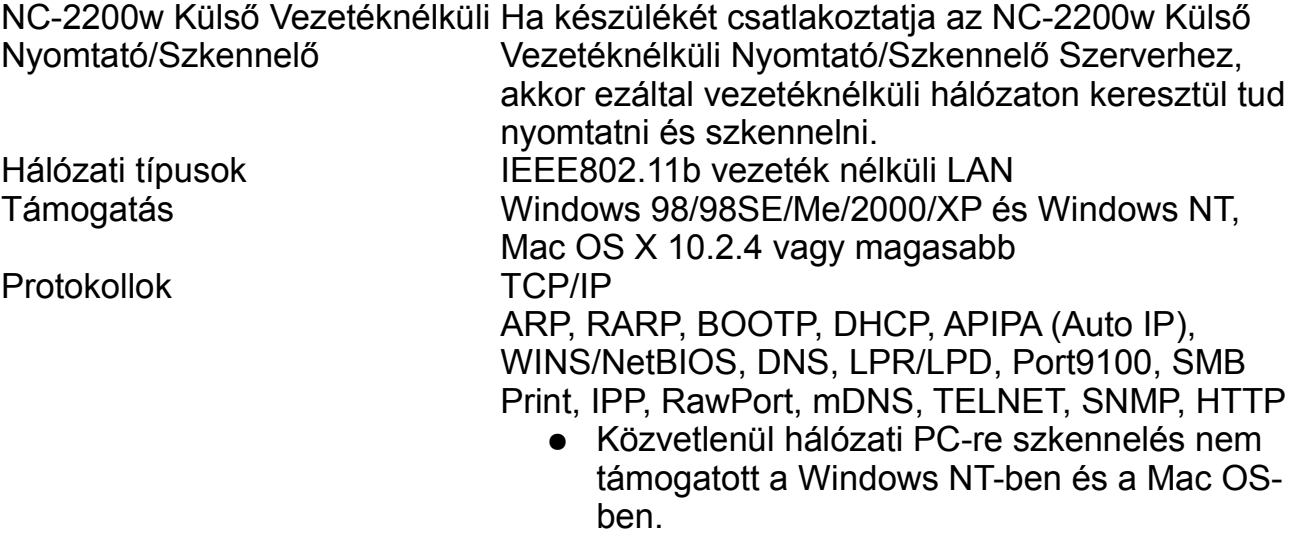

● Hozzárendelheti a scan gombot csak egy hálózati számítógéphez

# **EQUIPMENT ATTACHMENT LIMITATIONS (Canada only)**

#### **NOTICE**

This product meets the applicable Industry Canada technical specifications.

### **NOTICE**

The Ringer Equivalence Number is an indication of the maximum number of devices allowed to be connected to a telephone interface. The termination on an interface may consist of any combination of devices subject only to the requirement that the sum of the RENs of all the devices does not exceed five.

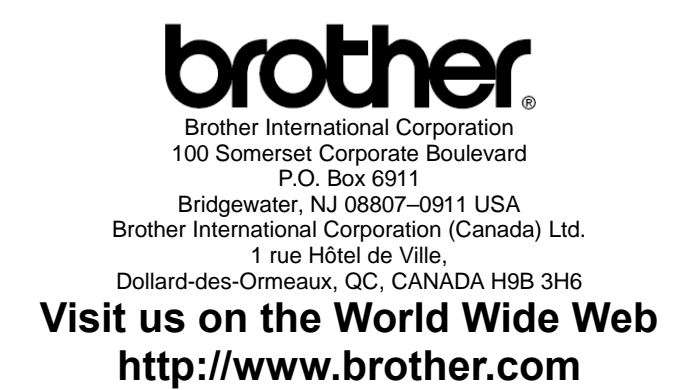

**These machines are made for use in the USA and Canada only. We cannot recommend using them overseas because the power requirements of your Digital Copier/Printer may not be compatible with the power available in foreign countries. Using USA or Canada models overseas is at your own risk and may void your warranty.**

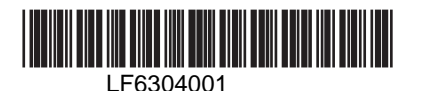